Many of the designations used by manufacturers and sellers to distinguish their products are claimed as trademarks. Where those designations appear in this book, and the publisher was aware of a trademark claim, the designations have been printed with initial capital letters or in all capitals.

The author and publisher have taken care in the preparation of this book, but make no expressed or implied warranty of any kind and assume no responsibility for errors or omissions. No liability is assumed for incidental or consequential damages in connection with or arising out of the use of the information or programs contained herein.

The publisher offers excellent discounts on this book when ordered in quantity for bulk purchases or special sales, which may include electronic versions and/or custom covers and content particular to your business, training goals, marketing focus, and branding interests. For more information, please contact:

U.S. Corporate and Government Sales (800) 382-3419 corpsales@pearsontechgroup.com

For sales outside the United States please contact:

International Sales international@pearsoned.com

Visit us on the Web: www.informit.com/aw

Library of Congress Cataloging-in-Publication Data:

Savill, John, 1975-

The complete guide to Windows server 2008 / John Savill.

p. cm

 $ISBN\ 0-321-50272-8\ (pbk.: alk.\ paper)\ \ 1.\ \ Microsoft\ Windows\ server.\ 2.\ \ Operating\ systems\ (Computers)$  I. Title.

QA76.76.O63S35654 2008 005.4'476—dc22

2008025996

Copyright © 2009 Pearson Education, Inc.

All rights reserved. Printed in the United States of America. This publication is protected by copyright, and permission must be obtained from the publisher prior to any prohibited reproduction, storage in a retrieval system, or transmission in any form or by any means, electronic, mechanical, photocopying, recording, or likewise. For information regarding permissions, write to:

Pearson Education, Inc Rights and Contracts Department 501 Boylston Street, Suite 900 Boston, MA 02116 Fax (617) 671 3447

ISBN-13: 978-0-321-50272-8 ISBN-10: 0-321-50272-8

Text printed in the United States on recycled paper at Edwards Brothers in Ann Arbor, Michigan. First printing September 2008

# **PREFACE**

Everyone knows the saying, "Be careful what you wish for." It had long been my goal to write a complete guide to Windows Server, but I never felt I had sufficient time to do justice to the subject. In the middle of 2006, I convinced myself that I could organize my time to allow the undertaking of writing a book on the largest Microsoft server release ever—from scratch. I started writing the book a few months later and finished the final copy editing in June 2008, basically two years from start to finish. Fortunately, Microsoft delayed the release of Windows Server 2008 enough that this book will hit bookshelves while Windows Server 2008 is still new to the market.

With this book, I tried to create a resource that explains the major features of Windows Server 2008, when to use them, how to design the best implementation, and how to manage the deployed environment.

Windows Server 2008 has so many features that I had to leave some out. Those features not discussed are ones I felt would not be interesting to most readers; however, I point out what is not covered and suggest some resources. Windows 2008 is trying to put books out of business; however, although the online help is great, it is task focused. Therefore, I encourage you to follow the online help tool. I concentrate on items that require more design, decision, or are just cool.

Windows Server 2008 is very customer-focused and focuses on a key number of areas such as virtualization, the Web, and security. Usability is also a major area for Windows 2008. A customer does not point to a server and say "that's my windows server"; a customer says "that's my domain controller" or "that's my file server." Windows Server 2008 is designed around how the server is used. Only the basic functions are installed; additional components are installed as roles, and features are added to the server and their management tools accessed through a single server manager interface.

Design of Microsoft-based systems will change in the future. I predict that the process we perform today to design the best practice implementation for our environment will be automated entirely within ten yearsand I'll need a new day job. Think of the process today: We look at the environment and how to use it and then create a design following experience and best practices. We have a number of tools today to help with this: Best Practice Analyzers that check that an installation follows guidelines; System Center Capacity Planner that allows a designer to input information about locations, users, servers, and bandwidth and then creates a server design that services needs; and Microsoft Solution Accelerators that help create solutions with Microsoft technologies. The next step is bringing these together. System Center Configuration Manager and System Center Operations Manager can ascertain the information needed about an environment. This information can then be automatically fed into Capacity Planner-type solutions to produce a best practice design and periodically verify that the design still meets requirements. With the move to virtualization, the design tools will partner with deployment technologies to automatically build new virtual machines for services, as needed, without administrator intervention. Microsoft already has a direction to this type of environment with the Dynamic Systems Initiative. Our involvement will likely be telling these tools about new initiatives and services needed to know what infrastructure to put in place. New versions of software such as Exchange can be downloaded and applied automatically, assuming organizations still have local servers and software. It's entirely possible everything will be a service offered by a "cloud" on the Internet which companies subscribe to.

So with all of that, why is there snow on the cover? Snow makes anything look calm and beautiful. I hope the cover is calming. If ever you start panicking about content in this book, just stop and look at the cover. Like they said in the book *The Hitchhiker's Guide to the Galaxy*, "Don't panic."

#### **Audience for This Book**

I've written this book with the IT administrator and architect in mind. Although a background from Windows and networking in general is advantageous, I introduce the basics of each subject, explain how the technologies work, and then build on that transferred understanding until we get to advanced concepts and best practices.

This is not a Microsoft Certified IT Professional study guide, although I did take the exams for both the MS ITP Server Administrator and Enterprise Administrator without studying. I used what I knew from writing this book and easily passed all the exams with high marks. So if you

understand and can apply the information in this book, I would expect you to do well on the Microsoft exams.

## This Book's Organization

It would be great if you could sit and read this book from start to finish. Although you may not be able to learn all the features, you may remember items that are possible in day-to-day work and then re-read details of specific features. In the same manner that a chef expects you to eat all courses of a meal instead of picking at each one, I expect this book to be "digested" more like a buffet. You might want to consume the parts relevant to you. I urge you, however, to read a chapter at a time, and not just part of a chapter because each one builds on a subject. In addition, I typically start each chapter with details for you to thoroughly understand the concepts so that we can cover other concepts more quickly.

I want to teach you to drive, not to understand the internal parts of the engine. I'm not big on giving detail on components that don't do you any good from a design or management perspective, but I do give internal details when it aids in learning a technology.

#### Structure of This Book

This book is made up of 24 chapters:

- Chapter 1, "Windows 101: Its Origins, Present, and the Services It Provides," introduces the major new features of Windows Server 2008. It highlights the key differentiators between the editions of Windows Server 2008 from Web edition through Datacenter.
- Chapter 2, "Windows Server 2008 Fundamentals: Navigating and Getting Started," walks you through the key interface and management components of Windows Vista and Windows Server 2008. The log-on experience for Windows in both workgroup and domain environments is detailed along with the changes to how the built-in Administrator account is handled in Vista and 2008. The chapter discusses User Access Control and how it impacts how to use Windows. Also, key Windows elements, including the Start menu, task bar, and the system tray, are examined along with the available customizations.

Most of your time with Windows Server 2008 is spent in Task Manager, Explorer, and the Microsoft Management Console, so Chapter 2 looks at the major elements of these powerful tools and finishes off with a quick look at the Control Panel.

■ Chapter 3, "Installing and Upgrading Windows Server 2008," walks you through the basic system requirements of Windows Server 2008 in terms of memory, processor, and disk space. Windows Server 2008 has a number of activation options, and this chapter looks at both Multiple Activation Keys and Key Management Service.

The next section walks through performing an upgrade from Windows Server 2003 SP1 to Windows Server 2008, and the various options and limitations associated with an in-place upgrade. The chapter ends with automating local installations using XML answer files.

■ Chapter 4, "Securing Your Windows Server 2008 Deployment," discusses security. It looks at authentication and authorization methods, along with the importance of the physical environment that houses your servers. It also discusses BitLocker and how to use it most efficiently.

This chapter also looks at the built-in certification service in Windows Server 2008, Active Directory Certificate Services (ADCS), and how it is used in (and out) of an organization.

Finally, Chapter 4 discusses the Security Configuration Wizard and the Security Configuration and Analysis tool that can increase the security of an environment. Increasing network security is handled via the Windows Firewall and IPsec, which this chapter details, along with more information on the User Access Control.

■ Chapter 5, "File System and Print Management Features," looks at the facilities that the Windows Server 2008 platform provides for the critical storing of an organization's data. After discussing the new capabilities of NTFS, this chapter looks at creating and managing volumes for data storage. The file permission and ownership capabilities are explained and the concept of shares are introduced and walked through. Then, more advanced subjects are covered, including using quotas to control how much data users can store, file screening technologies to control how the storage is used, and reporting capabilities.

The second section of Chapter 5 deals with print management, which has taken some big steps in Windows Server 2008. For the

- deployment of printers to users, Group Policy can now be used to assign printers to users based on their physical location so that as a user moves, he can be assigned printers that are physically close to him. The chapter closes with a detailed look at printer configuration options.
- Chapter 6, "TCP/IP," starts from the ground up with Internet Protocol (IP). Network Address Translation (NAT) is explored as a means for sharing public IP addresses between multiple computers on a private network. Then, this chapter looks at Transmission Control Protocol (TCP) and User Datagram Protocol (UDP) as methods to provide levels of reliability and extra service to IP communication.
  - Chapter 6 rounds off with a look at troubleshooting IP communication through various utilities. It also looks at tracing network traffic, which is invaluable for resolving issues and understanding more complex protocols.
- Chapter 7, "Advanced Networking Services," looks at two main capabilities that make the Internet Protocol more usable and manageable in an environment: Dynamic Host Configuration Protocol (DHCP) and Domain Name System (DNS). The chapter ends with a brief look at WINS and how its capabilities are hopefully no longer required.
- Chapter 8, "Remote Access and Securing and Optimizing the Network," looks at extending the visibility of our enterprises resources to external users in a controlled manner via a virtual private network (VPN). It also looks at the different types of VPN that are available and the pros and cons of each. NAT is explained and its impact on VPNs explored.
  - Finally, Chapter 8 looks at one of the major features in Windows Server 2008: Network Access Protection (NAP). It walks through the various types of NAP available, how to use NAP, and how best to configure it. It looks at implementation options for NAP to ensure the most secure environment while minimizing potential impact to the organizations users, thus, avoiding business impact.
- Chapter 9, "Terminal Services," kicks off with an overview of Terminal Services (TS) before walking through the basic steps to enable Remote Desktop and then use Remote Desktop. New security features related to Remote Desktop are examined. Licensing is key with TS, and licensing options are documented and advice given

on which of the licensing modes work in different types of organizations.

The next section looks at installing the full TS role in Windows Server 2008 and its role services, which include TS Gateway for access over SSL and Remote Applications to enable seamless application execution on a terminal server without having a full desktop on the remote server visible. Tied in with Remote Applications, the chapter looks at TS Web, which gives a Web-based portal to launch remote applications.

As TS becomes more important in an organization, it will be necessary to ensure that users can get sessions and good responses, so that multiple terminal servers are pooled together into a farm. Chapter 9 looks at the technologies to facilitate terminal server farms.

- Chapter 10, "Active Directory Domain Services Introduction," looks at the history of domains in Windows and the basic building blocks of Active Directory Domain Services (ADDS). It looks at trust relationships and how they are a core part of Active Directory (AD) hierarchical structure. The chapter then expands on the structure of ADDS by looking at features such as Organization Units, Global Catalog servers, and the special Flexible Single Master of Operations (FSMO) roles.
  - Replication is key to ADDS, and this chapter looks at the site components that document to ADDS the physical structure of the environment, the subnets for each location, and the links between each location. Chapter 10 ends with a look at the various domain and forest modes that enable additional features.
- More advanced AD concepts are explored in **Chapter 11**, "**Designing and Installing Active Directory.**" This chapter begins by adding a replica domain controller to an existing domain to give the domain high availability and support for more users and distributed environments.
  - For Windows Server Core installations and automated AD deployments, an unattended approach is required. The unattended answer format is explored along with an easy way to create the answer file that is new in Windows Server 2008.

Management functions related to the FSMO domain controllers are explored, including normal movement of FSMO actions and exception FMO movement options. The last setting the chapter looks at is Global Catalog creation.

The next section deals with creating a new domain, but more importantly, the reasons of when and why a new domain is created. Steps related to verifying a new domain controller are described. The chapter then looks at demoting a domain controller to a normal member server.

One of the major new features in Windows Server 2008 is the Read-Only Domain Controller (RODC); the chapter looks in detail at the capabilities of RODC, its usage considerations, and the restrictions. Chapter 11 closes with a detailed look at the various types of trust relationships and how to create them.

■ Chapter 12, "Managing Active Directory and Advanced Concepts," looks at managing AD, backing up and restoring the AD, and other more advanced features. It looks at AD management tools, both graphical and command line-based.

This chapter also looks at how backing up the AD has changed in Windows Server 2008, using new AD snapshots and restoring deleted objects.

Chapter 12 closes with a look at changing the replication technology from FRS to DFS-R when you are running a pure Windows Server 2008 domain controller environment.

- Chapter 13, "Active Directory Federated Services, Lightweight Directory Services, and Rights Management," deals with the other role services that complement ADDS, namely Active Directory Lightweight Directory Services (AD LDS), Active Directory Rights Management Services (AD RMS), and Active Directory Federated Services (AD FS).
- Chapter 14, "Server Core," starts with an overview of server core followed by how to perform a Windows Server 2008 installation for a server core instance. When the installation is complete, the hard part is configuring and managing because you don't have the same local graphic tools available that are normally present in a full Windows Server 2008 instance.

The various command line utilities are explored to perform configuration in addition to walking through configurations that can be done with limited graphical tools such as the Registry editor. Along with this configuration, the chapter explores how to keep a server core patched and what applications can be installed on a server core installation. Finally this chapter looks at managing a server core installation.

- Chapter 15, "Distributed File System," discusses one of the greatest challenges in a distributed environment: managing data and making the data available to all users in a timely fashion. The Distributed File System (DFS) consists of two components: Distributed File System Namespace (DFSN) and Distributed File System Replication (DFSR).
  - Chapter 15 closes with a look at best practices to design a DFSR topology and how to troubleshoot and monitor the overall health of replication.
- Chapter 16, "Deploying Windows," starts with a brief history of deployment and then introduces the technologies required to deploy modern operating systems (OSs).

  Installing and configuring WDS is covered, along with the considerations of running WDS and DHCP together and separately. After WDS installation is explained, the process of importing images is introduced and the process discussed. Automated installations are key in large environments, and the process of creating an unattend-
  - Chapter 16 also looks at creating custom images from reference installations and then maintaining the images by installing fixes, additional drivers, and even language packs. Finally, multicast deployments are explored.

ed answer file using the Windows System Image Builder is

explained.

- Chapter 17, "Managing and Maintaining Windows Server 2008," looks at the major tasks and utilities that relate to managing and maintaining Windows Server 2008. The majority of the chapter is spent exploring Server Manager: how to manage the roles and features of Windows Server 2008 using Server Manager and, more than just management actions, how Server Manager gives consolidated insight into each role and is a go-to point to troubleshoot.
  - Chapter 17 then looks at Windows Server Backup, the major changes in Windows Server 2008, and details on the Volume Shadow Copy Service (VSS).
  - Patch Updates are critical to keeping your environment healthy and secure. The chapter looks at the options for patching systems, their advantages and disadvantages, and finally, the Registry.
- Chapter 18, "Highly Available Windows Server 2008," looks at the two high availability features of Windows Server 2008: Network Load Balancing (NLB) and Failover Cluster. Validating hardware for Windows Server 2008 clustering is shown, as well as the process

to create and manage a Failover Cluster. Chapter 18 finishes with the migration options from a Windows 2003-based failover cluster.

■ Chapter 19, "Virtualization and Resource Management," focuses on two main virtualization technologies: machine virtualization and the new hypervisor-based virtualization solution in Windows 2008, Hyper-V, including how to install Hyper-V, and best practices of configuring and managing. We then complete the section with a look at high availability solutions for Hyper-V through failover-clustering.

Chapter 19 closes with Windows Server Resource Management. It is not a virtualization technology but allows multiple applications/ services to be run on a single OS instance while allocating a specific amount of memory and processor to processor. This allocation of resources allows performance guarantees to be made when consolidating multiple OSs running an application, down to a single OS instance running multiple applications.

■ Chapter 20, "Troubleshooting Windows Server 2008 and Vista Environments," starts with the basic building blocks of the OS in terms of processes, threads, jobs, and handles—these are key items that are manipulated when troubleshooting. The chapter looks at the boot options for Windows and then delves into the Windows Recovery Environment (RE) that fixes problem systems from outside of Windows.

The Reliability and Performance Monitoring interface gives access to performance attributes of an OS instance in addition to a historical view of issues on the system for a general "health" view.

The Event Viewer is covered extensively because it is the main portal to see what is going on in the Windows installation. When there are problems, an event log is typically written to see the system events, pertinent event logs, and how to receive specific event logs from other systems in our environment.

Chapter 20 closes with a look at System Center, which has solutions that help monitor an environment and preemptively troubleshoot and resolve issues before users are impacted. It's better to fix something before it's a problem.

■ Chapter 21, "Group Policy," starts with an overview of Group Policy, its architecture, and basic usage, before going into detail about the Group Policy Management Console (GPMC), the tool of choice for group policy management. Using the GPMC, advanced

concepts are covered, such as using no override, block inheritance, and filtering capabilities. Resultant Set of Policy features are explored that help ascertain how policy is applied for a user/computer and how policy is applied in different circumstances, for example, if the user was moved to another Organizational Unit. Chapter 21 then looks at features that are new to Windows Server 2008, including the new Starter GPO functionality and Group Policy Preferences capability to set initial configurations for a computer that the user can override.

- Chapter 22, "The Command Prompt and PowerShell," kicks off with a look at the old style command prompt (cmd.exe) environment with information on customization and how to access and set environment variables, before moving onto more advanced concepts such as chaining commands and redirecting output.

  The Windows Scripting Host is explored as a way to create more complicated sequences of logic with some VBScript examples. PowerShell is explored with focus on its structure and capabilities for forming complex action sequences. PowerShell can interact with the environment including system processes, the Registry, and file systems. Scripting with PowerShell is explored and some scripts are showcased to further explain capabilities and error handling features.
- Chapter 23, "Connecting Windows Server 2008 to Other Environments," discusses integration with UNIX and NetWare, an important capability in mixed environments. Windows Server has capabilities to integrate and migrate with both UNIX and NetWare environments
- Chapter 24, "Internet Information Services," looks at the Internet Information Services role in Windows Server 2008. The chapter starts with the new architecture that is a radical change from in previous versions, giving administrators and developers greater power to customize IIS processing.

The configuration of IIS is explained, as well as the various levels of configuration made possible by the new configuration architecture of IIS 7. The process of IIS role service installation is shown along with the steps required to create and access new web sites.

The chapter looks at new capabilities in IIS 7 including URL authorization that allows specific users to access a site and new management delegation capabilities. IIS is one of the roles supported by

Windows Server Core, and the restrictions associated with this IIS support are communicated. Chapter 24 concludes with the Windows Web Server 2008 SKU.

# **Code and Command Entry**

Some code statements presented in this book are too long to appear on a single line. In these cases, a code continuation character (➡) indicates that the following line is a continuation of the current statement. Scripts can be found at www.savilltech.com/completeguidetowindows2008.

# Server Core

This chapter looks at a new feature in Windows Server 2008, an installation option known as a Server Core installation (as opposed to a full installation). Windows Server Core is not a separate product or even a separate license; it simply installs a bare metal server installation with the components needed to run a small set of core network roles, such as domain controller service and file service features, without everything else...which includes the exclusion of the familiar Windows Explorer GUI. You start with a detailed overview of Windows Server Core, which details the roles that it can fulfill, and then you look at ways to install Server Core. Finally, you learn how to configure and use your GUI-less Server Core environment.

#### **Overview of Windows Server Core**

In nearly all environments today, servers are designated for a single purpose. Often when you go to a client's site, the conversation is "these are the domain controllers, here are the file servers" and so on. Microsoft recognizes this specialization of servers. This recognition can be seen in the role-based nature of Windows Server 2008. However, even though your domain controllers, for example, need only a limited number of services to function (and maybe domain name system [DNS]), the server has a plethora of unneeded components. These components bloat the server, requiring the server to have more resources to function than are needed for its main function. Most importantly, the more components the system has installed, the more possible vulnerabilities it has. The more components there are, the greater the attack surface and the more patches required, resulting in more management overhead.

The typical server has the full .NET Framework, Internet Explorer, Media Player, and Outlook Express, all of which will likely never be used but still have to be managed.

With Windows Server Core, the "extra" parts of Windows Server 2008 have been removed, leaving a much thinner core operating system than with a normal Windows Server 2008 full installation. Because it has far fewer components, you benefit from having a reduced attack surface and less to manage and maintain. Server Core has only the critical components of the operating system necessary to support the various roles and features made available on a Windows Server Core installation. Many of the non-value-add legacy and client components are missing from Server Core.

This much smaller footprint, and optimized installation based around specific roles such as a domain controller or file server, means the following:

- As already discussed, Server Core presents less attack surface because it involves fewer components with less possible vulnerabilities.
- Because you have fewer components installed, fewer patches apply to a Server Core installation than to a normal full installation. You often hear of an urgent patch related to an Internet Explorer vulnerability. If Internet Explorer is not installed, you don't need to apply that patch. Microsoft believes there will be a large reduction in the number of patches needed for a Server Core install compared to a full installation. It's not possible to know how many patches will be released for Windows Server 2008 or what components the patches will be applicable to. But if a core version had been available for Windows 2000, it would have required 60 percent fewer patches than a full installation, and if available for Windows 2003 there would have been a 40 percent reduction in patches. The servicing stack in Windows Server 2008 downloads and applies only fixes that apply to components installed on the system. No actions or special Windows Update site is required that is Server-Core-specific.
- Administrators can focus more on their technology area without having to be so worried about general Windows knowledge because all the extra parts are no longer installed.
- With fewer components running, the installation uses fewer system resources and becomes more reliable because the fewer different components executing, the less chance of problems occurring.
- Less disk space. A typical core installation uses 1GB of disk space for the install and additional disk space for its actual operation. In

terms of other resources, there is not a great deal of difference, although obviously with fewer components, fewer resources are used overall. But remember: A Windows 2008 install alone requires 512MB of RAM.

The Server Core is available as an installation option for the Standard, Enterprise, and Datacenter editions of Windows Server 2008 and is available on both the x86 and x64 architectures.

Because the Server Core is a minimal installation of Windows, not all the full Windows Server components can run. For example, because the .NET Framework is not present in Server Core, which in turn means no Common Language Runtime (CLR), no managed code can run. That means no PowerShell. A Server Core installation has many "nots":

- There is no Explorer-based shell, so the Start button, taskbar notification area (system tray), and taskbar are eliminated. There are no fancy wall papers, screen savers (a default screen saver shows the Windows Server 2008 logo), and no Aero Glass. Explorer itself is not available, which means no My Computer. Because you have no system tray, you get no balloon notifications, which also means no password prompts because they are balloon notifications.
- No Explorer means no Internet Explorer, no Search, no Run, and no Help, but you do get Notepad.
- No .NET Framework. This is because the .NET Framework is monolithic, meaning all or nothing. And .NET has a lot of multimedia-related code and other components that do not fit the Server Core model. However, a "core" version of the .NET Framework is expected for the Windows Server 2008 R2 timeframe. This means no managed code, which requires .NET.
- No Microsoft Management Console (MMC), which means no snapins either. That is an issue because nearly everything is managed with the MMC.
- Only two Control Panel applets.

So let's get it clear. With Server Core, there is no graphical interface, no management tools, no Explorer, no Control Panel applets? Before you get freaked, this is a great feature. The advantages of the reduced overhead are worth a little hardship. You do have a shell, but it's the command

prompt. However, if you think about it, nearly every MMC snap-in you have today can connect to a remote computer, which helps you manage your GUI-less Server Core installation.

What do you get? Much more than in the early builds of Longhorn when the only roles available were Active Directory Domain Servers (a domain controller), DNS, DHCP and File Servers. You are a lot further than that now. As you've seen, with Windows Server you have roles, which are important components of Windows Server 2008, and features, which are less important than their older, driving Role brothers. Table 14-1 provides a list of the roles and features available in Windows Server Core. Note there are no relationships between the roles and features; they are in a table only to save space.

**Table 14-1** Windows Server Core Roles and Features

| Server Core Roles                                                        | Server Core Features                                |
|--------------------------------------------------------------------------|-----------------------------------------------------|
| Active Directory Domain Services (ADDS)                                  | BitLocker Drive Encryption (and remote admin tools) |
| Active Directory Lightweight Directory Services (formally known as ADAM) | Failover Clustering                                 |
| DHCP Server                                                              | Multipath I/O                                       |
| DNS Server                                                               | NAP Client                                          |
| File Services                                                            | QoS (Qwave)                                         |
| Internet Information Services (IIS)                                      | Removable Storage Management                        |
| Print Services                                                           | Simple Network Management Protocol (SNMP) Services  |
| Streaming Media Services                                                 | Subsystem for UNIX-based applications               |
| Windows Server Virtualization (Hyper-V)                                  | Telnet Clients                                      |
|                                                                          | Windows Process Activation Service                  |
|                                                                          | Windows Server Backup                               |
|                                                                          | WINS Server                                         |

Don't forget that Server Core is not a separate operating system. It just takes advantage of the highly componentized nature of Windows Server and deploys only the most critical components. Core still has the same kernel as a normal installation in addition to other core components such as the Hardware Abstraction Layer (HAL), memory manager, security subsystem, Winlogon, file systems, networking subsystem, Windows File Protection, Distributed Component Object Model (DCOM), and remote procedure call (RPC), and device drivers for NIC, disk, and basic video. Many of the other drivers have been removed from Core, such as audio drivers and modem drivers. However, you can add them manually. Imagine a print server, however; print drivers are also not included with Server Core because Windows Server 2008 has nearly 1GB of printer drivers. Instead of including drivers in Server Core for a role that might not be used, the print drivers are not included. When you enable the Print Server role, the spooler starts, and drivers need to be manually added using the Print Management Console remotely from a Windows Vista/Windows 2008 machine.

Also included are features such as the event log, which is critical to nearly all components of Windows, performance counters, WS-Management for remote management, and Windows Management Instrumentation (WMI).

Think of Server Core as a subset of the full Windows installation. If a core kernel patch is released, the same patch for Windows Server is applicable to a Server Core installation. How do you use this? What do you get to manage this Server Core environment? Let's look at installing Server Core, and then you can see the usable environment.

#### **Installation**

Server Core installation does not warrant its own section because it's the same as a normal installation of Windows Server 2008. The install media is placed into the server or the server boots over the network, and a product key is entered that identifies the particular edition of Windows Server 2008. In this case, it needs to be Standard, Enterprise, or Datacenter. The only difference is during the actual installation, after entering the product key, you select the type of Windows Server 2008 installation, full or core, as shown in Figure 14-1.

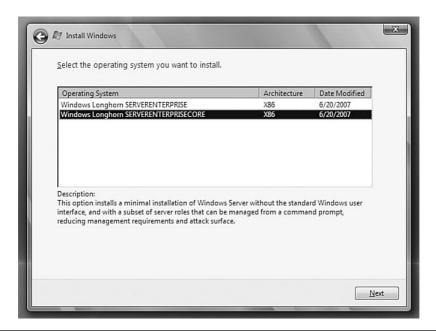

**FIGURE 14-1** The description is your first clue that your command-line skills are about to get much better.

When the installation is complete, you get the familiar and comfortable Press Ctrl+Alt+Del to Log On dialog with the pretty Windows Server logo at the bottom. If you press the secure attention sequence, you are prompted to enter logon credentials, so for now all you can do is log on with the administrator account with a blank password.

So far, this is looking great, as Figure 14-2 shows. After clicking the logon button, you are prompted to change the password as normal, and you set a new administrator account password. The normal process of applying local policy and preparing the desktop takes place, and then your Server Core desktop loads, as shown in Figure 14-3.

Note that you cannot upgrade from Windows Server 2003 to Server Core; only fresh installations of Server Core are supported. You also cannot upgrade from Server Core to the full Windows Server 2008 product, nor can you downgrade from Windows Server 2008 to Server Core. If you need to switch between versions, perform a clean installation.

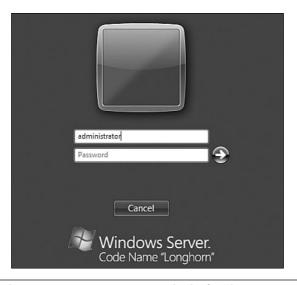

FIGURE 14-2 So far this Server Core environment looks familiar.

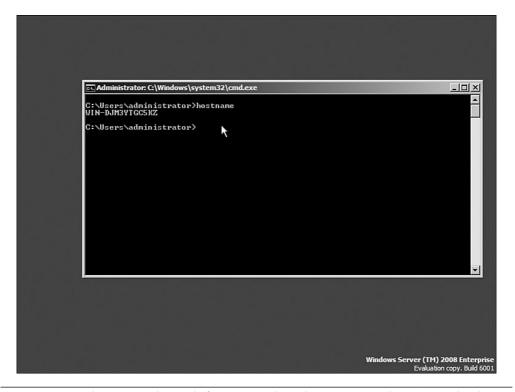

**FIGURE 14-3** In keeping with trends from server-based computer to client/server back to server-based, you are now back to a command prompt server environment.

## **Server Core Configuration**

Now that Server Core is installed, first you need to configure it. Without the normal graphical elements, you don't have the nice Initial Configuration Tasks (ICT) interface that you would normally use to configure Windows Server 2008 server, so you have two options:

- Manually configure the server using command-line tools.
- Automate the configuration using answer files during the actual installation.

The second option is the way to go for any sizable deployment. One of the big pushes of the latest operating system has been zero-touch deployments, so you can automate the install and configuration of all the main components. However, this does take up-front effort and planning but is definitely an option. Other areas of the book talk about unattended installations, so for now concentrate on the manual configuration of the server. However, if you go the unattended route, Server Core uses the same unattended syntax as Windows Vista and a normal server. Use the Windows System Image Manager from the Windows Automated Installation Kit (WAIK) to help create the unattended eXtensible Markup Language (XML) answer file. There are some advantages to using the unattended XML, however, because some items are quite hard to configure in Server Core. For example, configuring screen resolution is quite complex without the Display Control Panel applet! The display options are part of the Microsoft-Windows-Shell-Setup component, and a sample code extract for an unattend.xml is shown here:

If you examine the content of the install.wim file for Windows Server 2008, you see that a CORE version exists for each operating system. If you are using Windows Deployment Services (WDS) or any other XML installation, select the CORE post-fixed version, as shown in Figure 14-4.

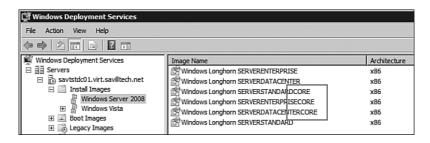

FIGURE 14-4 The core versions of the main Server 2008 editions.

Let's look at the main things you normally do when you configure a new server:

- Set the administrator password.
- Set the machine name.
- Set static TCP/IP v4 details.
- Set the time zone.
- Join a domain.
- Set keyboard and international settings.
- Set the default scripting engine.
- Activate the server.
- Install patches.
- Configure the firewall.
- Configure the server pagefile.
- Enable Remote Desktop.
- Configure hardware.
- Add roles and features.

You would normally do all this via GUI interfaces. For example, you would use Network and Sharing Center to configure IP settings, Windows Update for patches, and so on, but none of these interfaces are available. You can still set all of these things using the command line and some Server Core—specific commands. However, most of these are standard commands and can be used on normal installations for configuration and for scripted communication.

#### **Setting the Administrator Password**

The Winlogon and security subsystem in Core is the same as in a standard installation of Windows Server 2008, so to change the password of the logged-on account, just press Ctrl+Alt+Delete as you would normally do. Select the Change a Password link from the menu, and the normal change password dialog displays.

Passwords can also be changed via the net user command as on any other Windows installation by passing the username and the new password or passing the wildcard (\*) character to be prompted for the new password, as shown in Figure 14-5. To change a domain account password, add the /domain switch.

```
C:\Users\administrator:C:\Windows\system32\cmd.exe
C:\Users\administrator>hostname
WIN-DJM3YIGG5KZ
C:\Users\administrator>net user administrator *
Iype a password for the user:
Retype the password to confirm:
The command completed successfully.
```

FIGURE 14-5 The net user command is an easy way to manage local account passwords.

#### **Setting the Server Name**

In the first screen, you viewed the server name using the hostname command. However, to change the server name, use the netdom command with the renamecomputer switch. To avoid having to type in the long default computer name, use the %computername% environment variable and then pass the new server name with the /NewName switch:

# C:\Windows\System32>netdom renamecomputer %computername% /New >Name:savtstcore01

This operation will rename the computer WIN-DJM3YTGC5KZ to saytstcore01.

Certain services, such as the Certificate Authority, rely on a fixed machine name. If any services of this type are running on WIN-DJM3YTGC5KZ, then a computer name change would have an adverse impact.

Do you want to proceed (Y or N)?

У

The computer needs to be restarted in order to complete the operation.

The command completed successfully.

This change does not take immediate effect; a reboot is required by selecting the Restart option from the Ctrl+Alt+Del screen shutdown options as shown in Figure 14-6 or by using the shutdown /r /t 0 command. When the reboot is complete, the server has taken the new name, which you can verify by rerunning the hostname command.

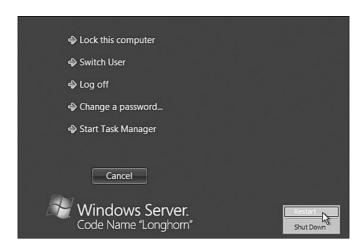

FIGURE 14-6 Although you don't have a Start menu, access shutdown options via the Ctrl+Alt+Del menu.

#### Setting Static TCP/IP v4 Information

By default, the new installation has been dynamically allocated an IP address. However, in most cases a server needs static IPv4 information, which can be seen with the ipconfig /all command. It will show DHCP Enabled set to Yes.

Because you can't use the normal Network interface to set the IP properties, instead use the netsh command. However, before you can set the

IP properties, check which interface you are configuring. By default your server has two network interfaces: the "real physical" interface and a second IntraSite Automatic Tunnel Addressing Protocol (ISATAP) tunneling interface, which sends IPv6 packets over an IPv4 network by encapsulating the IPv6 packet in the IPv4 header. You need to configure the physical connection and not the ISATAP one, so list your interfaces to identify the index of the physical adapter.

C:\Users\administrator>netsh interface ipv4 show interfaces

| Idx | Met | MTU     | State        | Name                          |
|-----|-----|---------|--------------|-------------------------------|
|     |     |         |              |                               |
| 2   | 10  | 1500    | connected    | Local Area Connection         |
| 1   | 50  | 4294967 | 295 connecte | d Loopback Pseudo-Interface 1 |

When the adapter is identified, which in this case is index 2, the IP details can be set. They most likely consist of an IP address, a subnet mask, a gateway, and one, possibly two, DNS servers.

To set the IP address, subnet mask, and gateway, run the following and change the information for your environment:

```
C:\Users\administrator>netsh interface ipv4 set address

>name="2" source=static address=192.168.1.232

>mask=255.255.255.0 gateway=192.168.1.1
```

You can now add the DNS servers. The primary DNS server gets an index of 1, the secondary DNS server gets an index of 2.

```
C:\Users\administrator>netsh interface ipv4 add dnsserver 

>name="2" address=192.168.1.230 index=1
```

```
C:\Users\administrator>netsh interface ipv4 add dnsserver
>name="2" address=192.168.1.10 index=2
```

If you need to configure primary and secondary Windows Internet Name Service (WINS) servers, use the same syntax as for adding DNS servers but use winsserver instead of dnsserver. The first index would be the primary WINS server and the second index the secondary WINS server.

If you now examine the IP information with ipconfig/all, the configured settings are displayed, as shown in the following example:

```
C:\Users\administrator>ipconfig /all
Windows IP Configuration
  Primary Dns Suffix . . . . . .
  IP Routing Enabled. . . . . . : No
  WINS Proxy Enabled. . . . . . . . . . No
Ethernet adapter Local Area Connection:
  Connection-specific DNS Suffix . . :
  Description . . . . . . . . . : Intel 21140-Based PCI
Fast Ethernet Adapter (Emulated)
  DHCP Enabled. . . . . . . . . . . . . . . . . . .
  Autoconfiguration Enabled . . . . : Yes
  Link-local IPv6 Address . . . . :
fe80::c49a:b729:8c8b:471e%2(Preferred)
  IPv4 Address. . . . . . . . . . . . . . . . 192.168.1.232 (Preferred)
  Default Gateway . . . . . . . : 192.168.1.1
  DNS Servers . . . . . . . . . . . . . . . . 192.168.1.230
                                 192.168.1.10
  NetBIOS over Tcpip. . . . . . : Enabled
```

If you need to remove a DNS server, or more likely a WINS server, after you finally get it killed off, use the del keyword instead of add. For example:

```
Netsh interface ipv4 del winsserver name="2" address=192.168.1.10
```

#### **Setting the Time Zone**

The date and time are easy to set using the date and time command lines, but using a command-line method to set the time zone is trickier. There are Registry areas for the time zone. However it's not necessary to use the Registry. Remember that Control Panel is unavailable in Server Core except for two applets. The Date and Time Control Panel applet is one of them; start it via the following command:

```
control timedate.cpl
```

After loading the applet, perform the normal date/time and time zone configurations, as shown in Figure 14-7. Note that in a domain environment, the time synchronizes; however, you might need to set the time zone.

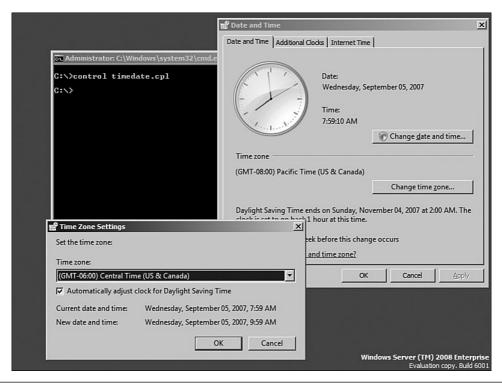

FIGURE 14-7 At last, a graphical way to configure something.

#### **Joining a Domain**

It is most likely your servers are part of a domain, and unless the server was preprovisioned during deployment or used an answer file, you need to configure your server to join a domain. After the IP configuration is configured with the correct DNS servers, the computer name is set, and the time configuration is correct, you can join the domain.

To join a domain, use the same command that you used to rename the computer: netdom. Full help can be seen by running netdom join /?, which gives information on specifying a specific organizational unit (OU) to place the computer into. However, at the most basic level, pass the domain you want to join, the account to use to perform the join, and its password:

# C:\>netdom join %computername% /domain:virt.savilltech.net \(\Delta\)/userd:administrator /passwordd:\*

Type the password associated with the domain user:

The computer needs to be restarted in order to complete the operation.

The command completed successfully.

Replace the domain name with your domain, and then restart the server. After the reboot, you can log on as a domain user, which confirms the domain join operation worked successfully. You can also verify your connectivity to the domain using the netdom /verify command as in the following example:

C:\Users\administrator.VIRT>netdom verify %computername%
\[
\sigmids / domain: virt.sayilltech.net
\]

The secure channel from SAVTSTCORE01 to the domain VIRT. SAVILLTECH.NET has been verified. The connection is with the machine \\SAVTSTDC01.VIRT.SAVILLTECH.NET.

The command completed successfully.

#### **Configuring International Settings**

The second Control Panel applet available in Server Core is the Regional and Language Options applet. It enables the configuration of the keyboard layouts, languages, and location. To launch the applet, run the following command and configure as a normal installation:

Control intl.cpl

#### **Setting the Default Scripting Engine**

With Server Core, you do a lot via various scripts executed by the Windows Scripting Host, which has a GUI and a command-line engine. By default the GUI engine is the preferred tool, which goes against the idea of managing Server Core from the command line and requires you to remember to put cscript at the start of your scripts to process the script using the command-line interpreter.

To change the Windows Scripting Host to use the command-line interpreter by default, use the following command:

```
C:\Windows>cscript //H:CScript //NOLOGO //s
Command line options are saved.
The default script host is now set to "cscript.exe".
```

If you've enabled cscript as the default engine, you don't need to type it every time.

#### **Activating the Server**

Server Core includes the Slmgr.vbs script, which when passed with the -ato switch, performs an automated activation of the operating system. Slmgr.vbs is not a Server Core feature; it is present in Windows Vista and full Windows Server 2008 deployments and is the main license manager for the Vista/2008 products.

Because Server Core has no taskbar or system tray, you do not receive any prompts to activate the server, so remember to do so shortly after the installation of Server Core.

Before you activate, check your status to see how far into your initial 30-day grace period you are by using the -xpr switch as shown here:

```
C:\Windows\System32>cscript slmgr.vbs -xpr
Microsoft (R) Windows Script Host Version 5.7
Copyright (C) Microsoft Corporation. All rights reserved.
Initial grace period ends 10/4/2007 2:48:10 PM
```

There is also more information available via the -dli switch or the -dlv switch to get detailed info.

```
C:\Windows\System32>cscript slmgr.vbs -dli
Microsoft (R) Windows Script Host Version 5.7
Copyright (C) Microsoft Corporation. All rights reserved.
Name: Windows(TM) Server code name "Longhorn",
ServerEnterpriseCore edition
Description: Windows Operating System - Server code name
"Longhorn", RETAIL channel
Partial Product Key: 2T9PJ
License Status: Initial grace period
Time remaining: 42000 minute(s) (29 day(s))
```

If you have a normal license key or Multiple Activation Key (MAK) that activates with Microsoft, you can go ahead and just activate. However, if you have a local Key Management Service (KMS), tell the activation to use it via the -skms <KMS server> switch. If you need to clear the configured KMS server, use the -ckms switch. If you are using an enterprise license key, use the -ipk <key> switch.

To activate, use the -ato switch as previously mentioned. Rerun the display of license information to see the status is now licensed with no time remaining.

```
C:\Windows\System32>cscript slmgr.vbs -ato
Microsoft (R) Windows Script Host Version 5.7
Copyright (C) Microsoft Corporation. All rights reserved.
Activating Windows (TM) Server code name "Longhorn",
ServerEnterpriseCore edition
 (f00d81ce-df2c-47cb-a359-36d652296e56) ...
Product activated successfully.
C:\Windows\System32>cscript slmgr.vbs -dli
Microsoft (R) Windows Script Host Version 5.7
Copyright (C) Microsoft Corporation. All rights reserved.
Name: Windows (TM) Server code name "Longhorn",
ServerEnterpriseCore edition
Description: Windows Operating System - Server code name
"Longhorn", RETAIL channel
Partial Product Key: 2T9PJ
License Status: Licensed
```

## **Installing Patches and Configuring Auto-Update**

You can use various methods to patch Server Core. You can push patches with Group Policy or System Center Configuration Manager or any other deployment-type product. You can use Windows Update, which is disabled by default. (You can confirm that with the /au /v switches with scregedit.wsf.) To enable Windows Update to perform the normal 3 a.m. checks, run the following commands. The scregedit.wsf script is Server Core—specific and was written to help perform the functions that are

otherwise difficult to do from the command line. The script is installed automatically on all Server Core installations.

```
C:\Windows\System32>cscript scregedit.wsf /au 4
Microsoft (R) Windows Script Host Version 5.7
Copyright (C) Microsoft Corporation. All rights reserved.

Registry has been updated.

C:\Windows\System32>net stop wuauserv
The Windows Update service is stopping.
The Windows Update service was stopped successfully.

C:\Windows\System32>net start wuauserv
The Windows Update service is starting.
The Windows Update service was started successfully.
```

You can force an update pass to run using the following command:

```
C:\Windows\System32>wuauclt /detectnow
```

You can't configure options to download patches and prompt for installation. You can either enable automatic download and application of patches or have automatic update turned off: There is no in-between configuration. You can always check the state of patch installations via the wmic qfe list command.

You can manually install patches using the wusa command, as in the following example:

```
wusa <patch name>.msu /quiet
```

Remember the patches all have applicability rules, so they won't install if the patch does not apply. If you want to check whether a patch applies, run the command without the /quiet switch. If you are prompted to install, it means the patch applies; if you are not prompted, it means the patch does not apply to Server Core and has been ignored. You learn more detail about patching in Chapter 17, "Managing and Maintaining Windows Server 2008."

#### **Configuring the Pagefile**

By default, the pagefile is set as managed by the system. This behavior can be modified by disabling the automatic pagefile management and manually configuring a specific pagefile size. For example, the following disables the automatic pagefile management and sets the pagefile to 1GB minimum, 2GB maximum. In general, the default Windows settings for the pagefile should not be changed—do so only if given specific guidance by an expert or vendor of an application being installed. Notice the code in the following listing is using the Windows Management Instrumentation Command-Line (WMIC) environment, which opens up a lot of functionality. Some of the other commands you performed could have been done with the WMIC. After running the commands in this listing, you must restart the server for the changes to take effect.

```
C:\Windows\System32>wmic computersystem set

>AutomaticManagedPagefile=false
Updating property(s) of `\\SAVTSTCORE01\ROOT\CIMV2:Win32_
ComputerSystem.Name="SA
VTSTCORE01"'
Property(s) update successful.

C:\Windows\System32>wmic pagefileset where name="C:\\
>pagefile.sys" set InitialSize=1000,MaximumSize=2000
Updating property(s) of `\\SAVTSTCORE01\ROOT\CIMV2:Win32_
PageFileSetting.Name="C
:\\pagefile.sys"'
Property(s) update successful.
```

#### **Configuring the Firewall**

On a new Server Core installation, the firewall is enabled by default and blocking almost everything. You can turn off the firewall by using the following command, which opens up the ports and allows Remote Desktop, SNMP, and so forth. You can enable the firewall again by changing disable to enable.

Netsh firewall set opmode disable

You can configure the firewall elements using the netsh command and its various components. For example, to enable the Remote Desktop, use the following command:

C:\Windows\System32>netsh firewall set service
btype=remotedesktop mode=enable

There is an easier way, however. The Windows Firewall MMC snap-in can connect to a remote machine, so let's try that approach as opposed to working out the hundreds of possible netsh commands. If you are configuring many servers, however, it would be worth creating a script with the netsh commands, or configuring the firewall using Group Policy. If you want to use Group Policy, the firewall is available as part of Computer Configuration, Windows Settings, Security Settings, Windows Firewall with Advanced Security. Right-click Inbound Rules (see Figure 14-8) and select a new rule, and you can use the predefined Remote Administration and Remote Desktop rules. It might not be practical to place the Server Core machines in their own OU for the application of the Group Policy, so you can use a WMI filter to check the OperatingSystemSKU of the server for the values 12, 13, and 14, which correspond to the Datacenter, Standard, and Enterprise Server Core installations, respectively. A sample WMI filter follows:

select \* from Win32\_OperatingSystem where OperatingSystemSKU=12 or OperatingSystemSKU=13 or OperatingSystemSKU=14

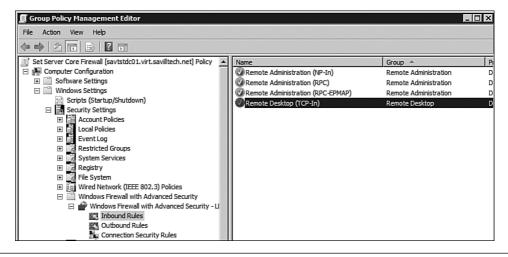

**FIGURE 14-8** Using Group Policy to configure the firewall is a good option for larger deployments.

Before you try this, you get an error when you launch the remote firewall snap-in because the firewall you are trying to configure blocks remote management by default. So, you need one more netsh command to enable the remote management capability:

C:\Windows\System32>netsh firewall set service

>type=remoteadmin mode=enable

Now let's manage remotely:

- 1. Open a new MMC instance (Start, Run, MMC).
- 2. From the File menu, select Add/Remove Snap-In.
- 3. Select Windows Firewall with Advanced Security, and click the Add button (see Figure 14-9).

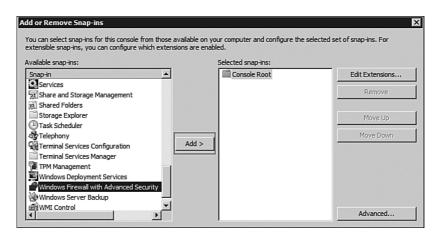

FIGURE 14-9 Select Windows Firewall with Advanced Security.

- 4. You are prompted to indicate whether the computer is the local computer or another computer. Check Another Computer (see Figure 14-10), specify the name of your Server Core computer, and click Finish.
- 5. Click OK to close the Add or Remove Snap-Ins dialog box.

Now configure the firewall remotely and enable exceptions as required.

| Select the computer you wan | nt this snap-in to manage.         |        |
|-----------------------------|------------------------------------|--------|
| C Local computer (the com   | nputer this console is running on) |        |
| Another computer:           | SAVTSTCORE01                       | Browse |

FIGURE 14-10 Check Another Computer.

#### **Enabling Remote Desktop**

Server Core contains the Remote Desktop component, which can be a useful way to manage a Server Core environment. But due to its mainly command prompt—based interface nature, there are less resource-greedy ways of managing a Server Core install.

To check the current state of Remote Desktop, use the scregedit.wsf script with the /ar /v switches, as shown in the following listing. In this case, by default, the Remote Desktop is disabled because the Deny Terminal Server Connections setting is set to true. You must be in the Windows\System32 folder to run the script:

```
C:\Windows\System32>cscript scregedit.wsf /ar /v
Microsoft (R) Windows Script Host Version 5.7
Copyright (C) Microsoft Corporation. All rights reserved.
System\CurrentControlSet\Control\Terminal Server
fDenyTSConnections
View Registry setting.
1
```

To enable Remote Desktop, use the /ar 0 switch:

```
C:\Windows\System32>cscript scregedit.wsf /ar 0
Microsoft (R) Windows Script Host Version 5.7
Copyright (C) Microsoft Corporation. All rights reserved.
Registry has been updated.
C:\Windows\System32>cscript scregedit.wsf /ar /v
Microsoft (R) Windows Script Host Version 5.7
```

```
Copyright (C) Microsoft Corporation. All rights reserved.

System\CurrentControlSet\Control\Terminal Server fDenyTSConnections
```

View Registry setting.

Additionally, by default, only connections from the newest Remote Desktop Protocol (RDP) clients that support the Credential Security Service Provider (CredSSP) are accepted, which allows the user's current credentials to be automatically passed to the target server. However, you can change this behavior using the /CS 0 switch with scregedit.wsf.

## **Configuring Hardware**

Some things, such as screen resolution, are difficult to configure from Server Core. One of the few GUI tools provided is the Registry Editor, which means you can perform configurations; it's just a bit ugly. Normally, you are advised to use the Registry Editor only as a last resort, but for some things in Server Core it's your only option. Using the Registry Editor, navigate to the HKEY\_LOCAL\_MACHINE\SYSTEM\CurrentControlSet\Control\Video\<GUID of graphics card>\0000 key. Modify the DefaultSettings.XResolution (see Figure 14-11) and DefaultSettings. YResolution values to the desired values. Just make sure they are right.

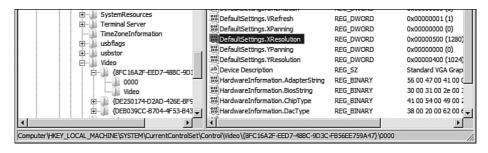

FIGURE 14-11 Setting the screen resolution for the system.

If you want to modify screen saver values, for example, do it in the Registry as well. By default, the screen saver kicks in after 10 minutes and uses the logon screen saver (logon.scr), requiring a password when the

screen saver is deactivated. To modify this, use the Registry Editor again and move to the HKEY\_CURRENT\_USER\Control Panel\Desktop key. The following values can be changed:

- ScreenSaveActive. 1 means screen saver is turned on, 0 disables.
- ScreenSaverIsSecure. 1 means password is required, 0 no password needed.
- **ScreenSaveTimeOut**. Time in seconds of inactivity before screensaver starts.
- **SCRNSAVE.EXE**. The name of the screen saver. Logon.scr or scrnsave.scr for the blank screen saver.

You can also specify a background wallpaper by creating a string value named WallPaper under the same key with the full name and path of the image to use as the background.

In terms of adding hardware, if you need to install drivers, you are not prompted to install a driver for new hardware as in a normal Windows Server installation. Instead you need to manually install the driver and then, depending on the hardware, reboot the server for the new driver to be used with the hardware. Copy the driver files to a location on the server and then run the following command to load the driver:

```
Pnputil -i -a <driver>.inf
```

You can list all drivers on the system via the sc query type=driver command (note the space between type= and driver). When you have the service name of the driver, uninstall with the sc delete <service\_name> command.

#### **Adding Roles and Features**

So far everything you have done configures the server. So far it does not do anything; it's not running any roles or features that are the cornerstone of Windows Server 2008.

You don't have access to the normal Server Manager interface to add roles and features, and all the features, except ADDS, are added via the Ocsetup command. Ocsetup is a case-sensitive command and is part of all Windows Server 2008 installations. Active Directory installation is installed via the dcpromo command, which installs the binaries and configures things via an unattended answer file. You can't use DCPROMO GUI. You have to use an unattended answer file or command-line switches. See the Active Directory chapters for examples of unattended Active Directory installations.

To uninstall roles and features, use the same command but add /uninstall at the end. The exception again is ADDS, which once again uses DCPROMO.

Tables 14-2 and 14-3 list the names of the components and what they correspond to in features and roles. However, you can run oclist for a complete list; oclist is a Server Core—specific command. New roles and features will be added to Server Core in the future. For example, WDS support is expected in the Windows Server 2008 R2 timeframe.

Table 14-2 Server Roles and Ocsetup Names

| Server Role                                               | Ocsetup <b>Name</b>                                       |
|-----------------------------------------------------------|-----------------------------------------------------------|
| Active Directory Lightweight Directory<br>Services (ADAM) | DirectoryServices-ADAM-ServerCore                         |
| DHCP                                                      | DHCPServerCore                                            |
| DNS                                                       | DNS-Server-Core-Role                                      |
| Distributed File System Service                           | DFSN-Server                                               |
| Distributed File System Replication (DFSR)                | DFSR-Infrastructure-ServerEdition                         |
| File Services                                             | File-Server-Core-Role                                     |
| File Replication Service (FRS)                            | FRS-Infrastructure                                        |
| IIS (no ASP.NET)                                          | IIS-WebServerRole (plus subcomponents visible via oxlist) |
| Network File System (NFS)                                 | ServerForNFS-Base                                         |
| Media Server                                              | MediaServer                                               |
| Hyper-V                                                   | Microsoft-Hyper-V                                         |

Table 14-3 Server Features and Ocsetup Names

| Server Feature                        | Ocsetup Name                                         |
|---------------------------------------|------------------------------------------------------|
| Backup                                | WindowsServerBackup                                  |
| BitLocker Drive Encryption            | BitLocker                                            |
| BitLocker Remote Admin Tool           | BitLocker-RemoteAdminTool                            |
| Failover Cluster                      | FailoverCluster-Core                                 |
| Multipath IO                          | Microsoft-Windows-MultipathIO                        |
| NFS Client                            | ClientForNFS-Base                                    |
| Network Load Balancing                | NetworkLoadBalancingHeadlessServer                   |
| Quality of Service                    | QWAVE                                                |
| Removable Storage Management          | Microsoft-Windows-<br>RemovableStorageManagementCore |
| SNMP                                  | SNMP-SC                                              |
| Subsystem for UNIX-bases applications | SUACore                                              |
| Telnet Client                         | TelnetClient                                         |
| Windows Activation Service (WAS)      | WAS-WindowsActivationService                         |
| WINS                                  | WINS-SC                                              |

By default, if you execute Ocsetup with a package to install, the command prompt returns instantly while the installation happens in the background, and you will not know when the install has completed. To work around this, run the Ocsetup command after a start /w to tell the command to execute and to wait for the execution to complete.

Let's install the DNS Server role, as shown in Figure 14-12. During the install, the TrustedInstaller process is activated and responsible for the actual installation.

|                                                                                    | File Options View Help                                    | ×   |
|------------------------------------------------------------------------------------|-----------------------------------------------------------|-----|
| Administrator: C:\Windows\system32\cmd.exe - start /w ocsetup DNS-Server-Core-Role | Applications Processes Services Performance Networking Us | ers |
| C:\Users\administrator.VIRT>start /v ocsetup DNS-Server-Core-Role<br>-             | Image Name                                                |     |

FIGURE 14-12 Installing a role is a one-step process.

After you install the role, it is marked as installed in the Optional Component listing, as shown in the following:

```
C:\Users\administrator.VIRT>oclist
```

Use the listed update names with Ocsetup.exe to install/uninstall a server role or optional feature.

Adding or removing the Active Directory role with OCSetup.exe is not supported.

It can leave your server in an unstable state. Always use DCPromo to install or uninstall Active Directory.

\_\_\_\_\_\_

Microsoft-Windows-ServerCore-Package

Not Installed:BitLocker

Not Installed:BitLocker-RemoteAdminTool

Not Installed:ClientForNFS-Base

Not Installed: DFSN-Server

Not Installed: DFSR-Infrastructure-ServerEdition

Not Installed: DHCPServerCore

Not Installed:DirectoryServices-ADAM-ServerCore

Not Installed:DirectoryServices-DomainController-ServerFoundation

#### Installed: DNS-Server-Core-Role

Not Installed:FailoverCluster-Core
Not Installed:FRS-Infrastructure

In the DNS case, the service could be managed locally via DNSCMD, which is a standard part of the DNS role to facilitate command-line management, or more likely you can run the DNS MMC snap-in on a Vista/2008 box and remotely connect and manage the DNS service on the core installation. For example, in Figure 14-13, the root of the DNS navigation node is right-clicked and the Server Core installation is added, which you can now manage with the GUI remotely.

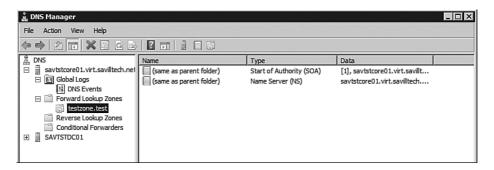

FIGURE 14-13 In reality, you remotely control most of the server core areas of functionality.

As with all the remote GUI tools, if you receive an Access Denied error, solve it by performing a net use to the machine before remotely connecting. The command establishes an authenticated session:

```
C:\Users\john>net use * \\savtstcore01.virt.savilltech.net\c$
\(\sigma\) user:virt\administrator *
Type the password for \\savtstcore01.virt.savilltech.net\c$:
*****
Drive Z: is now connected to
\\savtstcore01.virt.savilltech.net\c$.
```

The command completed successfully.

A better way is to use cmdkey, which allows credentials to be set for various target systems:

```
C:\Users\john>cmdkey /add:savtstcore01.virt.savilltech.net
\(\sigma\)/user:virt\administrator /pass:*******
```

CMDKEY: Credential added successfully.

# **Installing Applications**

For the Windows Server 2008 release, Server Core is designed to run inthe-box functions, that is, the supported server roles and features and not additional applications. None of the major products are supported on Server Core; for example, Exchange, SharePoint, SQL, and so on. For additional applications, there is some planning for the future when managed code support is added to Server Core. However, there are limits to what can be added to Server Core; otherwise, it becomes a normal Windows installation.

Agents should be installable and supportable under Server Core, for example, backup agents, Microsoft Operations Manager (MOM), Systems Management Server (SMS) agents, and so on, which are managed via a remote administrative console function. You can install antivirus agents on Server Core installations and manage them remotely. For example, ForeFront runs on Server Core. Virtual machine additions can be installed and they run fine; in fact, they are recommended. The general rule of thumb is that agents have no shell or GUI dependencies and do not require managed code; if all these are true, the agent runs under Server Core.

To install additional software, execute the setup executables or manually install the MSI files using this command:

```
Msiexec /i <application>.msi
```

To check the installed applications, use the wmic command and the production function as shown in the following:

```
C:\Windows\System32>wmic
wmic:root\cli>product
AssignmentType Caption Description
1 Virtual Machine Additions Virtual Machine
Additions
```

This output is long, so you need to scroll to see everything.

To uninstall an application, use the wmic command by checking the name of the application and then calling uninstall for it, for example:

```
C:\Windows\System32>wmic product get name /value
Name=Virtual Machine Additions
```

```
C:\Windows\System32>wmic product where name="Virtual Machine "Additions" call uninstall
```

In the short term, the only installations you do will likely be agents and antivirus, but who knows what the future will bring?

### **Performing Common Actions Using Server Core**

One quick way to get information about your environment is with the systeminfo command, as shown executing in the following listing:

C:\Windows\System32>systeminfo.exe

Host Name: SAVTSTCORE01

OS Name: Microsoftr Windows Serverr 2008

Enterprise

OS Version: 6.0.6001 Service Pack 1, v.222 Build

6001

OS Manufacturer: Microsoft Corporation

OS Configuration: Member Server

OS Build Type: Multiprocessor Free

Registered Owner: Windows User

Registered Organization:

 Product ID:
 78440-034-0066664-70918

 Original Install Date:
 9/4/2007, 4:05:28 PM

 System Boot Time:
 9/9/2007, 6:46:54 PM

 System Manufacturer:
 Microsoft Corporation

System Model: Virtual Machine System Type: X86-based PC

Processor(s): 1 Processor(s) Installed.

[01]: x86 Family 6 Model 15 Stepping

6 GenuineIntel ~

4 Mhz

BIOS Version: American Megatrends Inc. 080002,

2/22/2006

Windows Directory: C:\Windows

System Directory: C:\Windows\system32
Boot Device: \Device\HarddiskVolume1

System Locale: en-us; English (United States)
Input Locale: en-us; English (United States)
Time Zone: (GMT-06:00) Central Time (US &

Canada)

Total Physical Memory: 1,023 MB
Available Physical Memory: 778 MB
Page File: Max Size: 2,299 MB
Page File: Available: 2,092 MB
Page File: In Use: 207 MB

Page File Location(s): C:\pagefile.sys
Domain: virt.savilltech.net

Logon Server: \\SAVTSTDC01

One item many users struggle with is no system clock, which they get used to in the System Tray. You can update your prompt to include the time with the following prompt command:

C:\Windows\System32>prompt [\$T]\$S\$P\$G

```
[10:50:03.26] C:\Windows\System32>
[10:50:04.50] C:\Windows\System32>
```

What else do you normally use on a system? The Task Manager. Its keyboard shortcut still works in Server Core, so press Ctrl+Shift+Esc to open the Windows Task Manager or access it via the Windows Security Dialog by pressing Ctrl+Alt+Del. There is no Windows Task Manager help, however, because the help is based on HTML, which is not included in the Server Core.

What about rebooting, shutting down, and logging off? You can access the Windows Security dialog and elect to shut down or reboot, or you can use the Windows standard shutdown command. The key switches you use are as follows, but you can find full information by running shutdown /?.

- /s. Shutdown.
- /r. Reboot.
- $\blacksquare$  /t 0. Wait 0 seconds to perform the action.
- /a. Abort a shutdown. This is usable only if you had a time other than 0, so you can type before the reboot/shutdown occurs.

For example, to reboot the computer immediately, use this command:

```
Shutdown /r /t 0
```

To log out, you can use the logoff command-line utility or the Windows Security dialog.

From a utility perspective, both Notepad and Regedit are included in Server Core, RegEdit because you need it and Notepad because customers demanded it. However, neither has help because the help has dependencies on HTML. As noted previously, HTML is not included. However, the basic Copy, Paste, Find, and other commands all function. The Open and Save dialogs might look familiar, but not in a good way (see Figure 14-14).

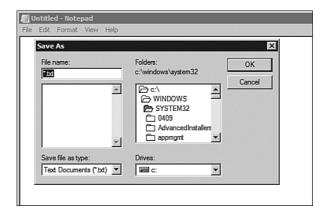

FIGURE 14-14 The days before the new operating system dialogs.

## **Remotely Managing Server Core**

You have seen that you can use the command line for many configuration items, and nearly all Windows components come with command-line tools for management. So, you could manage Server Core locally. However, that is far from ideal, and you turned on the remote admin mode of Terminal Services so that you could remote to the box and access Server Core as if logged on locally. You have also seen how the MMC snap-ins can run on other computers and remotely manage the services on a Server Core installation. For example, the DNS MMC snap-in is probably the most-used remote management method. There are other options which give you the ability to remotely run commands on the Server Core installation—thanks to the inclusion of RPC and DCOM on Server Core, which facilitate the remote administration. Remember to enable the RemoteManage firewall rule.

Three of the MMC snap-ins require additional configuration on the Server Core installation:

- For Device Manager, enable the PnP policy. Even when enabled, Device Manager runs in a read-only mode, which is useful for checking hardware and device driver info. Load the local policy on the Server Core box (or create a Group Policy Object [GPO] that applies to Server Core) and enable the Allow Remote Access to the PnP Interface policy under Computer Configuration, Administrative Templates, System, Device Installation and reboot the Server Core computer, as shown in Figure 14-15.
- The Disk Management MMC snap-in requires two changes. Enable a firewall group on the server core installation and on the machine performing the remote management: netsh advfirewall firewall set rule group="Remote Volume Management" new enable=yes

In addition, run the Virtual Disk Service via this command: net start VDS

■ Enable Remote IPsec Monitor management using the SCRegEdit.wsf script:

C:\Windows\System32> cscript scregedit.wsf /IM 1

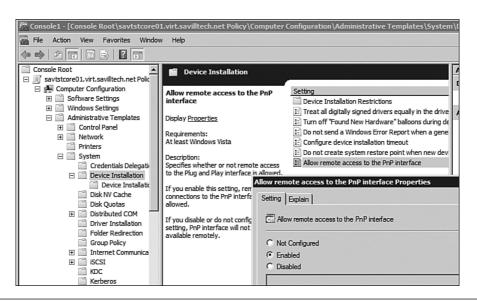

FIGURE 14-15 Enable the Allow Remote Access to the PnP Interface policy.

Another command-line option is the WS-Management and Windows Remote Shell. However, this runs the command, remotely catches the output, and sends it back. The advantage of WS-Management is that it operates over HyperText Transfer Protocol (HTTP) or HyperText Transfer Protocol over Secure Sockets Layer (HTTPS), so there are no additional port requirements for WS-Management to function because the HTTP ports are normally open by default. However, you can change this port if required.

When you enable WS-Management on the server using the quick configuration, the best security method available to the installation is used. For example, on a domain-joined machine, Kerberos is selected. Run the winrm quickconfig command as shown in the following listing:

```
C:\Users\administrator.VIRT>winrm quickconfig
```

WinRM is not set up to allow remote access to this machine for management.

The following changes must be made:

Create a WinRM listener on HTTP://\* to accept WS-Man requests to any IP on this machine.

Enable the WinRM firewall exception.

Make these changes [y/n]?  $\mathbf{y}$ 

WinRM has been updated for remote management.

Created a WinRM listener on HTTP://\* to accept WS-Man requests to any IP on this machine.

WinRM firewall exception enabled.

This can be configured via Group Policy through Computer Configuration, Administrative Templates, Windows Components, Windows Remote Management, WinRM Service and enabling Allow Automatic Configuration of Listeners. There are other options in the same policy location regarding the use of Kerberos/Basic authentication.

On the client side, use the WinRS command in the following format:

```
WinRS -r:<remote system> command
```

For the remote system, type in the name of the remote computer or enter it in the form of a URL; for example, http://ip address:port or http://fqdn; http://192.168.1.232:80 or http://savtstcore01.virt.savilltech. com. By default, your existing credentials are used. Credentials are passed using the /domain, /userd and /password arguments. Some sample uses are shown in the following listing:

```
C:\Users\Administrator>winrs -r:savtstcore01 ipconfig
Windows IP Configuration
Ethernet adapter Local Area Connection:
  Connection-specific DNS Suffix . . :
  Link-local IPv6 Address . . . . :
fe80::c49a:b729:8c8b:471e%2
  IPv4 Address. . . . . . . . . . . . . 192.168.1.232
  Default Gateway . . . . . . . : 192.168.1.1
Tunnel adapter Local Area Connection*:
  Media State . . . . . . . . . . . . . Media disconnected
  Connection-specific DNS Suffix . . :
Tunnel adapter Local Area Connection* 2:
  Media State . . . . . . . . : Media disconnected
  Connection-specific DNS Suffix . . :
C:\Users\Administrator>winrs -r:savtstcore01 cscript
⇒c:\windows\system32\scregedit.wsf /AR /v
Microsoft (R) Windows Script Host Version 5.7
Copyright (C) Microsoft Corporation. All rights reserved.
System\CurrentControlSet\Control\Terminal Server
  fDenyTSConnections
View Registry setting.
```

You can use the Task Scheduler as in a normal Windows installation, as items such as event logging/forwarding and performance counters, which

you can fully access via the Computer Management MMC running remotely, as shown in Figure 14-16. You can use the reliability interface against Server Core. Note that you can access both the Task Scheduler and Event Viewer through the Computer Management MMC snap-in. You have full access to the local users and groups. (Although you could use the net user and net localgroup commands to perform user/group management locally.)

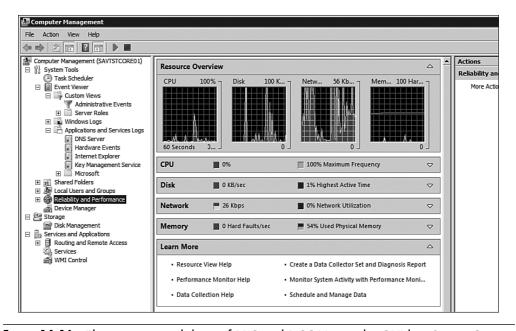

**FIGURE 14-16** The remote capabilities of RPC and DCOM give the GUI-less Server Core a great remote GUI experience.

If you want to view the event log locally on a Server Core installation, use the Wevtutil.exe command. For example, to view the five most recent event logs in text format from the SYSTEM log, use the following command:

C:\Windows\System32>wevtutil qe system /rd:true /c:5 /f:text
Event[0]:

Log Name: System

Source: Virtual Disk Service Date: 2007-09-09T19:04:09.000

Event ID: 4 Task: N/A

Level: Information

Opcode: N/A Keyword: Classic

User: N/A
User Name: N/A

Computer: savtstcore01.virt.savilltech.net

Description: Service stopped.

You can also search for specific event IDs. For example, to search for reboots, which are event ID 1074, use the following command:

```
wevtutil qe system /q:*[System[(EventID=1074)]] /f:text
```

SNMP can be enabled on Server Core to allow management by your management tools if they are SNMP-based. SNMP is enabled by installing the SNMP feature. Both SNMPv1 and SNMPv2c are supported. Normal WMI scripting can be used both locally and, more likely, from a remote station.

Let's look back at the Remote Desktop option. Maybe you want a remote command prompt without a full session. With the new application publishing features of Windows Server 2008, you can publish a command prompt by performing the following actions.

You need to use the Terminal Services (TS) RemoteApp Manager, which is available on a full Windows 2008 installation with the Terminal Server Role installed. So, on a full Windows Server installation, add the Terminal Server role. Notice you need Terminal Server only because you want access to the RemoteApp Manager. Alternatively, you can add the Remote Server Administration Tools feature and select only the Terminal Server Tools option if you don't want to install the Terminal Server role on any server, as shown in Figure 14-17. This latter option avoids installing TS and allows configuration from any platform supporting Remote Server Administration Tools; for example, Windows Vista.

After the TS RemoteApp Manager is running, change the server that the client connects to so that the Server Core machine is selected via the Connect to Computer option in the Action menu of the Actions pane. In the Actions pane, click the Add RemoteApp Programs link, which starts the RemoteApp Wizard (covered in detail in Chapter 9, "Terminal Services"). After clicking Next at the Introduction screen of the wizard, a

list of programs that can be published is displayed. Click the Browse button, navigate to the Windows\System32 folder, and select cmd.exe. Click Next, as shown in Figure 14-18, and then click Finish.

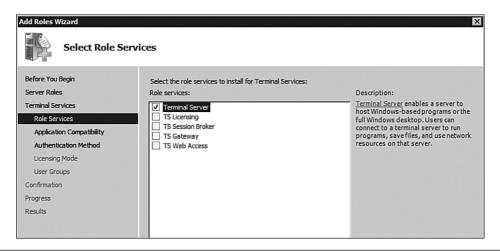

**FIGURE 14-17** Adding the Terminal Server role to a server. There's no need for the other components.

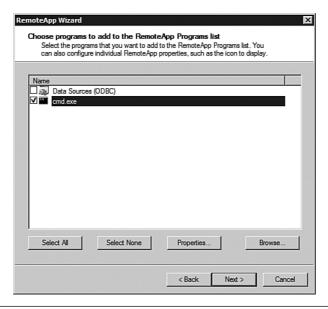

FIGURE 14-18 Publishing the cmd.exe application.

Finally, as shown in Figure 14-19, click the Create .rdp File link. Figure 14-19 shows the options for connecting to a computer and starting the Add RemoteApp Program Wizard.

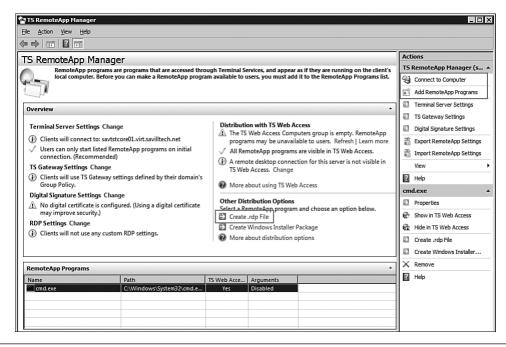

FIGURE 14-19 Creating a published application RDP for the cmd prompt.

You can take the generated RDP file and run it from any Vista/Windows Server 2008 client to open a seamless command window that is running on the Server Core installation. The following listing shows the content of the generated RDP that can be modified with an updated server name:

```
disableclipboardredirection:i:0
redirectposdevices:i:0
redirectprinters:i:1
redirectcomports:i:1
redirectsmartcards:i:1
devicestoredirect:s:*
drivestoredirect:s:*
```

```
session bpp:i:32
span monitors:i:1
remoteapplicationmode:i:1
server port:i:3389
allow font smoothing:i:1
promptcredentialonce:i:0
authentication level:i:0
gatewayusagemethod:i:2
gatewayprofileusagemethod:i:0
gatewaycredentialssource:i:0
full address:s:savtstcore01.virt.savilltech.net
alternate shell:s: | cmd
gatewayhostname:s:
remoteapplicationname:s:cmd.exe
remoteapplicationcmdline:s:
screen mode id:i:2
winposstr:s:0,1,424,117,835,356
compression:i:1
smart sizing:i:1
keyboardhook:i:2
audiomode:i:0
redirectclipboard:i:1
displayconnectionbar:i:1
autoreconnection enabled:i:1
prompt for credentials:i:0
negotiate security layer:i:1
remoteapplicationicon:s:
shell working directory:s:
disable wallpaper:i:1
disable full window drag:i:1
allow desktop composition:i:0
disable menu anims:i:1
disable themes:i:0
disable cursor setting:i:0
bitmapcachepersistenable:i:1
```

C:\Windows\System32>net use \* \\tsclient\d
Drive Y: is now connected to \\tsclient\d.

The command completed successfully.

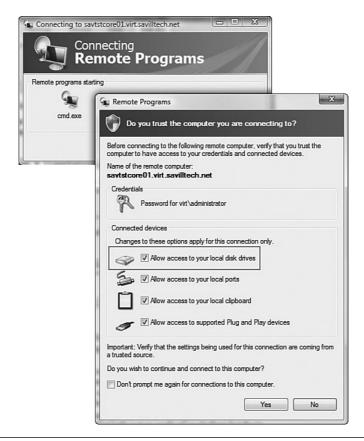

**FIGURE 14-20** The Remote Programs client gives easy access to controlling the local resource access.

### **Summary**

Server Core is a great addition to the Windows Server family. If the estimate of Server Core needing only one-third the patches required by a full Windows installation is accurate, Server Core will be much easier to manage. Resource usage is lower, with around two-thirds of the normal number of services both installed and running.

So far the top uses for Server Core are expected to be domain controllers (and Server Core also supports Read Only Domain Controllers [RODC]) making it ideal for branch office locations, IIS Web servers, and file/print servers.

The installation process for Server Core is the same as for a full installation, and you can use the same automated installation methods as for a full installation. To configure and manage a core installation, use a slightly different process than you use for a full installation, even though many of the methods you use for Server Core can be used on a full server installation. The command-line options in Server Core give you the ability to perform nearly all functions, and where they fall short you can remotely manage your server. But remember that Server Core is still a Windows installation. All the normal command-line tools and scripting capabilities are available, so just because this chapter didn't cover it does not mean it's not an option. For example, the tasklist command is great for seeing the processes running on the system, and taskkill is great for stopping them!

If you want a lower overhead Windows installation, Server Core might be the answer.

# **INDEX**

| Symbols                         | accounting, WSRM (Windows       | Active Directory. See AD     |
|---------------------------------|---------------------------------|------------------------------|
| : (colons) in variable          | System Resource                 | Active Directory Application |
| names, PowerShell               | Manager), 1327-1328             | Mode (ADAM). See             |
| response to, 1543               | accounts                        | AD LDS (Active               |
| 32-bit architectures, OS        | administrator accounts,         | Directory Lightweight        |
| images for, 1043                | 50-52                           | Directory Services)          |
| 64-bit architectures, OS        | computer accounts,              | Active Directory Certificate |
| images for, 1043                | 1036-1038                       | Services. See ADCS           |
| 1231 error codes (NAP), 515     | elevation of privilege, 52-56   | Active Directory Domain      |
| ,,,                             | locked out accounts,            | Services. See ADDS           |
| A                               | unlocking, 222                  | Active Directory Domain      |
| ABE (access-based               | policies                        | Services (ADDS)              |
| enumeration), 981               | Account Lockout Policy,         | Installation Wizard,         |
| access                          | 220-221                         | 639-651, 719                 |
| access tokens, 1333             | Kerberos Policy, 221-222        | Active Directory Federation  |
| to NLB (Network Load            | Password Policy, 219-220        | Services. See AD FS          |
| Balancing) clusters,            | ACID (atomic, consistent,       | Active Directory             |
| 1219-1220                       | isolated, and durable)          | Lightweight Directory        |
| UAC (User Access Control)       | test, 228                       | Services. See AD LDS         |
| administrator accounts,         | actions, triggering in response | Active Directory Rights      |
| 50-52                           | to disk quotas, 274             | Management Services.         |
| benefits of, 50                 | commands, 278-279               | See AD RMS                   |
| elevation of privilege,         | e-mail messages, 275-276        | Active Directory Services    |
| 52-56                           | event logs, 277                 | Interface (ADSI),            |
| Account is Disabled option      | reports, 279                    | 636, 1529                    |
| (Active Directory Users         | Actions pane (MMC), 90          | Active Directory Sites       |
| and Computers MMC               | activating                      | and Services MMC             |
| snap-in), 790                   | servers in Server               | snap-in, 859                 |
| Account Lockout Policy,         | Core, 926-927                   | Active Directory Users       |
| 220-221                         | Windows Server 2008             | and Computers MMC            |
| Account tab (user objects), 790 | KMS, 120-122                    | snap-in, 779                 |
| Account Options area, 792       | MAK, 120-122                    | Account is Disabled          |
| Logon Hours option, 791         | MSDN keys, 117                  | option, 790                  |
| Unlock Account option, 792      | Windows Vista,                  | computer objects, 802-804    |
| r                               | reduced-functionality           | Delegation tab, 803          |
|                                 | mode, 1078-1079                 | General tab, 802             |

Member Of tab, 803 Profile tab, 792-793 troubleshooting, 907-908 Operating System tab, 803 Telephones tab, 793 Web Server SSO active-active clusters, 1207 contacts, 802 Agent, 893 Environment tab, 612 active file screens, 285 AD LDS, 852-865 active-passive clusters, 1207 AD partition creation, 857 configuring, 781 Active X components, 597 AD Sites and Services creating, 780 AD (Active Directory), 623 MMC snap-in, 859 delegating permissions, Active Directory Users installing, 855 782, 785-787 and Computers MMC instance backups, 863 deleting, 782 snap-in, 779 instance connections, 862 naming, 780 Account is Disabled instance creation, 855, 859 nesting, 780 option, 790 instance management, 854 Password Never Expires computer objects, 802-804 instance names, 856 option, 790 configuring OU, 781 instance removal, 863 Remote Control tab, 613 contacts, 802 instance restoration, 863 Sessions tab, 612 creating OU, 780 LDAP, 854-856 Terminal Services Profile delegating OU replication in, 860-861 tab, 613 permissions, SSL port User Cannot Change 782, 785-787 customization, 856 Password option, 789 deleting OU, 782 usage example, 853 Environment tab, 612 AD RMS, 865-891 user groups CLC, 867 Attribute Editor tab, 801 naming OU, 780 creating, 799 nesting OU, 780 document access, 866 distribution groups, 797 Passwore Never Expires installing, 869-873 domain local groups, licensing, 887-890 option, 790 797-799 Remote Control tab, 613 operational overview, 875 global groups, 797 Sessions tab, 612 RAC, 867 Managed By tab, 800 Terminal Services Profile Reports node, 888 Member Of tab, 800 tab, 613 restricting access Members tab, 799 User Cannot Change via, 877-881 removing users from, 801 Password option, 789 SQL database user groups, 797-800 scope of, 798 backups, 889 security groups, 797 User Must Change Super User groups, 890 Security tab, 800 Password at Next Logon template access, universal groups, 797-799 option, 788 enabling, 885-886 User Must Change user objects, 790-794 template creation, 882-884 Password at Next Logon AD FS, 891 ADCS (Active Directory option, 788 authentication, 894 Certificate Services), user objects claim mappings, 903 156, 1102 Account tab, 790-791 claims-aware agent CA, 158-163 Address tab, 790 installation, 897 certificate templates, COM+ tab, 794 FS. 892 164, 168 General tab, 790 FS-P. 893 installing, 158 installing, 895-906 Member Of tab, 794 Network Device Organization tab, 794 operational overview, Enrollment Service, 159

893-895

Online Responder, 159 unattended installation, FSMO (Flexible Single private key 683-684 Master Operation) roles cryptography, 159 verifying operation best practices, 685-686 of, 705-715 stand-alone CA, 158 domain naming master domain modes FSMO roles. ADDS (Active Directory mixed mode, 672 Domain Services), 114, 669-670, 687 1102, 1209 Windows 2000 native GC (Global Catalog) ADDS Installation mode, 672 setting, 694,-698 Wizard, 639-651 Windows Server 2003 infrastructure FSMO DNS, 427 interim native roles, 668, 686 starting/stopping, 827 mode, 673 moving from command Advanced Tools, 1099-1101 Windows Server 2003 line, 691-692 auditing, 829-830, 834 native mode, 673 PDC emulator FSMO backups Windows Server 2008 roles, 666-667, 686 deleted object native mode, 673-674 potential problems, recovery, 825 domains 686-687 Last Interactive Logon BDC (backup domain RID master FSMO roles, 667, 686 Information feature, controller), 625 819-821 creating, 639-651, 698-704 schema master FSMO restartable directory DNS delegation, 704-705 roles, 668, 687 service, 826-829 DNS names, 639 seizing, 693-694 snapshots, 822-825 NetBIOS names, 628, 639 transferring graphically, Windows Backup, 812-814 PDC (primary domain 687-691 GC (global catalog), 670-671 command line, managing controller), 624 from, 804-811 removing, 719-722 LDAP (Lightwight Directory DFSR, FRS migration to versus workgroups, Access Protocol), 635 for SYSVOL replication, 623-627 listing printers in, 307-309 843-848 Windows OS domain management tools, discussed, 632 compatibility, 627-630 accessing, 778 DIT (directory information eDirectory mapping, 1575 tree), 633 synchronization, 1594 MSDSS replication, File Migration Utility, 1597, 1602 DNS (domain name system), 636-637 1603-1604, 1607 NDS synchronization, 1594 domain controllers forest modes, 674-677 NIS migration, 1581 Windows 2000 mode, 675 adding, 679-683 OUs (organizational creating from Windows Server 2003 units), 656-657 media, 715-718 interim mode, 675 passwords, 834-835 demoting, 767, 770-776 Windows Server 2003 prestaging computers in, FSMO roles, 679 mode, 675-676 1029-1030 moving, 707 Windows Server 2008 prune and graft RDOCs. See mode, 676-677 functionality, 836 RDOCs (read-only forests, 653-656 replication domain controllers) FRS, DFSR migration full replication, 626 for SYSVOL replication, removing, 719-722 partial replication, 627 843-848 urgent replication, 627

| restoring authoritative restores, 814, 817 DFSR, 817 DSRM, 815 nonauthoritative restores, 814 NTFRS, 817 schemas, 637-638 site connectivity, customizing, 657-666, 753 ADLB tool, 765 core site link attributes, 755-757 redundant connection mode, 766 site topology management, 758-764 trees, 651-652 trust relationships discussed, 740-743 external trust, 747 forest trust, 744-745 managing, 747-751 parent-child trust, 743 realm trust, 747 shortcut trust, 745-746 tree-root trust, 744 trusts benefits of, 630-632 definition, 630 upgrading, 836-843 user objects, deleting, 815 X.500 model, 633-634 AD FS (Active Directory Federated Services), 891, 1102 | operational overview, 893-895 troubleshooting, 907-908 Web Server SSO Agent, 893 AD LDS (Active Directory Lightweight Directory Services), 852-865, 1103 AD Sites and Services MMC snap-in, 859 installing, 855 instances backups, 863 connecting to, 862 creating AD partitions, 857 managing, 854 naming, 856 removing, 863 LDAP, 854-856 replication in, 860-861 Setup Wizard, 855 SSL ports, 856 troubleshooting, 861 usage example, 853 AD RMS (Active Directory Rights Management Services), 865-868, 891, 1103 CLC, 867 documents, accessing, 866 installing, 869-873 licensing, 887-890 operational overview, 875 RAC, 867 Reports node, 888 restricting access | ADAM (Active Directory Application Mode). See AD LDS (Active Directory Lightweight Directory Services)  ADCS (Active Directory Certificate Services), 156, 1102  CA configuring domain client trust of, 160-161 enterprise CA, 158 managing, 162-163 stand-alone CA, 158 Web enrollment page, 159 certificate templates, 164, 168 installing, 158 Network Device Enrollment Service, 159 Online Responder, 159 private key cryptography, 159  ADCS area (Server Manager) Certificate Templates MMC snap-in, 163 Enterprise PKI (PKIView) MMC snap-in, 162 Add Account Partner Wizard, 902 Add Account Store Wizard, 899 Add Features Wizard, 1117-1118 Add Printer Wizard, 310-311 Add Roles Wizard, 1107-1111 DHCP installation, 383 TS installation, 558 Add/Remove Servery |
|----------------------------------------------------------------------------------------------------|----------------------------------------------------------------------------------------------------|----------------------------------------------------------------------------------------------------|
|                                                                                                    |                                                                                                    |                                                                                                    |
| · · · · · · · · · · · · · · · · · · ·                                                                                                    | -                                                                                                    |                                                                                                    |
|                                                                                                    |                                                                                                    |                                                                                                    |
|                                                                                                    |                                                                                                    |                                                                                                    |
| authentication, 894                                                                                                    | via, 877-881                                                                                                    | Add/Remove Servers                                                                                                    |
| claim mappings, 903                                                                                                    | SQL database backups, 889                                                                                                    | dialog, 293                                                                                                    |
| claims-aware agent                                                                                                    | Super User groups, 890                                                                                                    | address bar (Windows                                                                                                    |
| installation, 897                                                                                                    | templates                                                                                                    | Explorer), 79                                                                                                    |
| FS, 892                                                                                                    | creating, 882-884                                                                                                    | Address Leases leaf                                                                                                    |
| FS-P, 893                                                                                                    | enabling client access,                                                                                                    | (Properties context                                                                                                    |
| installing, 895-906                                                                                                    | 885-886                                                                                                    | menu, Advanced                                                                                                    |
| mstanng, 095-900                                                                                                    | 009-000                                                                                                    |                                                                                                    |
|                                                                                                    |                                                                                                    | tab), 397                                                                                                    |

| Address Pool leaf (Properties   | ADMX files, customizing,         | antecedents, 1109             |
|---------------------------------|----------------------------------|-------------------------------|
| context menu,                   | 1480-1485                        | Anytime Upgrade, 1016         |
| Advanced tab), 397              | adrestore command, 825           | APIPA (Automatic Private IP   |
| Address tab (user objects), 790 | ADS (Automated Deployment        | addressing), 380              |
| addresses                       | Services), 1015                  | appemd utility, 1643-1645     |
| IP addresses                    | ADSI (Active Directory           | Appearance tab (Performance   |
| automatic private IP            | Scripting Interface),            | Monitor), 1363                |
| addressing, 351-352             | 636, 1529                        | application data, recovering, |
| discussed, 29                   | Advanced Group Policy            | 1168-1170                     |
| gateway configuration,          | Management (AGPM),               | Application logs (Event       |
| 349-350                         | 37, 1491                         | Viewer), 1382                 |
| global unicast                  | Advanced Research Protocol       | application partitions (DNS), |
| addresses, 366                  | Agency Network                   | 422-424                       |
| link-local addresses, 366       | (ARPANET), 335                   | Application Server, 1103      |
| managing for NLB                | Advanced tab                     | applications                  |
| (Network Load                   | Properties menu, 301-303         | installing in Server Core,    |
| Balancing), 1226                | Address Leases leaf, 397         | 938-939                       |
| NAT (Network Address            | Address Pool leaf, 397           | in OS images, 1042            |
| Translation), 352-355           | Reservations leaf, 398           | virtual applications          |
| setting, 345-349                | scope management, 396            | advantages of, 1272-1273,     |
| site-local addresses, 367       | RDC tool, 526, 543               | 1281-1283                     |
| unique local                    | Advanced Tools (AD),             | application virtualization    |
| addresses, 367                  | 1099-1101                        | process, 1277-1278            |
| MAC addresses, 337-339          | advanced Windows Server          | caching, 1279                 |
| ADDS (Active Directory          | 2008 installations, 130          | creating, 1276-1277           |
| Domain Services), 114,          | Aero effects, 67-70              | loading, 1279                 |
| 1102, 1209                      | AGMP (Advanced                   | memory use, 1280              |
| ADDS Installation               | Group Policy                     | patching, 1281                |
| Wizard, 639-651                 | Management), 1491                | processor use, 1279           |
| DNS, 427                        | AH (Authentication               | SoftGrid architecture,        |
| starting/stopping, 827          | Headers), 203                    | 1273-1276                     |
| ADLB (Active Directory Load     | aliases (PowerShell),            | Applications and Services     |
| Balancer) tool, 765             | 1544-1550                        | log area (Event               |
| Admin logs (Event               | allocating resources (WSRM),     | Viewer), 1382                 |
| Viewer), 1382                   | 1320-1326                        | Applications tab (Task        |
| Administration page (TS Web     | AllSigned script execution level | Manager), 71-72               |
| Access), 594                    | (PowerShell), 1553               | AppStation Group Policy       |
| Administrator accounts          | Analytic logs (Event             | template, 1504                |
| authorization, 143              | Viewer), 1382                    | architecture                  |
| passwords                       | analyze feature (SCW),           | of clusters, 1230-1232        |
| setting in Server Core, 920     | 185-186                          | of IIS (Internet Information  |
| Windows Server 2008             | answer files                     | Services) 7.0                 |
| configurations, 109             | automated Windows Server         | configuring, 1619-1625        |
| when to use, 50-52              | 2008 installations.              | features and modules,         |
|                                 | 133, 137-139                     | 1612-1617                     |
|                                 | creating, 1050-1058              |                               |
|                                 | 8, 1000                          |                               |

| IIS processing, 1617-1618<br>modules, 1616 | IPsec, 207<br>Kerberos, 173-176  | OOBE, 137-138<br>Windows Automated |
|--------------------------------------------|----------------------------------|------------------------------------|
| \$args arrays, 1554-1555, 1558             | LDAP Authentication              | Installation Kit, 133,             |
| arguments (VBScript), 1531                 | servers, 1592                    | 138-139                            |
| arp command, 339                           | NAP, 510                         |                                    |
| ARPANET (Advanced                          |                                  | automatic image-based              |
|                                            | NLA, 526-528                     | deployment, 1049-1062              |
| Research Protocol                          | NTLM, 172-173                    | automatic network print            |
| Agency Network), 335                       | RADIUS, 482                      | addition, 326                      |
| ASP support (IIS), 1613                    | RRAS configuration, 463          | automatic private IP               |
| ASP.NET support (IIS), 1613                | SCW, 183                         | addressing, 351-352                |
| Asset Inventory Service, 37                | two-factor                       | automatic updates,                 |
| Assign Static IP Addresses                 | authentication, 142              | Windows Server 2008                |
| user property, 470                         | VPN, 454, 463                    | configurations, 113                |
| assigned software, 1437                    | Windows authentication           | AutoRun values (CMD.EXE),          |
| assigning                                  | (IIS), 1615                      | 1510                               |
| disk quotas, 280-284                       | Authentication Exemption         | autounattend.xml files, 134-137    |
| file screens to folders/                   | connection security              |                                    |
| volumes, 285                               | rule, 208                        | В                                  |
| asynchronous application                   | authoritative DNS servers, 410   | b bar (RDC tool), 531              |
| (Group Policy),                            | authoritative restores, 814, 817 | B-node (Broadcast 0x1)             |
| 1421-1425                                  | authorization                    | node type, 382                     |
| AT command, 1124                           | administrator accounts, 143      | Background Intelligent             |
| atomic, consistent, isolated,              | best practices, 143              | Transfer Service (BITS)            |
| and durable (ACID)                         | DHCP servers, 387                | Server Extensions, 1113            |
| test, 228                                  | discussed, 32-33                 | backup domain controller           |
| \$AttrDef file, 227                        | TS Gateway                       | (BDC), 625                         |
| Attribute Editor tab (user                 | TS CAP, 570-571, 575             | backups                            |
| groups), 801                               | TS RAP, 572-575                  | AD, 811                            |
| audits                                     | unknown clients, 1030-1035       | AD LDS instances, 863              |
| AD, 829-830, 834                           | URL authorization,               | deleted object                     |
| creating capture boot                      | 1634-1638                        | recovery, 825                      |
| images, 1067-1068                          | WDS, 1041                        | Last Interactive Logon             |
| file screen audits, 265                    | auto-update, configuring in      | Information feature,               |
| SCW, 184                                   | Server Core, 927-928             | 819-821                            |
| authentication                             | autocomplete feature             | restartable directory              |
| AD FS, 894                                 | (CMD.EXE), 1516                  | service, 826-829                   |
| basic authentication                       | autoenrolling certificate        | snapshots, 822-825                 |
| (IIS), 1614                                | templates, 164, 168-170          | Windows Backup, 812-814            |
| client certificate                         | Automated Deployment             | data collector sets, 1375          |
| mapping authentication                     | Services (ADS), 1015             | distributed services, 956          |
| (IIS), 1615                                | automated Windows Server         | Group Policy, 1487-1488            |
| digest authentication                      | 2008 installations               | Last Interactive Logon             |
| (IIS), 1615                                | answer files, 133, 137-139       | Information                        |
| discussed, 32-33                           | autounattend.xml files,          | feature, 819-821                   |
| domain methods,                            | 134-137                          | RADIUS configurations, 486         |
| configuring, 176-178                       |                                  | , 100                              |
|                                            |                                  |                                    |

| scopes (DHCP), 401               | BitLocker, 144-147           | Repair Your Computer           |
|----------------------------------|------------------------------|--------------------------------|
| security, 144                    | command line, enabling       | option, 1335                   |
| snapshots                        | from, 151-153                | Safe Mode option, 1336         |
| AD, 822-825                      | configuring, 149             | Safe Mode with Command         |
| creating, 822-823                | Drive Encryption, 100-101,   | Prompt option, 1336            |
| mounting, 823-825                | 149, 1113                    | Safe Mode with Networking      |
| SQL databases, 889               | Drive Encryption Control     | option, 1336                   |
| storing, 144                     | Panel applet, 149, 154       | Start Windows Normally         |
| TS licensing, 557                | emergency recovery           | option, 1337                   |
| with WSB (Windows                | passwords, 154               | boot process, 1039             |
| Server Backup)                   | FVEK, 145-146                | boot programs, configuring for |
| AD backups, 812-814              | manage-bde.wsf script, 149   | PXE clients, 1037              |
| backup features,                 | turning off, 154             | Boot Repair Your Computer      |
| 1153-1156                        | BITS (Background Intelligent | option (Windows                |
| discussed, 1152-1153             | Transfer Service) Server     | RE), 1346                      |
| installing, 1158                 | Extensions, 1113             | Boot tab (MSConfig), 1400      |
| recovery features,               | blue screens of death        | bootrec command, 1349          |
| 1156-1158                        | (BSODs), 65                  | bridgehead servers, 762-764    |
| scheduling backups,              | \$Boot file, 227             | bridging site links, 760       |
| 1159-1160                        | boot folders, 129            | BSODs (blue screens of         |
| single-time backups,             | boot images                  | death), 65                     |
| 1161-1164                        | capture boot images,         | builtin containers, 779        |
| system state backups, 1164       | 1064-1074, 1077-1081         |                                |
| oandwidth, Network-              | defined, 1044                | C                              |
| Current Bandwidth                | Discover boot images,        | /c <command/> switches, 1510   |
| counter, 1364                    | 1063-1064                    | C shells (SUA), 1572-1573      |
| BasClus file, 227                | installing, 1044-1045        | CA (Certificate                |
| Base SDK option (SUA             | boot menu (OS Loader)        | Authorities), 156              |
| installations), 1570             | accessing, 1335              | certificate templates          |
| Base Utilities option (SUA       | Debugging Mode               | autoenrollment,                |
| installations), 1570             | option, 1337                 | 164, 168-170                   |
| oasic authentication (IIS), 1614 | Directory Services Restore   | configuring, 165               |
| Basic Task Wizard, 1127          | Mode option, 1337            | converting, 163                |
| oatch files, CMD.EXE, 1528       | Disable automatic restart    | issuing, 165-167               |
| BCD                              | on system failure            | versions of, 163               |
| BCDEdit (Boot                    | option, 1337                 | certificates                   |
| Configuration                    | Disable Driver Signature     | manual certificate             |
| Editor), 1353-1355               | Enforcement                  | requests, 168                  |
| defining, 1349                   | option, 1337                 | viewing, 169                   |
| troubleshooting, 1350            | Enable Boot Logging          | domain client trust, 160-161   |
| ocdedit /enum command, 1353      | option, 1336                 | enterprise CA, 158             |
| BDC (backup domain               | Enable low-resolution video  | hierarchy of, 157-158          |
| controller), 625                 | (640-480) option, 1337       | intermediate CA, 157           |
| benchmarks (system), 1356        | Last Known Good              | issuing CA, 157                |
| \$Bitmap file, 227               | Configuration                | names, changing, 159           |
|                                  | option, 1337                 | . 0.0.                         |

certificates, 1645-1647 root CA, 156 clients stand-alone CA, 158 CA (Certificate authorizing unknown, CA Web enrollment page Authorities), 156 1030-1035 (ADCS), 159 domain client client certificate cable modems (DHCP), 381 trust, 160-161 mapping authentication caching enterprise CA, 158 (IIS), 1615 DNS, 443 hierarchy of, 157-158 client failback (DFSN), 963 universal group membership intermediate CA, 157 client management caching, 697-698 issuing CA, 157 in remote virtual applications, 1279 names, changing, 159 environments, 955 Callback user property root CA, 156 client notification (RRAS), 469-470 stand-alone CA, 158 (NAP), 514 CAP (Connection certificate templates Client Services for Authorization Policy), autoenrollment. NetWare, 1594 570-571, 575 164, 168-170 Group Policy client Capacity Planner (System configuring, 165 support, 1499-1500 Center), 1406 converting, 163 Internet Printing capture boot images, issuing, 165-167 Client, 1114 1064-1074, 1077-1081 versions of, 163 managing Windows Server case sensitivity of UNIX, 1572 credential roaming, 170 from, 1202-1203 catalogs TS Gateway, 576-577 PXE clients. See PXE clients Telnet Client, 1116 GC (global catalog), 670-671 Certificates MMC snap-in, 168 TFTP (Trivial File Transfer Microsoft update catalog. Certificate Templates 1181-1182 node, 170 Protocol) Client, 1116 CCR (Cluster Continuous Failed Request node, 169 Clipboard sharing (RDC Replication), 1210 Pending Requests node, 170 tool), 531 central store (Group Policy), CGI support (IIS), 1613 Cluster Continuous Replication 1485-1487 chkdsk command, 1352 (CCR), 1210 CLUSTER.EXE command, certificate requests claim mappings (AD FS), 903 1264-1266 (manual), 168 claims-aware agent certificate templates (AD FS), 897 clusters. See also NLB autoenrollment, Class A network addresses, 340 (Network Load 164, 168-170 Class B network addresses, 341 Balancing) configuring, 165 Class C network addresses, 341 accessing, 1219-1220 Class D network addresses, 341 architecture, 1230-1232 converting, 163 Class E network addresses, 341 issuing, 165-167 CCR (Cluster Continuous versions of, 163 CLC (Client Licensor Replication), 1210 Certificate Templates MMC Certificates), 867 cluster modes, 1226 snap-in (Server Client Services for configuring, 1215 Manager, ADCS NetWare, 1594 creating, 1248-1249 area), 163 Client Settings tab (Terminal failover clustering Certificate Templates node Services Configuration active-active clusters, 1207 (Certificates MMC MMC snap-in), 615 active-passive clusters, 1207 snap-in), 170

cluster architecture. 1230-1232 cluster creation, 1248-1249 Cluster Events, 1262 cluster failover, 1255-1258 cluster permissions, 1263 cluster validation, 1245-1247 command-line management, 1264-1266 dependency reports, 1262 discussed, 1206-1208, 1229-1230 file share witnesses, 1208 high-availability services and applications, 1251-1254 iSCSI Initiator configuration, 1243-1245 network adapter configuration, 1250 network and security enhancements. 1236-1237 node management, 1261-1262 quorum model modification, 1259-1260 quorum modes, 1232-1235 quorums, 1208 supported hardware, 1 237-1242 upgrading from Windows Server 2003, 1266-1268 SCC (single copy cluster), 1210 validating, 1245-1247 CMAK (Connection Manager Administration Kit), 1113

AutoRun values, 1510 /c <command> switches, 1510 command prompt window changing font size in, 1511 Colors tab, 1513 customizing, 1511-1513 Discard Old Duplicates option, 1511 finding commands in, 1517-1518 Font tab. 1511 Insert mode option, 1511 Layout tab, 1513 Options tab, 1511 QuickEdit mode option, 1511 starting/stopping output in, 1511 /d switches, 1511 **DOSKEY**, 1514 echo %path% command, 1518 environment variables. 1519, 1522 external commands, 1517 Hello World messages, 1516 input/output, redirecting, 1523-1525 internal commands, 1515 /k <command> switches, 1511 multiple commands batch files, 1528 chaining, 1525-1526 scrolling through files/ folders, 1516 set command, 1519, 1522 starting, 1510 where command, 1518 cmdlets (command-lets). 1537-1540 Get-ChildItem, 1544 get-itemproperty, 1547

CMD.EXE. 1508

get-process, 1550 get-psdrive, 1545 get-psprovider, 1549 get-service, 1552 Invoke-Expression, 1552 Set-ExecutionPolicy, 1553 set-itemproperty, 1547 Set-Location, 1545 start-service, 1552 stop-process, 1551 CNAME records, 413 Co-owner access level, 248 cold boot attacks, 155 colons (:) in variable names, PowerShell response to, 1543 Colors tab (CMD.EXE), 1513 command bar (Windows Explorer), 81 command line. See also specific commands AD management, 804-811 advanced Windows Server 2008 installations, 130 BitLocker, enabling, 151-153 CMD.EXE, 1508 AutoRun values, 1510 /c <command> switches, 1510 command prompt window, 1511-1518 /d switches, 1511 DOSKEY, 1514 echo %path% command, 1518 environment variables. 1519, 1522 external commands, 1517 Hello World messages, 1516 input/output, redirecting, 1523-1525 internal commands, 1515

| /k <command/>                 | Registry, 1190-1192                                 | comments                                          |
|-------------------------------|-----------------------------------------------------|---------------------------------------------------|
| switches, 1511                | Server Manager, 1141-1146                           | PowerShell scripts, 1554                          |
| multiple commands,            | Task Scheduler, 1133-1135                           | VBScript, 1531                                    |
| 1525-1528                     | TS management, 619                                  | commit size (virtual                              |
| scrolling through files/      | user management, 796                                | memory), 1360                                     |
| folders, 1516                 | Windows Firewall                                    | communication                                     |
| set command, 1519, 1522       | configuration, 200-201                              |                                                   |
| starting, 1510                | Windows RE, 1348                                    | communication testing<br>with Network and Sharing |
| where command, 1518           | WSB (Windows Server                                 | Center, 373-376                                   |
| command.com                   |                                                     |                                                   |
| starting, 1508                | Backup), 1170-1172<br>WSH, 1528                     | with pathping command,<br>372-373                 |
| Windows Server                | ADSI, 1529                                          |                                                   |
| availability, 1509-1510       | *                                                   | with ping utility, 368-371 with tracert command,  |
|                               | forcing scripts to run in<br>particular hosts, 1530 | 371-372                                           |
| configuring WDS from, 1028    |                                                     |                                                   |
| failover clustering,          | Hello World messages,<br>1529-1530                  | PXE clients with WDS, 1025                        |
| 1264-1266<br>Manad 1507       |                                                     | compatibility reports,                            |
| Monad, 1507                   | setting command host run<br>commands, 1530          | Windows Server 2008                               |
| MS-DOS, 1508                  |                                                     | upgrades, 128-129                                 |
| NLB (Network Load             | switching between scripts                           | computer accounts,                                |
| Balancing) logs,<br>1227-1228 | in, 1531                                            | configuring, 1036-1038                            |
|                               | WMI, 1529                                           | Computer Manager, 1151-1152                       |
| opening, 130                  | WMI calls via VBScript,<br>1532-1536                | computer objects, 802-804                         |
| PowerShell, 1536              |                                                     | Delegation tab, 803                               |
| aliases, 1544-1550            | command prompt window                               | General tab, 802                                  |
| cmdlets (command-lets),       | (CMD.EXE)                                           | Member Of tab, 803                                |
| 1537-1540                     | customizing                                         | Operating System tab, 803                         |
| -confirm option,              | Colors tab, 1513                                    | computers containers, 779                         |
| 1551-1552                     | Discard Old Duplicates                              | conditional forwarders (DNS),                     |
| error handling, 1559-1563     | option, 1511                                        | 440-442                                           |
| exit statements, 1557         | Font tab, 1511                                      | Configuration Action page                         |
| functions, 1544-1545,         | Insert mode option, 1511                            | (SCW), 180                                        |
| 1557-1558                     | Layout tab, 1513                                    | Configuration APIs (IIS), 1617                    |
| Hello World                   | Options tab, 1511                                   | Configuration data                                |
| messages, 1552                | QuickEdit mode                                      | collectors, 1373                                  |
| installing, 1537              | option, 1511                                        | configuring. See                                  |
| listing running processes     | finding commands in,                                | also customizing                                  |
| in, 1550                      | 1517-1518                                           | BitLocker, 149                                    |
| param statements,             | font size, changing, 1511                           | boot programs for PXE                             |
| 1555-1556                     | starting/stopping output                            | clients, 1037                                     |
| Run dialog, 1557              | in, 1511                                            | C shells (SUA), 1572-1573                         |
| scripts, 1552-1558            | command.com                                         | certificate templates, 165                        |
| stopping processes, 1551      | starting, 1508                                      | computer accounts,                                |
| stopping WMP, 1552            | Windows Server availability,                        | 1036-1038                                         |
| variables, 1540-1544          | 1509-1510                                           | data collector sets,                              |
| -whatif option, 1551-1552     | commands. See                                       | 1372-1373                                         |

specific commands

| DFSN, 970-980              | DHCP configuration,          | DHCP, 463-464               |
|----------------------------|------------------------------|-----------------------------|
| DFSR, 981-990              | 510-515                      | disabling VPN               |
| DHCP                       | enforcements, 500-519        | connectivity, 470           |
| DHCPv6 protocol, 386       | health policies, 502-506     | NAP, 469                    |
| DNS, 386                   | NAP-incapable policy         | passwords, 467              |
| NAP configurations,        | creation, 507                | PPTP, 464, 471              |
| 510-515                    | network policies, 504        | RADIUS, 463                 |
| scope, 386-393             | SHV, 501                     | security, 467               |
| disk quotas, 250-252       | network adapters, 1250       | SSL certificates, 474-476   |
| DNS, 386                   | network connections, 112     | SSTP, 473-477               |
| domain authentication      | network printer connections, | troubleshooting, 468-469    |
| methods, 176-178           | 309-314                      | Verify Caller-ID user       |
| domain client trust of CA, | NFS                          | property, 469-470           |
| 160-161                    | servers, 1588-1590           | VPN connection              |
| e-mail notifications, 262  | shares, 1590                 | selection, 466              |
| enforcements (NAP),        | NLB                          | VPN initialization, 468-469 |
| 500-519                    | additional nodes, 1218       | Server Core, 918-919        |
| event logs (Event Viewer), | clusters, 1215               | administrator               |
| 1384-1385, 1397            | DNS records, 1219            | password, 920               |
| gateways, 349-350          | host-specific                | applications, 938-939       |
| GPOs (Group Policy         | information, 1213            | auto-update, 927-928        |
| Objects), 1180-1181        | port rules, 1215-1217        | default scripting engine,   |
| Group Policy Preferences,  | OU, 781                      | 925-926                     |
| 1494-1499                  | partitions, 108              | firewalls, 929-931          |
| health policies (NAP),     | Performance Monitor          | hardware, 933-934           |
| 502-506                    | (Reliability and             | international settings, 925 |
| Hyper-V, 1294-1295         | Performance                  | joining domains, 924-925    |
| IdMU, 1576-1577            | interface), 1361             | pagefiles, 929              |
| IIS (Internet Information  | print servers, 327           | patches, 927-928            |
| Services), 1619-1625       | RADIUS, 478                  | Remote Desktop, 932-933     |
| IP addresses               | backing up                   | roles and features, 934-938 |
| MAC addresses, 398-399     | configurations, 486          | server activation, 926-927  |
| for multicast              | defining policy order,       | server name, 920-921        |
| transmissions,             | 483-484                      | static TCP/IP v4            |
| 1039-1040                  | policy configuration,        | information, 921-923        |
| IPsec, 203, 209            | 479-482                      | time zone, 923-924          |
| iSCSI Initiator, 1243-1245 | redundant connection         | SHV, 501                    |
| Korn shells (SUA),         | mode, 766                    | site links, 758             |
| 1572-1573                  | RRAS, 459, 462               | SUA shells, 1572-1573       |
| Licensing mode (TS), 548   | advanced logging, 472        | SysKey, 218                 |
| per-device mode, 551, 554  | Assign Static IP Addresses   | time zones, 110             |
| per-user mode, 549         | user property, 470           | TS, 606-609, 615-616        |
| NAP                        | Callback user property,      | universal group membership  |
| authentication, 510        | 469-470                      | caching, 697-698            |
| client configuration,      | connection request           | URL authorization for       |
| 508-510                    | authentication, 463          | web sites, 1634-1638        |

| variable scope, 1543-1544     | Connection Request Policy       | counters. See also            |
|-------------------------------|---------------------------------|-------------------------------|
| virtual memory, 1194-1200     | Wizard, 484                     | data collector sets           |
| visual effects, 1192-1193     | console tree (MMC), 89          | Memory-Available Bytes        |
| VMs, 1299-1306                | consolidating servers, 960      | counter, 1364                 |
| VSS, 256-257                  | contacts, 802                   | Memory-Page Faults/sec        |
| WDS, 1019-1026                | containers, linking GPOs        | counter, 1364                 |
|                               |                                 |                               |
| authorizing unknown           | (Group Policy Objects)          | Memory-Pages Input/sec        |
| clients, 1030-1035            | to, 1412-1417                   | counter, 1364                 |
| DHCP options, 1027-1028       | Content pane (Windows           | Memory-Pages Reads/sec        |
| from command line, 1028       | Explorer), 82                   | counter, 1364                 |
| prestaging computers          | contexting, 1282                | Memory-Pages/sec              |
| in Active Directory,          | Contributor access level, 248   | counter, 1364                 |
| 1029-1030                     | Control Host menu commands,     | Network-Bytes Total/Sec       |
| server customization,         | Drainstop, 1224                 | counter, 1364                 |
| 1035-1041                     | Control Panel                   | Network-Current Bandwidth     |
| Windows Firewall, 197-201     | discussed, 93                   | counter, 1364                 |
| Windows Server 2008           | programs and features, 95-96    | Paging File-%Usage            |
| Administrator                 | searching, 94                   | counter, 1364                 |
| accounts, 109                 | Control Panel applet            | Performance Monitor           |
| ICT interface, 110            | (Windows Firewall)              | adding to, 1363-1364          |
| naming domains/               | firewall configuration,         | Create New Data               |
| workgroups, 112               | 197-200                         | Collector Set                 |
| network connection            | General tab, 197                | wizard, 1366                  |
| configurations, 112           | Group Policy Preferences        | saving configured counter     |
| rebooting after, 112          | settings, 1493                  | sets, 1365-1366               |
| Remote Desktop                | Import Policy action, 200       | PhysicalDisk-% Disk Time      |
| activation, 116               | Inbound Rules section, 198      | counter, 1365                 |
| role/feature installation,    | New Rule action, 198            | PhysicalDisk-current          |
| 114-115, 123                  | Outbound Rules section, 198     | Disk Queue Length             |
| time zone                     | converting                      | counter, 1365                 |
| configurations, 110           | certificate templates, 163      | Processor-% Processor Time    |
| update configurations,        | file systems, 237-238           | counter, 1365                 |
| 113-114                       | security policies to GPO, 184   | Processor-Interrupts per      |
| Windows Firewall              | copy-on-write, 1174             | second counter, 1365          |
| activation, 117               | core changes to Windows         | System-Processor Queue        |
| WSRM, 1328-1330               | Server 2008, 22-23              | Length counter, 1365          |
| -confirm option (PowerShell), | core site links                 | CPU detail (Reliability and   |
| 1551-1552                     | cost attribute, 755-756, 759    | Performance interface,        |
| connection bar (RDC           | replication interval attribute, | Resource View), 1358          |
| tool), 531                    | 757-759                         | Create New Data Collector Set |
| Connection Manager            | sites connected via link        | wizard, 1366, 1373            |
| Administration Kit            | attribute, 755                  | Create Quota dialog box, 280  |
| (CMAK), 1113                  |                                 | credential roaming, 170       |
| connection request policies   |                                 | Credentials accounts (DNS),   |
| (NPS), 479                    |                                 | 425-427                       |

| cross-domain GPO linking, 1436 cross-file RDC, 968 cross-link trust, 745-746 cryptography, 159 cscript interpreter, 308 currency format, 101-102 Custom connection security rule, 208 custom logging (IIS), 1614 Custom RDP Settings tab (RemoteApp), 588 Custom Views (Event Viewer), 1386-1389 customizing ADMX files, 1480-1485 command prompt window (CMD.EXE), 1511-1513 consoles (MMC), 90-93 Event Viewer, 1385-1389 LDAP ports, 856 server properties, 1035-1041 site connectivity, 753 ADLB tool, 765 core site link attributes, 755-757 managing site topology, 758-764 redundant connection mode, 766 SSL ports, 856 Cutler, David, 2  D /d switches (CMD.EXE), 1511 data collector sets, 1367. See also counters backups, 1375 data collectors adding to, 1372-1373 | Data Manager, managing data via, 1371 Directory tab, 1369 General tab, 1368 LAN Diagnostics, 1367 operational overview,         1375-1376 properties of, 1368 restoring, 1375 Schedule tab, 1370 Security tab, 1370 Stop Condition tab, 1370 System Diagnostics, 1367 System Performance, 1367 Task tab, 1371 templates, saving as, 1375 data encryption (VPN), 455 Data Execution Prevention         (DEP), 1200-1202 Data Link layer (OSI model),         337-339 Data Manager, 1371 data migration (DFSN), 959 data storage, 23-26 Data tab (Performance | deferred enforcement stage (NAP deployment), 499 defrag utility, 239-240 defragmenting disks, 238-240 del command, 230 delegation Delegation of Control Wizard, 782 DNS, 434 GPO, 1466-1470 in Server Manager, 1151 Delegation of Control Wizard, 782 Delegation tab (computer objects), 803 deleting AD LDS instances, 863 event subscriptions, 1397 OU, 782 user objects, 825 demoting domain controllers, 767 DNS cleanups, 773 removing defunct domain controllers, 770-772 removing domains, 774-776 server record cleanups, 774 DEP (Data Execution Prevention), 1200-1202 Deploy with Group Policy dialog, 314 deployment discussed, 33-35 image-based deployment automating, 1049-1062 creating capture boot images, 1064-1074, 1077-1081 image management, 1044-1048 image requirements |
|----------------------------------------------------------------------------------------------------|----------------------------------------------------------------------------------------------------|----------------------------------------------------------------------------------------------------|
| data collectors                                                                                                    |                                                                                                    | 0 0                                                                                                    |
|                                                                                                    | , <b></b> -                                                                                                    | 2007, 1081                                                                                                    |

| multicast transmission, 1079-1081 problems with, 1011-1013 SYSPREP tool, 1013-1017 System Center Configuration Manager, 1082-1083 media-based deployment, 1063-1064 of printers, 314-317 of software, 1436 assigned software, 1437 Microsoft Software Installer, 1437-1440 network distribution points, 1437 published software, 1437 ZAP files, 1440-1442 WDS. See WDS Desktop Experience, 1113 Desktop Windows Manager (DWM), 64-67 desktops, remote, 956 detailed memory view (Reliability and Performance interface, Resource View), 1360 Details pane MMC, 90 Windows Explorer, 82 detecting slow links, 1426-1427 Device Manager, 943, 1119 DFS (Distributed File Systems), 956 | folder creation, 961, 978 folder management, 977 folder targets, 961-963, 978 installing, 969 namespace creation, 971 namespace servers, 960 NetWare interoperability, 960 searches in, 977 server consolidation, 960 upgrading to Windows Server 2008 mode DFSN, 998 usage example, 957 Windows Server 2008 changes to, 963-964 DFSR, 13, 957, 965-967 AD restoration, 817 configuring, 981-990 folder replication, 982-984 FRS migration to for SYSVOL replication, 843-848 server eligibility, 983 topology replication, 984-986 folders, managing, 997 installing, 969 replica members, adding/removing, 992-995 troubleshooting, 999-1007 DFSN (Distributed | folders creating, 961, 978 targets, 961-963, 978 installing, 969 namespace creation, 971 namespace servers, 960 NetWare interoperability, 960 searches in, 977 server consolidation, 960 servers, adding to, 974 usage example, 957 Windows Server 2008 changes to, 963-964 Windows Server 2008 mode DFSN, upgrading to, 998 DFSR (Distributed File System Replication), 13, 957, 965-967 AD restoration, 817 configuring, 981-990 folder replication, 982-984 FRS migration to for SYSVOL replication, 843-848 server eligibility, 983 topology replication, 984-986 dfsrdiag command, 1005 DHCP (Dynamic Host Configuration Protocol), 377, 1103 address requests, 463 administration scope backurs, 401 |
|----------------------------------------------------------------------------------------------------|----------------------------------------------------------------------------------------------------|----------------------------------------------------------------------------------------------------|
|                                                                                                    |                                                                                                    |                                                                                                    |
| Systems), 956                                                                                                    | DFSN (Distributed                                                                                                    | administration                                                                                                    |
| connection management,                                                                                                    | File System                                                                                                    | scope backups, 401                                                                                                    |
| 990-992<br>DFSN, 957                                                                                                    | Namespace), 957<br>ABE, 981                                                                                                    | scope configuration,<br>391-393                                                                                                    |
| ABE, 981                                                                                                    | client failback, 963                                                                                                    | scope creation, 399                                                                                                    |
| adding servers, 974                                                                                                    | client view, 959                                                                                                    | scope management,                                                                                                    |
| client failback, 963                                                                                                    | configuring, 970-980                                                                                                    | 393-394, 397                                                                                                    |
| client view, 959                                                                                                    | data migration, 959                                                                                                    | APIPA, 380                                                                                                    |
| configuring, 970-980                                                                                                    | delegating namespace                                                                                                    | authorizing, 387                                                                                                    |
| data migration, 959                                                                                                    | management, 975                                                                                                    | authorizing WDS in, 1041                                                                                                    |
| delegating namespace                                                                                                    | folder management, 977                                                                                                    | cable modems, 381                                                                                                    |
| management, 975                                                                                                    |                                                                                                    |                                                                                                    |

| configuring for WDS,<br>1027-1028                  | Diagnostic Report<br>Wizard, 1000 | Disable the Service option (SCW), 182 |
|----------------------------------------------------|-----------------------------------|---------------------------------------|
| DHCPv6, 386, 401-403                               | Diagnostic startup                | disabled devices, 1122                |
| DNS                                                | (MSConfig), 1400                  | Discard Old Duplicates option         |
| configuring, 386                                   | Diagnostics and Recovery          | (CMD.EXE command                      |
| DNS domain name                                    | Toolset, 37                       | prompt window), 1511                  |
| (option 015) option, 382                           | Diagnostics node (Server          | Discover boot images,                 |
| DNS server (option 006)                            | Manager), 1119                    | 1063-1064                             |
| option, 382                                        | dialogs. See specific dialogs     | Discovery mode (TS licensing),        |
| *                                                  | digest authentication             | 554-556                               |
| domain controller actions,<br>388-390              | (IIS), 1615                       | Disk Defragmenter, 238-240            |
|                                                    | Digital Signature tab             | Disk Management MMC                   |
| secure updates, 405-406 domain controller actions, |                                   |                                       |
|                                                    | (RemoteApp), 588                  | snap-in, 231-236, 943                 |
| 388-390                                            | digital signatures, 588, 596      | disk-only model (quorum mode          |
| DSL modems, 381                                    | DIMS (Digital Identity            | configuration), 1235                  |
| four-packet structure of, 378                      | Management                        | disk resource overview                |
| installing, 381-383                                | Services), 170                    | (Reliability and                      |
| leases, 378-380, 396-397, 404                      | directories. See also AD (Active  | Performance interface,                |
| NAP                                                | Directory)                        | Resource View), 1359                  |
| configuration, 510-515                             | directory browsing                | disk space (hard drives)              |
| deployment, 497                                    | (IIS), 1613                       | BitLocker drive encryption,           |
| quarantine                                         | directory services, 632           | 100-101                               |
| enforcement, 492                                   | Directory Synchronization         | Windows Server 2008                   |
| networking services,                               | Services (DSS), 1594              | installation                          |
| distributing, 954                                  | restartable directory             | requirements, 100                     |
| redundancy, 404-405                                | service, 826-829                  | disk wiping, 144                      |
| RRAS configuration, 464                            | directory information tree        | diskpart utility, 236-237             |
| scopes                                             | (DIT), 633                        | disks. See hard disks                 |
| backups, 401                                       | Directory Services Restore        | Diskshadow, 1175-1178                 |
| configuring, 386                                   | Mode option (OS                   | Display tab (RDC tool),               |
| creating, 388, 399                                 | Loader, boot                      | 537-539                               |
| DHCPv6                                             | menu), 1337                       | distinguished name tags               |
| configuration, 402                                 | Directory Synchronization         | (DNTs), 633                           |
| managing, 393-394, 397                             | Services (SFN), 1594              | distinguished names                   |
| option configuration,                              | Directory tab (data collector     | (DNs), 633                            |
| 391-393                                            | set properties), 1369             | Distributed File System               |
| redundant                                          | dirquota.exe, 288                 | Replication. See DFSR                 |
| configurations, 404                                | Disable automatic restart on      | distributed services                  |
| server activation, 390                             | system failure option             | backups, 956                          |
| WINS/NBNS servers (option                          | (OS Loader, boot                  | client management, 955                |
| 044) option, 382                                   | menu), 1337                       | DFS, 956                              |
| WINS/NBT node type                                 | Disable Driver Signature          | adding/removing replica               |
| (option 046) option, 382                           | Enforcement option                | members, 992-995                      |
| DHCPv6, 386, 401-403                               | (OS Loader, boot                  | connection management,                |
|                                                    | menu), 1337                       | 990-992                               |

| folder management, 997      | remote servers, 956          | subnet prioritization, 415  |
|-----------------------------|------------------------------|-----------------------------|
| installing, 969             | security, 953-954            | zone creation, 417-420      |
| troubleshooting, 999-1007   | server management, 955       | _msdcs zones, 428           |
| DFSN, 957                   | distributed storage, 26-28   | names, 639                  |
| ABE, 981                    | distribution groups, 797     | networking services,        |
| adding servers, 974         | DIT (directory information   | distributing, 954           |
| client failback, 963        | tree), 633                   | operational overview,       |
| client view, 959            | DMZ (demilitarized           | 407-409                     |
| configuring, 970-980        | zones), 144                  | records, adding, 1219       |
| data migration, 959         | DNs (distinguished           | scavenging in, 431          |
| delegating namespace        | names), 633                  | security, 425-427           |
| management, 975             | DNS (Domain Name System)     | TTL, 410                    |
| folder creation, 961, 978   | ADDS, 427                    | zones                       |
| folder management, 977      | authoritative DNS            | GlobalNames zones,          |
| folder targets,             | servers, 410                 | 444-445                     |
| 961-963, 978                | caching in, 443              | reverse lookup zones,       |
| installing, 969             | cleanups, 773                | 432-434                     |
| namespace creation, 971     | CNAME records, 413           | scavenging in, 431          |
| namespace servers, 960      | communication, 361           | stub zones, 437             |
| NetWare                     | conditional forwarders,      | DNS domain name (option     |
| interoperability, 960       | 440-442                      | 015) option, DHCP           |
| searches in, 977            | delegation, 434, 704-705     | installation, 382           |
| server consolidation, 960   | DHCP servers                 | DNS server (option 006)     |
| upgrading to Windows        | configuring for, 386         | option, DHCP                |
| Server 2008 mode            | domain controller actions,   | installation, 382           |
| DFSN, 998                   | 388-390                      | DNS tab (Properties context |
| usage example, 957          | secure updates for,          | menu), 395                  |
| Windows Server 2008         | 405-406                      | DNTs (distinguished name    |
| changes to, 963-964         | discussed, 29, 407, 636-637, | tags), 633                  |
| DFSR, 13, 957, 965-967      | 1103-1104                    | Domain Controller           |
| AD restoration, 817         | forwarders, 439              | Wizard, 683                 |
| configuring, 981-990        | hierarchy of, 407            | domain controllers, 779     |
| folder replication, 982-984 | installing, 411              | adding, 679-683             |
| FRS migration to for        | IPv6 support for, 447        | creating from media,        |
| SYSVOL replication,         | lookups, 407-409             | 715-718                     |
| 843-848                     | managing, 412                | demoting, 767, 770-776      |
| server eligibility, 983     | application partitions,      | DHCP actions, 388-390       |
| topology replication,       | 422-424                      | directory partitions list,  |
| 984-986                     | domain creation, 416         | viewing, 423                |
| domain controllers, 954     | domain-wide                  | distributed services, 954   |
| FRS, 964                    | partitions, 423              | FSMO roles, 679             |
| networking services, 954    | forest-wide partitions, 423  | best practices, 685-686     |
| patches, 955                | record response              | Domain Naming               |
| print management, 955       | behavior, 413                | Master, 687                 |
| remote desktops, 956        | Round Robin functionality,   | GC (Global Catalog)         |
| Γ / · · ·                   | 415-416                      | setting, 694-698            |
|                             |                              | 6,                          |

domains. See also DNS Infrastructure Master, 686 trusts benefits of, 630-632 moving from command (Domain Name System) definition, 630 line, 691-692 AD domain modes, 672-674 PDC Emulator mixed mode, 672 users containers, 780 Master, 686 Windows 2000 native versus workgroups, 623-627 potential problems, mode, 672 Windows OS domain 686-687 Windows Server 2003 compatibility, 627-630 RID Master, 686 interim mode, 673 DOS (Disk Operating System), Schema Master, 687 Windows Server 2003 1.1508 seizing, 693-694 mode, 673 DOSKEY, 1514 transferring graphically, Windows Server 2008 DPM (Data Protection 687-691 mode, 673-674 Manager), 1405 moving, 707 ADDS, 114 Drain mode (TS Session RDOCs (read-only domain BDC (backup domain Broker), 610-611 controllers) controller), 625 Drainstop command (Control features, 722-725 builtin containers, 779 Host menu), 1224 installing, 729-740 computers containers, 779 Drive Encryption Control prerequisites for configuring in Server Panel applet deployment, 729 Core, 924-925 (BitLocker), 149 restrictions, 726, 729 creating, 416, 639-651, 698 drivers removing, 719-722 advantages, 699-700 adding to driver store, unattended installation, DNS delegation, 704-705 1123-1124 683-684 step by step process, adding to WIM files, 700-704 1073-1074, 1077-1078 verifying operation of, 705-715 Domain Controllers, 779 installing, 107 Windows Server 2008 firewall exception TS Easy Print, 559-561, 564 upgrades, 127 behaviors, 196 Windows RE, managing domain local groups, 797-799 ForeignSecurityPrincipals in. 1351 domain modes (AD), 672-674 containers, 779 drives. See hard disks mixed mode, 672 forests, 653-656 \$DRVLTR\$ files, 130 Windows 2000 native naming DSC (Dynamic Suite mode, 672 DNS names, 639 Composition), 1282 Windows Server 2003 NetBIOS names, 628, 639 dsdbutil command, 863 interim mode, 673 Windows Server 2008 DSL modems, 381 Windows Server 2003 configurations, 112 DSRM (Directory Services mode, 673 PDC (primary domain Restore Mode), 815 DVDs, installing Windows Windows Server 2008 controller), 624 mode, 673-674 prune and graft Server 2008 from, Domain Name System. functionality, 836 101-105 See DNS removing, 719-722, 774-776 DWM (Desktop Windows domain naming master FSMO replication Manager), 64-67 roles, 669-670, 687 full replication, 626 DWORD values, 698 domain-wide partitions, partial replication, 627 dynamic content compression urgent replication, 627 creating DNS in, 423 (IIS), 1615 trees, 651-652 dynamic DNS (DDNS), 30

Encrypted File System

(EFS), 252-255

Dynamic Host Configuration encryption, 1645-1647 Custom Views, 1386-1389 Protocol. See DHCP BitLocker drive encryption, customizing, 1385-1389 dynamic NAT (Network 100-101 Debug logs, 1382 event filtering, 1385-1389 Address Translation), IPsec, 204 event logs, 1383 353, 460 partitions, 144-154 UNIX passwords, 1584 Dynamic Suite Composition clearing, 1397 (DSC), 1282 VPN, 455 configuring, 277, 1384-1385, 1397 dynamic VLAN (Virtual Local enforcements (NAP), 500-519 Area Networks), 494 Enterprise Agreement, 15 Forwarded Events enterprise CA (Certificate logs, 1382 Authorities), 158 Operational logs, 1382  $\mathbf{E}$ Enterprise edition (Windows querying, 1398-1400 e-mail notifications Server 2008), 21, 1310 Security logs, 1382 configuring, 262 Setup logs, 1382 Enterprise PKI (PKIView) notification limits, 263 MMC snap-in (Server System logs, 1382 sending in event of print Manager, ADCS viewing, 1383, 1399 server failure, 331 area), 162 event subscriptions, sending in response to 1389-1397 enumdirectorypartitions disk quotas, 275-276 command, 423 wevutil.exe command-line EAP quarantine, 494 Environment tab (Active interface, 1397, echo %path% command Directory Users and 1399-1400 (CMD.EXE), 1518 Computers MMC Windows Logs node, 1382 eDirectory, 1594 Excel RMS-protected snap-in), 612 editing error handling. See WER documents, 868 file screens, 287 ESP (Encapsulating Security exceptions, 287 Registry, 1188-1190 Payload) protocol, 203 Exclusion Ranges (Address tasks, 1131-1132 event filtering, 1385-1389 Pool leaf), 397 EFS (Encrypted File event logs, 1383 exit statements, 1557 System), 252-255 clearing, 1397 expanding Server Manager, elevation of privilege, 52-56 configuring, 1384-1385, 1397 1149-1150 emergency recovery NAP, 517-519 Experience tab (RDC tool), passwords, 154 541-542 querying, 1398-1400 emulation, 1509 viewing, 1383, 1399 Explorer. See Windows Enable Boot Logging option event subscriptions, 1389-1397 Explorer (OS Loader, boot Event trace data exporting menu), 1336 collectors, 1373 disk quota information, 252 Enable low-resolution Event Viewer file screens, 288-289 video (640-480) option tasks, 1132 accessing, 1381 (OS Loader, boot Admin logs, 1382 external command menu), 1337 Analytic logs, 1382 (CMD.EXE), 1517 enabling. See configuring Application logs, 1382 external networks, 1294 encapsulation, 454

Applications and Services

log area, 1382

external trust, 747

| $\mathbf{F}$                   | supported hardware,           | discussed, 284-285        |
|--------------------------------|-------------------------------|---------------------------|
| F12 key (network boot), 1039   | 1237-1242                     | editing, 287              |
| faAdmcConv command, 1486       | upgrading from Windows        | exceptions, 287           |
| Failed Request node            | Server 2003, 1266-1268        | exporting, 288-289        |
| (Certificates MMC              | failure pop-up (NAP), 513     | importing, 288-289        |
| snap-in), 169                  | FAT (File Allocation Table),  | formatting and managing   |
| failover clustering            | 225-226                       | with Disk Management      |
| active-active clusters, 1207   | FAT32, 226                    | MMC snap-in, 231-236      |
| active-passive clusters, 1207  | Fax server, 1104              | with diskpart utility,    |
| cluster architecture,          | feature delegation (IIS),     | 236-237                   |
| 1230-1232                      | 1640-1642                     | FSRM (File Server         |
| cluster creation, 1248-1249    | File Allocation Table (FAT),  | Resource Manager)         |
| Cluster Events, 1262           | 225-226                       | discussed, 257-258        |
| cluster failover, 1255-1258    | File Migration Utility, 1594, | disk quotas. <i>See</i>   |
| cluster permissions, 1263      | 1603-1604, 1607               | disk quotas               |
| cluster validation, 1245-1247  | file screen audits, 265       | e-mail notifications, 262 |
| command-line management,       | File Server Resource Manager. | file screen audits, 265   |
| 1264-1266                      | See FSRM                      | file screens, 284-289     |
| dependency reports, 1262       | File Services, 1104           | installing, 258-262       |
| discussed, 20, 1114,           | file share witnesses, 1208    | notification limits, 263  |
| 1206-1208, 1229-1230           | file systems                  | report locations, 264-265 |
| file share witnesses, 1208     | comparison of, 230            | scripting, 290            |
| high-availability services and | converting, 237-238           | storage reports, 264-273  |
| applications, 1251-1254        | DFS, 956                      | NTFS (New Technology      |
| iSCSI Initiator configuration, | adding/removing replica       | File System)              |
| 1243-1245                      | members, 992-995              | \$AttrDef file, 227       |
| network adapter                | connection management,        | \$BasClus file, 227       |
| configuration, 1250            | 990-992                       | \$Bitmap file, 227        |
| network and security           | DFSN. See DFSN                | \$Boot file, 227          |
| enhancements,                  | DFSR. See DFSR                | checking version of, 226  |
| 1236-1237                      | folder management, 997        | discussed, 226            |
| node management,               | installing, 969               | disk quotas, 250-252,     |
| 1261-1262                      | troubleshooting, 999-1007     | 273-284                   |
| quorum model modification,     | discussed, 225                | file ownership, 240-243   |
| 1259-1260                      | disk defragmentation,         | file permissions, 243-247 |
| quorum modes, 1208,            | 238-240                       | \$LogFile file, 227       |
| 1232-1233                      | EFS (Encrypted File           | \$MFT file, 227           |
| disk-only, 1235                | System), 252-255              | \$MFTMirr file, 227       |
| node and disk                  | FAT (File Allocation          | \$Quota file, 227         |
| majority, 1234                 | Table), 225-226               | self-healing NTFS,        |
| node and file share            | FAT32, 226                    | 228-229                   |
| majority, 1235                 | file screens                  | shares, 248-250           |
| node majority, 1233-1234       | active versus passive, 285    | symbolic links, 228-230   |
|                                | assigning, 285                | transaction NTFS, 228     |

| \$UpCase file, 227<br>versions, 227<br>\$Volume file, 227<br>VSS (Volume Shadow<br>Copy Service), 255-257 | filtering events in Event Viewer, 1385-1389 GPO (Group Policy Object) application, 1453-1460 | folders DFS folder management, 997 DFSN creating in, 961, 978 |
|----------------------------------------------------------------------------------------------------|----------------------------------------------------------------------------------------------|---------------------------------------------------------------|
| permissions, updating, 1445 files                                                                         | with Windows Explorer, 83                                                                    | folder targets,<br>961-963, 978                               |
| ADMX files, 1480-1485                                                                                     | finding commands in CMD.EXE                                                                  | 901-903, 978<br>managing in, 977                              |
| \$BasClus, 227                                                                                            | command prompt                                                                               | DFSR, replicating via,                                        |
| \$Bitmap, 227                                                                                             | window, 1517-1518                                                                            | 982-984                                                       |
| \$Boot, 227                                                                                               | printers in Active                                                                           | recovering, 1168-1170                                         |
| \$LogFile, 227                                                                                            | Directory, 307-309                                                                           | scrolling through, 1516                                       |
| \$MFT, 227                                                                                                | firewalls                                                                                    | winsxs, 1106                                                  |
| \$MFTMirr, 227                                                                                            | configuring in Server                                                                        | Font tab (CMD.EXE), 1511                                      |
| ownership of, 240-243                                                                                     | Core, 929-931                                                                                | font size, changing in                                        |
| paging files, 1194-1196                                                                                   | domain exception                                                                             | CMD.EXE command                                               |
| configuring in Server                                                                                     | behaviors, 196                                                                               | prompt window, 1511                                           |
| Core, 929                                                                                                 | private network exception                                                                    | ForeignSecurityPrincipals                                     |
| crash considerations,                                                                                     | behaviors, 196                                                                               | containers, 779                                               |
| 1196-1197                                                                                                 | public network exception                                                                     | forests, 653-656                                              |
| moving, 1197-1199                                                                                         | behaviors, 196                                                                               | forest modes (AD), 674-677                                    |
| viewing usage of,                                                                                         | rules, editing in SCW, 182                                                                   | Windows 2000 mode, 675                                        |
| 1199-1200                                                                                                 | Windows Firewall, 196, 528                                                                   | Windows Server 2003                                           |
| permissions, 243-247                                                                                      | configuring, 197-201                                                                         | interim mode, 675                                             |
| \$Quota, 227                                                                                              | Control Panel applet,                                                                        | Windows Server 2003                                           |
| recovering, 1168-1170                                                                                     | 197-200                                                                                      | mode, 675-676                                                 |
| .reg files, 1188-1190                                                                                     | enabling in                                                                                  | Windows Server 2008                                           |
| screens                                                                                                   | Windows Server 2008                                                                          | mode, 676-677                                                 |
| active versus passive, 285                                                                                | configurations, 117                                                                          | forest trust, 744-745                                         |
| assigning, 285                                                                                            | Group Policy area, 201                                                                       | forest-wide partitions,                                       |
| discussed, 284-285                                                                                        | Import Policy action, 200                                                                    | creating DNS in, 423                                          |
| editing, 287                                                                                              | Inbound Rules                                                                                | prune and graft                                               |
| exceptions, 287                                                                                           | section, 198                                                                                 | functionality, 836                                            |
| exporting, 288-289                                                                                        | monitoring section, 201                                                                      | format command, 1352                                          |
| importing, 288-289                                                                                        | New Rule action, 198                                                                         | formatting file systems                                       |
| scrolling through, 1516                                                                                   | Outbound Rules                                                                               | with Disk Management                                          |
| shares, 248-250<br>unattend.xml files, 918                                                                | section, 198                                                                                 | MMC snap-in, 231-236                                          |
|                                                                                                    | turning off, 201<br>Windows Firewall with                                                    | with diskpart utility, 236-237 forward replication (MSDSS),   |
| \$UpCase, 227<br>VHD format, 1154,                                                                        | Advanced Security, 195                                                                       | 1596-1597, 1602                                               |
| 1303-1304                                                                                                 | Flexible Single Master                                                                       | forward synchronization                                       |
| \$Volume, 227                                                                                             | Operation roles. See                                                                         | (MSDSS), 1595-1596                                            |
| ZAP files, 1440-1442                                                                                      | FSMO roles                                                                                   | Forwarded Events logs (Event                                  |
| filescrn.exe, 288                                                                                         | Flip, 68                                                                                     | Viewer), 1382                                                 |
|                                                                                                    | r, ~~                                                                                        | .1001/, 1002                                                  |

| forwarders (DNS), 439 FPNW (File and Print Services for NetWare), 1594 FRS (File Replication Service), 964 DFS, troubleshooting, 999 DFSR migration for SYSVOL replication, 843-848 FS (Federation Service), 892 FS-P (Federation Service Proxy), 893 FSMO (Flexible Single Master Operation) roles, 679 best practices, 685-686 domain naming master FSMO roles, 669-670 Domain Naming Master, 687 GC (Global Catalog) setting, 694-698 infrastructure FSMO roles, 668, 686 moving from command | editing, 287 exceptions, 287 exporting, 288-289 importing, 288-289 installing, 258-262 notification limits, 263 report locations, 264-265 scripting, 290 storage reports, 264-266 scheduling, 267-273 types of reports, 266-267 FTP Management Console (IIS), 1616 FTP Server, 1616 full control permisions, 244 full replication, 626 functions PowerShell functions, creating, 1544-1545 PowerShell scripts, 1557-1558 FVEK (Full-Volume Encryption Keys), | Terminal Services Configuration MMC snap-in, 617-618 user objects, 790 Windows Firewall Control Panel applet, 197 zone properties menu, 429 Get-ChildItem cmdlet, 1544 get-itemproperty cmdlet, 1547 get-process cmdlet, 1550 get-psdrive cmdlet, 1545 get-psprovider cmdlet, 1549 get-service cmdlet, 1552 .GetType() method, 1542-1543 Global Audit Policy, 830 global catalog (GC), 670-671, 694-698 global unicast addresses, 366 Globally Unique Identifier (GUID), 1012 Globalnames zones (DNS), 444-445 GNU SDK option (SUA |
|----------------------------------------------------------------------------------------------------|----------------------------------------------------------------------------------------------------|----------------------------------------------------------------------------------------------------|
| line, 691-692 PDC emulator FSMO roles, 666-667, 686 potential problems, 686-687 RID master FSMO roles, 667, 686 schema master FSMO roles, 668, 687 seizing, 693-694 transferring graphically, 687-691 FSRM (File Server Resource Manager) discussed, 257-258 disk quotas. See disk quotas e-mail notifications, 262 file screen audits, 265                                                                                                    | Gates, Bill, 3 gateways configuring, 349-350 Gateway (TS), single sign-ons via, 603 GC (global catalog), 670-671, 694-698 General tab computer objects, 802 data collector set properties, 1368 MSConfig, 1400 Performance Monitor, 1361 printer properties, 299                                                                                                    | installations), 1570 GNU Utilities option (SUA installations), 1570 GPMC (Group Policy Management Console), 11, 1427-1430. See also Group Policy GPOs (Group Policy Objects) applying to sites, 1436 configuring, 1180-1181 creating, 1430-1435 cross-domain linking, 1436 delegation, 1466-1470 deploying printers with, 314-317 discussed, 1411-1412 filtering application of,                                                                                                    |
| file screens<br>active versus passive, 285<br>assigning, 285<br>discussed, 284-285                                                                                                    | Properties context<br>menu, 395<br>RDC tool, 537                                                                                                    | 1453-1460<br>linking to containers,<br>1412-1417                                                                                                    |

| modifying GPO application<br>behavior, 1446-1451<br>NAP client<br>configuration, 508<br>reports, 1464-1465<br>results, 1471-1476                | Group Policy Modeling,<br>1476-1480<br>IPsec configuration, 209<br>local policy, viewing,<br>1417-1421<br>loopback processing,                                  | Group Policy Objects.  See GPOs Group Policy Results Wizard, 1471-1474 grouping items in Windows Explorer, 83   |
|----------------------------------------------------------------------------------------------------|----------------------------------------------------------------------------------------------------|----------------------------------------------------------------------------------------------------|
| security policies,<br>converting to, 184<br>Starter GPOs, 1460-1463<br>GPOVault, 1491                                                           | 1451-1452 Microsoft templates, 1503-1504 permissions updates, 1445                                                                                              | groups, restricting<br>memberships to, 1445<br>GUID (Globally Unique<br>Identifier), 1012                       |
| GPRESULT utility, 1474-1475<br>GPUPDATE tool,<br>1421, 1425-1426<br>Graph tab (Performance<br>Monitor), 1362<br>Group Policy                    | Preferences client support, 1499-1500 configuring, 1494-1499 Control Panel Settings, 1493 features, 1492-1493                                                   | H H-node (Hybrid 0x8) node type, 382 HAL (Hardware Abstraction Layer), 1043                                     |
| application of, 1421-1425<br>backup of, 1487-1488<br>central store, 1485-1487<br>custom ADMX files,<br>1480-1485                                | history of, 1491-1492<br>reports, 1500<br>Windows Settings, 1493<br>refreshing, 1425-1426<br>restoring, 1488-1490                                               | handles (objects), 1334<br>hard disks<br>BitLocker drive encryption,<br>100-101<br>defragmentation, 238-240     |
| discussed, 1409 features, 1410-1411 GPMC (Group Policy Management Console), 11, 1427-1430 GPOs (Group                                           | security template integration, 192 slow link detection, 1426-1427 software deployment, 1436 assigned software, 1437                                             | disk quotas<br>actions, 274-279<br>assigning, 280-284<br>discussed, 273<br>enabling, 250                        |
| Policy Objects) applying to sites, 1436 creating, 1430-1435 cross-domain linking, 1436 delegation, 1466-1470                                    | Microsoft Software<br>Installer, 1437-1440<br>network distribution<br>points, 1437<br>published software, 1437                                                  | hard quotas, 274 importing quota information, 252 moving from one disk to another, 252 properties, 275          |
| discussed, 1411-1412 filtering application of, 1453-1460 linking to containers, 1412-1417                                                       | ZAP files, 1440-1442<br>software restrictions,<br>1442-1444<br>structure, 1410<br>troubleshooting, 1501-1502                                                    | soft quotas, 274 file systems. See file systems mirrored disks (RAID 1), 231 RAID                               |
| modifying GPO application behavior, 1446-1451 reports, 1464-1465 results, 1471-1476 Starter GPOs, 1460-1463 group membership restrictions, 1445 | TS management, 620 viewing sites, 1436 Group Policy area (Windows Firewall), 201 Group Policy Editor, 188 Group Policy Management Console (GPMC), 11, 1427-1430 | Windows Server 2008<br>installation, 100<br>RAID 0 (striped<br>disks), 231<br>RAID 5, 231<br>spanned disks, 231 |

| wiping, 144<br>Windows Server 2008<br>installation | iSCSI Initiator<br>configuration,<br>1243-1245 | HiSecWS option (Security<br>Templates MMC<br>snap-in), 189 |
|----------------------------------------------------|------------------------------------------------|------------------------------------------------------------|
| requirements, 100                                  | network adapter                                | Home Edition (XP), 8                                       |
| hard quotas, 274                                   | configuration, 1250                            | hosted VMM (Virtual Machine                                |
| Hardware Abstraction Layer                         | network and security                           | Manager), 1284-1285                                        |
| (HAL), 1043                                        | enhancements,                                  | hostname command,                                          |
| headers                                            | 1236-1237                                      | 412, 920-921                                               |
| TCP headers, 356                                   | node management,                               | HRA (health registration                                   |
| UDP headers, 357                                   | 1261-1262                                      | authorities), 493                                          |
| health policies, 479                               | quorum model                                   | HTTP errors (IIS), 1613                                    |
| checks, enabling, 504                              | modification, 1259-1260                        | HTTP Logging (IIS), 1614                                   |
| configuring, 502-503                               | quorum modes, 1232-1235                        | HTTP redirection (IIS), 1613                               |
| health reports, 1001                               | quorums, 1208                                  | Hyper-V, 1104                                              |
| health updates, 491                                | supported hardware,                            | advanced management,                                       |
| Hello World messages                               | 1237-1242                                      | 1317-1318                                                  |
| CMD.EXE, 1516                                      | upgrading from Windows                         | command-line management,                                   |
| PowerShell, 1552                                   | Server 2003, 1266-1268                         | 1311-1313                                                  |
| VBScript, 1529-1530                                | NLB (Network Load                              | configuration, 1294-1295                                   |
| high availability                                  | Balancing)                                     | discussed, 1283-1284,                                      |
| choosing high-availability                         | accessing NLB clusters,                        | 1289-1291                                                  |
| methods, 1209-1210                                 | 1219-1220                                      | Hypervisor Virtualization                                  |
| discussed, 1205                                    | cluster mode and                               | technology, 1285-1287                                      |
| failover clustering                                | IP address                                     | installing, 1291-1292                                      |
| active-active clusters, 1207                       | management, 1226                               | on laptops, 1318-1319                                      |
| active-passive clusters,                           | command-line                                   | licensing, 1309-1310                                       |
| 1207                                               | management, 1227-1228                          | live migration, 1316-1317                                  |
| cluster architecture,                              | configuring, 1213-1219                         | network management, 1293                                   |
| 1230-1232                                          | discussed, 1205-1206,                          | Physical-to-Virtual                                        |
| cluster creation,                                  | 1210-1212                                      | Migration, 1313                                            |
| 1248-1249                                          | installing, 1213                               | quick migration, 1313-1316                                 |
| Cluster Events, 1262                               | logging and                                    | snapshots, 1310-1311                                       |
| cluster failover, 1255-1258                        | credentials, 1227                              | VM configuration, 1299-1306                                |
| cluster permissions, 1263                          | migrating from Windows                         | VM controls, 1306-1309                                     |
| cluster validation,                                | Server 2003, 1229                              | VM creation, 1296-1299                                     |
| 1245-1247                                          | port rule management,                          |                                                            |
| command-line                                       | 1220-1223                                      | I                                                          |
| management, 1264-1266                              | removing, 1228                                 | icacls utility, 247                                        |
| dependency reports, 1262                           | server management,                             | ICT (Initial                                               |
| discussed, 1206-1208,                              | 1223-1226                                      | Configuration Tasks)                                       |
| 1229-1230                                          | HiSecDC option (Security                       | definition, 18                                             |
| file share witnesses, 1208                         | Templates MMC                                  | DHCP installations, 381                                    |
| high-availability services                         | snap-in), 189                                  | Windows Server 2008                                        |
| and applications,<br>1251-1254                     |                                                | configuration, 110                                         |
| 1201-1204                                          |                                                |                                                            |

InfoPath, 868 Identity Integration Feature Metabase Pack (IIFP), 11 infrastructure FSMO roles, Compatibility, 1616 IdMU (Identity Management modules, 1616 668, 686 for UNIX), 1574-1577 Scripting Tools, 1616 Initial Configuration Tasks. IE ESC (Internet Explorer Server Core support, 1648 See ICT Windows Media Services **Enhanced Security** Insert mode option Configuration), 210-211 2008, 1650 (CMD.EXE command IEEE 802.1x authenticated Windows Web Server 2008, prompt window), 1511 network connections. 1649-1650 install images See EAP quarantine WMI Compatibility, 1616 defined, 1044 IETF (Internet Engineering image-based deployment installing, 1046 Task Force), 352 automating, 1049-1062 Install Licenses Wizard, 546 installing ifcongif command, 347-348 creating capture boot images, 1064-1074, AD FS, 895-906 IIFP (Identity Integration Feature Pack), 11 1077-1081 AD LDS, 855 IIS (Internet image management, AD RMS, 869-873 Information Services) 1044-1048 ADCS, 158 and Windows Vista, image requirements, applications 1648-1649 1042-1043 in Server Core, 938-939 certificates, 1645-1647 Microsoft Solution on TS, 585 configuring, 1619-1625 Accelerator for Business boot images, 1044-1045 discussed, 18, 1611 Desktop Deployment claims-aware agent encryption, 1645-1647 2007, 1081 (AD FS), 897 features and modules, multicast transmission, DFS, 969 1612-1617 1079-1081 DFSN, 969 IIS Manager problems with, 1011-1013 DHCP, 381-383 adding web sites, SYSPREP tool, 1013-1017 DNS, 411 1630-1633 System Center Configuration domain controllers, 683-684 append utility, 1643-1645 Manager, 1082-1083 drivers, 107, 1123-1124 command line, 1643-1645 WDS. See WDS FSRM, 258-262 configuring URL WIM images, 1340-1345 Hyper-V, 1291-1292 authorization for imagex /apply command, IdMU, 1576-1577 web sites, 1634-1638 1342-1343 IIS, 1625-1628 discussed, 1628-1630 Import Policy action (Windows image-based deployment Firewall Control Panel automating, 1049-1062 feature delegation, 1640-1642 applet), 200 creating capture boot remote management, importing images, 1064-1074, 1639-1640 disk quota information, 252 1077-1081 IIS processing, 1617-1618 file screens, 288-289 image management, installing, 1625-1628 tasks, 1132 1044-1048 Management Inbound Rules section image requirements, Compatibility, 1616 (Windows Firewall 1042-1043 Management Console, 1616 Control Panel

applet), 198

| Microsoft Solution            | Session Broker, 605          | internal network               |
|-------------------------------|------------------------------|--------------------------------|
| Accelerator for Business      | Web Access, 594              | connections, 1294              |
| Desktop Deployment            | VPN, 458                     | international settings,        |
| 2007, 1081                    | WAIK, 1052                   | configuring in Server          |
| multicast transmission,       | WDS, 1017-1019               | Core, 925                      |
| 1079-1081                     | Windows Server 2008          | Internet connections, 144      |
| problems with, 1011-1013      | activating installations,    | Internet Engineering Task      |
| SYSPREP tool, 1013-1017       | 117, 120-122                 | Force (IETF), 352              |
| System Center                 | advanced installations, 130  | Internet Information           |
| Configuration Manager,        | automated installations,     | Services. See IIS              |
| 1082-1083                     | 133-139                      | Internet printing, 331-332     |
| install images, 1046          | currency format selection,   | Internet Printing Client, 1114 |
| media-based deployment,       | 101-102                      | Internet Protocol. See IP      |
| 1063-1064                     | driver installations, 107    | Internet Storage Name Server   |
| NFS servers, 1587             | DVD installations,           | (iSNS), 1114                   |
| NLB, 1213                     | 101-105                      | IntraSite Automatic Tunnel     |
| Novell Client for             | existing OS installations,   | Addressing Protocol            |
| Windows, 1594                 | 123-125                      | (ISATAP), 922                  |
| PowerShell, 1537              | keyboard layout selection,   | Invoke-Expression              |
| Print Management              | 101-102                      | cmdlet, 1552                   |
| components, 291-292           | language selection,          | IP (Internet Protocol)         |
| printers, 317-318             | 101-102                      | discussed, 335-336             |
| RDOCs, 729-740                | license agreements,          | gateway configuration,         |
| roles/features, 114-115, 123, | 105, 124                     | 349-350                        |
| 1106-1112, 1146-1149          | media installations,         | IP addresses                   |
| Server Core, 915-916          | 101-105                      | APIPA, 380                     |
| Server Manager features,      | NTFS volumes, 105            | automatic private IP           |
| 1117-1118, 1146-1149          | partition                    | addressing, 351-352            |
| SUA, 1569                     | configurations, 108          | configuring for multicast      |
| Base SDK option, 1570         | partitions, 125              | transmissions,                 |
| Base Utilities option, 1570   | product keys, 103-104, 124   | 1039-1040                      |
| GNU SDK option, 1570          | RAID configurations, 100     | DHCP. See DHCP                 |
| GNU Utilities                 | requirements for, 100        | discussed, 29                  |
| option, 1570                  | troubleshooting, 131-133     | DNS. See DNS                   |
| Perl option, 1571             | viewing log files, 131-133   | gateway configuration,         |
| security, 1571                | virtual installations, 99    | 349-350                        |
| SVR-5 Utilities option,       | WIM file installations, 101  | global unicast                 |
| 1570                          | WINS, 448                    | addresses, 366                 |
| Visual Studio Debugger        | WSB, 1158                    | link-local addresses, 366      |
| Add-in option, 1571           | intermediate CA (Certificate | MAC addresses, 398-399         |
| TS                            | Authorities), 157            | managing for NLB               |
| Gateway, 568-569              | internal command             | (Network Load                  |
| licenses, 545-547             | (CMD.EXE), 1515              | Balancing), 1226               |
|                               |                              |                                |

| Translation), 352-355, 460-461 setting, 345-349 site-local addresses, 367 unique local addresses, 367 WINS, 447-448 IP filters, 506 IPv4 limitations, 350-351 IPv6, 20, 362-368, 447 IP and domain restrictions (IIS), 1615 MAC addresses, 337-339 subnet masks, 339-344 ipconfig command, 337-338, 365-366, 380, 921-922 IPsec (IP security), 202 AH, 203 authentication, 207 configuring, 203, 209 connection security rules, 208 encryption, 204 ESP protocol, 203 IPsec SA, 204 key exchange configuration, 206 NAP, 493 server configuration, 204-206 Transport mode, 203 IPv6 (Internet Protocol, Version 6), 20, 362-368, 447 ISAKMP (Internet Security Association and Key Management Protocol), 204 ISAPI Extensions support | obs (processes), defining, 1334 onining domains, 924-925 unction points, 1021  Control (CMD.EXE), 1511 Gerberos authentication, 173-176 Gerberos Policy, 221-222 ey exchange (IPsec), 204-206 eyboards layouts, 101-102 diosk Group Policy template, 1504 GMS (Key Management Service), 120-122 Gorn shells (SUA), configuring, 1572-1573 | languages in OS images, 1042 selecting for Windows Server 2008 installation, 101-102 laptops Hyper-V on, 1318-1319 security, 145 Last Interactive Logon Information feature, 819-821 Last Known Good Configuration option (OS Loader, boot menu), 1337 Layout tab (CMD.EXE), 1513 LDAP (Lightweight Directory Access Protocol), 635 AD LDS, 854-856 Authentication servers, 1592 SCW, 182 leases (DHCP), 378-380, 396-397, 404 LFN (Long File Name) support, 225 licensing AD RMS, 887-890 discussed, 35-38, 105, 124 Enterprise Agreement, 15 Software Assurance, 15 TS, 544 backups, 557 changing Discovery mode, 554-556 Install Licenses Wizard, 546 license installation, 547 Licensing mode configuration, 548-554 managing, 546 troubleshooting, 556 TS Licensing installation, 545 VMs (virtual machines) with Hyper-V, 1309-1310 |
|----------------------------------------------------------------------------------------------------|----------------------------------------------------------------------------------------------------|----------------------------------------------------------------------------------------------------|
|----------------------------------------------------------------------------------------------------|----------------------------------------------------------------------------------------------------|----------------------------------------------------------------------------------------------------|

| Lightly Managed Group Policy        | logons                         | M                           |
|-------------------------------------|--------------------------------|-----------------------------|
| template, 1503                      | Last Interactive Logon         | M-node (Mixed 0x4) node     |
| Lightwight Directory Access         | Information feature,           | type, 382                   |
| Protocol (LDAP), 635                | 819-821                        | MAC addresses, 337-339,     |
| limited access networks, creat-     | logon rights, granting to TS   | 398-399                     |
| ing via IP filters (NAP             | via TS Web Access, 600         | Macintosh, Windows Server   |
| enforcement                         | Windows Server 2008, 48        | integration, 1566           |
| configuration), 506                 | Windows Vista, 47-48           | MAK (Multiple Activation    |
| Line Printer Remote (LPR)           | Windows XP, 46-47              | Keys), 120-122              |
| Port Monitor, 1114                  | logs, 131-133                  | manage-bde.wsf script, 149  |
| link-local addresses, 366           | Admin logs, 1382               | Managed By tab (user        |
| links                               | Analytic logs, 1382            | groups), 800                |
| slow links. detecting,              | Application logs, 1382         | Management Console          |
| 1426-1427                           | Debug logs, 1382               | (IIS), 1616                 |
| symbolic links, 228-230             | event logs, 1383               | Management Scripts and      |
| Linux NFS servers,                  | clearing, 1397                 | Tools (IIS), 1616           |
| connecting to, 1591                 | configuring,                   | Management Service          |
| live migration (VMs with            | 1384-1385, 1397                | (IIS), 1616                 |
| Hyper-V), 1316-1317                 | NAP, 517-519                   | managing                    |
| load balancing, 765                 | querying, 1398-1400            | failover clustering         |
| loading virtual                     | viewing, 1383, 1399            | Cluster Events, 1262        |
| applications, 1279                  | Forwarded Events logs, 1382    | cluster failover, 1255-1258 |
| local policy, 1417-1421             | migration logs, 1600-1601      | cluster permissions, 1263   |
| Local Resources tab (RDC            | NLB (Network Load              | command-line                |
| tool), 539-541                      | Balancing) logs, 1227          | management, 1264-1266       |
| Local Security Authority (LSA)      | Operational logs, 1382         | dependency reports, 1262    |
| database, 625                       | performance logs, 1377         | nodes, 1261-1262            |
| Local Users and Groups              | RADIUS logs, 485               | quorum model                |
| snap-in, 1140-1141                  | Security logs, 1382            | modification, 1259-1260     |
| locations, report, 264-265          | Setup logs, 1382               | file systems                |
| locked-out user accounts, 791       | System logs, 1382              | with Disk Management        |
| Log on Settings tab (Terminal       | Long File Name (LFN)           | MMC snap-in, 231-236        |
| Services Configuration              | support, 225                   | with diskpart utility,      |
| MMC snap-in), 616                   | lookups (DNS), 407-409         | 236-237                     |
| \$LogFile file, 227                 | loopback processing,           | FSRM (File Server           |
| logging off Server                  | 1451-1452                      | Resource Manager)           |
| Core, 941-942                       | LPR (Line Printer Remote)      | from script, 290            |
| logging tools (IIS), 1614           | Port Monitor, 1114             | IIS (Internet Information   |
| Logon Hours option                  | LSA (Local Security Authority) | Services) with IIS          |
| (user objects, Account<br>tab), 791 | database, 625                  | Manager                     |
| tab/, 191                           |                                | adding web sites,           |
|                                     |                                | 1630-1633                   |
|                                     |                                | appemd utility, 1643-1645   |

Windows Server 2008 command line, 1643-1645 print server configuring URL configuration, 327 installation authorization for printer properties, 299-306 requirements, 100 web sites, 1634-1638 Server Core, 942-950 working set size, 1360 discussed, 1628-1630 trust relationships, 747-751 Memory-Available Bytes feature delegation, Windows Server from counter, 1364 1640-1642 client, 1202-1203 Memory overview (Reliability remote management, manual certificate and Performance 1639-1640 requests, 168 interface. Resource NLB (Network Load manual updates, 113 View), 1359 Balancing) mapping printers, 564-565 Memory-Page Faults/sec cluster mode and MAV (Microsoft Application counter, 1364 IP address Virtualization), 585 Memory-Pages Input/sec management, 1226 MBR (Master Boot counter, 1364 command-line Record), 1349 Memory-Pages Reads/sec management, 1227-1228 media counter, 1364 logging and creating domain controllers Memory-Pages/sec from, 715-718 credentials, 1227 counter, 1364 port rule management, media Windows Server 2008 Message Queuing, 1114 1220-1223 installations, 101-105 metadata cleanups, 770-776 server management, media-based deployment, \$MFT file, 227 1223-1226 1063-1064 \$MFTMirr file, 227 printing with Print Member Of tab Microsoft .NET Framework 3.0, 1113 Management computer objects, 803 adding print servers, 293 user groups, 800 Microsoft Disk Operating adding printers, 294-297 user objects, 794 System (MS-DOS), allowing users to install Members tab (user 1, 1508 printers, 317-318 groups), 799 Microsoft Management automatic network print memory Console. See MMC addition, 326 counters, 1364 Microsoft Multipath I/O connecting users to detailed memory view (MPIO), 1114 network printers, (Reliability and Microsoft Network Monitor, 309-314 Performance interface, 357-361 custom views, 328-330 Resource View), 1360 Microsoft Software Installer, 1437-1440 deploying printers using Memory overview group policy, 314-317 (Reliability and Microsoft Solution Accelerator discussed, 290-293 Performance interface, for Business Desktop installing, 291-292 Resource View), 1359 Deployment 2007, 1081 Internet printing, 331-332 shareable memory size, 1360 Microsoft update catalog, listing printers in Active virtual application 1181-1182 Directory, 307-309 use of, 1280 migrating migrating printers, virtual memory DFSN, 959 319-325 commit size, 1360 migration logs (MSDSS), notifications, 331 paging files, 1194-1200 1600-1601 printers, 319-325

| VMs (virtual machines) with Hyper-V live migration, 1316-1317 Physical-to-Virtual Migration, 1313 quick migration, 1313-1316 from Windows Server 2003 failover clustering, 1266-1268 NLB (Network Load Balancing), 1229 migration logs (MSDSS), 1600-1601 mirrored disks (RAID 1), 231 mixed domain mode (AD), 672 mixed mode (UNIX integration services), 1567 mklink utility, 229 MMC (Microsoft Management Console), 6 Actions pane, 90 | cluster modes, 1226 quorum modes, 1232-1233 disk-only, 1235 node and disk majority, 1234 node and file share majority, 1235 node majority, 1233-1234 Modify permissions, 244 modules (IIS), 1612-1617 Monad, 1507 monitoring networks, 357-361 monitoring-only mode (NAP), 490 monitoring section (Windows Firewall), 201 monolithic hypervisors, 1286 motherboard TPM chips, 145-146 BitLocker configuration, 149 enabling, 148 mount command, 1342, 1590 | forward synchronization, 1595-1596 logs migration logs, 1600-1601 viewing, 1599 passwords, 1601-1602 reverse replication, 1596-1597, 1602 reverse synchronization, 1595-1596 msg command, 619 mstsc.exe (Microsoft Terminal Services Client). See RDC (Remote Desktop Connection) tool multicast transmissions configuring IP address for, 1039-1040 for image-based deployment, 1079-1081 multithreading, 1509 Multiuser Group Policy |
|----------------------------------------------------------------------------------------------------|----------------------------------------------------------------------------------------------------|----------------------------------------------------------------------------------------------------|
| console tree, 89<br>customized consoles, 90-93<br>Details pane, 90                                                                                                    | mounting WIM files,<br>1069-1070<br>moving                                                                                                    | template, 1504                                                                                                    |
| discussed, 86-88 mobile devices, 868 Mobile Group Policy template, 1504 modeling, Group Policy Modeling, 1476-1480 modems, 381 modes AD (Active                                                                                                    | disk quotas from one disk to<br>another, 252<br>domain controllers, 707<br>FSMO roles<br>from command line,<br>691-692<br>graphically, 687-691<br>seizing roles, 693-694<br>paging files, 1197-1199                                                                                                    | Name Servers tab (zone properties menu), 429 names conventions, 406 DNs (distinguished names), 633 DNS (Domain Name System) names, 639 domains, Windows Server                                                                                                    |
| Directory) modes<br>domain modes, 672-674<br>forest modes, 674-677<br>Windows 2000 mode, 675<br>Windows Server 2003<br>interim mode, 675<br>Windows Server 2003<br>mode, 675-676<br>Windows Server 2008<br>mode, 676-677                                                                                                    | MPIO (Microsoft Multipath I/O), 1114 MS-DOS, 1, 1508 MSConfig, 1400-1401 _msdcs zone (DNS), 428 MSDN keys, 117 MSDSS (Microsoft Directory Synchronization Services), 1594 forward replication, 1596-1597, 1602                                                                                                    | 2008 configurations, 112 NetBIOS names, 628, 639 RDNs (relative distinguished names), 633 server names, configuring in Server Core, 920-921 workgroups, Windows Server 2008 configurations, 112 namespace servers, DFSN, 960                                                                                                    |

NAP (Network Access network policies, NDS (Novell Directory Protection), 17, 488 configuring, 504 Services) architecture of, 491 operational overview, 495 AD synchronization, 1594 PEAP (Protected Extensible authentication, 510 passwords, 1601-1602 certificate requests, 500-501 Authentication nesting OU, 780 Protocol), 495, 509-510 .NET Environment, 1617 clients configuring, 508-510 .NET Extensibility, 1613 remote access notifying, 514 quarantine, 495 net share utility, 248 deploying, 497 restrictions, viewing, 517 net stop/start command, deferred enforcement RRAS (Routing and Remote starting/stopping stage, 499 Access Services). NTDS, 827 Enforcement mode, 500 configuring, 469 net user command, 920 Reporting mode, 499 SHA (System Health NetBIOS design considerations for Agents), 489-490, 496 names, 336, 628, 639 using, 498 SHV (System Health WINDS/NBT node type DHCP (Dynamic Host Validators), 489, (option 046), 382 Configuration Protocol) 496, 501 netdom command, 686, SoH (Statement of Health) 920, 924-925 configuring, 510-515 quarantine messages, 488 netdom trust command, 751 enforcement, 492 SoHR (Statements of netsh client show state dynamic VLAN (Virtual Health Response) mescommand, 517 Local Area NETSH command, 477, 921 sages, 496 Networks), 494 troubleshooting, 516 netsh command, Windows EAP (Extensible 1231 error codes, 515 Firewall configuration, Authentication Protocol) event logs, 517-519 200-201 quarantine, 494 TS Gateway netsh http show ssl enforcement, configuring, enforcement, 495 command, 474 500-519 napstat command, 513 netsh.exe command-line NAPT (Network Address Port event logs, 517-519 tool, 401 Translation), 353 NETSTAT command, 477 failure pop-up, 513 NetWare health policies NAT (Network Address configuring, 502-503 Translation), Client Services for enabling checks, 504 31, 352-355 NetWare, 1594 health updates, 491 dynamic NAT, 460 DFSN interoperability, 960 HRA (Health Registration PAT, 461 File Migration Utility, 1603-1604, 1607 Authority), 493 static NAT, 460 IPsec (IP Security), 493 navigating FPNW (File and Print Remote Desktop limited access networks, services for sessions, 536 NetWare), 1594 creating via IP Server Manager, 1087-1092 MSDSS (Microsoft filters, 506 monitoring-only mode, 490 Navigation pane (Windows Directory NAP-incapable policy Explorer), 82 Synchronization creation, 507 NBP (Network Boot Services), 1594 Program), 1025 forward replication,

1596-1597, 1602

forward synchronization, health updates, 491 1595-1596 HRA (Health Registration reverse replication, Authority), 493 1596-1597, 1602 IPsec (IP Security), 493 reverse synchronization, limited access networks, 1595-1596 creating via IP SFU (Services for UNIX), filters, 506 1593-1594 monitoring-only mode, 490 PAT, 461 Windows Server NAP-incapable policy integration, 1565 creation, 507 Network Address Port network policies, Translation (NAPT), 353 configuring, 504 Network Access Protection operational overview, 495 (NAP), 17, 488 PEAP (Protected Extensible architecture of, 491 Authentication authentication, 510 Protocol), 495, 509-510 certificate requests, 500-501 remote access quarantine, 495 configuring, 508-510 restrictions, viewing, 517 notifying, 514 RRAS (Routing and Remote deploying, 497 Access Services), deferred enforcement configuring, 469 stage, 499 SHA (System Health Enforcement mode, 500 Agents), 489-490, 496 Reporting mode, 499 SHV (System Health design considerations for Validators), 489, using, 498 496, 501 DHCP (Dynamic Host SoH (Statement of Health) Configuration Protocol) messages, 488 configuring, 510-512, 515 SoHR (Statements of quarantine Health Response) enforcement, 492 messages, 496 dynamic VLAN troubleshooting, 516 (Virtual Local Area 1231 error codes, 515 Networks), 494 event logs, 517-519 EAP (Extensible TS Gateway Authentication Protocol) enforcement, 495 Network Access Protection tab quarantine, 494 enforcement, configuring, (Properties context 500-519 menu), scope event logs, 517-519 management, 396 failure pop-up, 513 Network Adapter tab health policies (Terminal Services management, 1226 configuring, 502-503 Configuration MMC command-line management, enabling checks, 504 1227-1228 snap-in), 616

network adapters, configuring, 1250 Network Address Port Translation (NAPT), 353 Network Address Translation (NAT), 31, 352-353, 355 dynamic NAT, 460 static NAT, 460 Network and Sharing Center, 373-376 Network Boot Program (NBP), 1025 Network-Bytes Total/Sec counter, 1364 Network-Current Bandwidth counter, 1364 Network Device Enrollment Service (ADCS), 159 Network File System (NFS) servers configuring, 1588-1590 file name conversion, 1591 installing, 1587 Linux connections, 1591 sharing, 1590 troubleshooting, 1591 Network Information Service (NIS) AD migration, 1581 domains, adding, 1578-1580 IdMU, 1574 NIS Data Migration Wizard, 1578-1580 services, adding, 1578-1580 structure of, 1575 Web resources, 1581 Network Level Authentication (NLA), 526-528 Network Load Balancing (NLB), 1114 cluster mode and IP address

| configuring, 1213             | communication testing, 368 | scope management,           |
|-------------------------------|----------------------------|-----------------------------|
| additional nodes, 1218        | Network and Sharing        | 393-394, 397                |
| clusters, 1215                | Center, 373-376            | server activation, 390      |
| DNS records, 1219             | pathping command,          | WINS/NBNS servers           |
| host-specific                 | 372-373                    | (option 044) option, 382    |
| information, 1213             | ping utility, 368-371      | WINS/NBT node type          |
| port rules, 1215-1217         | tracert command, 371-372   | (option 046) option, 382    |
| discussed, 1205-1206,         | connections                | discussed, 29-31            |
| 1210-1212                     | internal connections, 1294 | distribution points, 1437   |
| installing, 1213              | Windows Server 2008        | DNS                         |
| logging and credentials, 1227 | configurations, 112        | ADDS, 427                   |
| NLB clusters, accessing,      | DHCP, 377                  | application partitions,     |
| 1219-1220                     | administration, 391-394,   | 422-424                     |
| port rule management,         | 397-400                    | authoritative DNS           |
| 1220-1223                     | APIPA, 380                 | servers, 410                |
| removing, 1228                | authorization, 387         | caching in, 443             |
| server management,            | cable modems, 381          | CNAME records, 413          |
| 1223-1226                     | DHCPv6 protocol, 386,      | conditional forwarders,     |
| Windows Server 2003,          | 401-403                    | 440-442                     |
| migrating from, 1229          | DNS configuration, 386     | Credentials accounts,       |
| Network Monitor, 357, 359-361 | DNS domain name            | 425-427                     |
| Network Operating System      | (option 015) option, 382   | delegating in, 434          |
| (NOS), 2                      | DNS secure updates,        | domain creation, 416        |
| network overview (Reliability | 405-406                    | domain-wide                 |
| and Performance               | DNS server (option 006)    | partitions, 423             |
| interface, Resource           | option, 382                | forest-wide partitions, 423 |
| View), 1359                   | domain controller          | forwarders, 439             |
| Network Policy and Access     | actions, 388-390           | GlobalNames                 |
| Services, 1104                | DSL modems, 381            | zones, 444-445              |
| Network Policy Server (NPS)   | four-packet structure      | hierarchy of, 407           |
| connection request            | of, 378                    | installing, 411             |
| policies, 479                 | installing, 381-383        | IPv6 support for, 447       |
| health policies, 479          | leases, 378, 396-397, 404  | lookups, 407, 409           |
| network policies, 479         | redundancy, 404-405        | managing, 412-424           |
| RADIUS                        | releasing leases, 380      | _msdcs zones, 428           |
| backing up                    | renewing leases, 380       | operational overview,       |
| configurations, 486           | scope backups, 401         | 407-409                     |
| configuring, 478-484          | scope configuration,       | record response             |
| logging, 485                  | 386, 391-393               | behavior, 413, 416          |
| networking                    | scope creation, 388, 399   | reverse lookup zones,       |
| ARPANET (Advanced             | scope DHCPv6               | 432-434                     |
| Research Protocol             | configuration, 402         | Round Robin functionality   |
| Agency Network), 335          | <u> </u>                   | 415-416                     |
| boot, F12 key in, 1039        |                            | scavenging, 431             |
|                               |                            |                             |

| security, 425-427<br>stub zones, 437<br>subnet prioritization, 415<br>TTL, 410<br>zone creation, 417-420<br>external networks, 1294<br>failover clustering network-<br>ing enhancements, | printers automatic network print addition, 326 connecting users to net- work printers, 309-314 private networks, 196, 1295 public networks, firewall exception behaviors, 196 | enabling, 250 hard quotas, 274 importing quota information, 252 moving from one disk to another, 252 properties, 275 soft quotas, 274 |
|----------------------------------------------------------------------------------------------------|----------------------------------------------------------------------------------------------------|----------------------------------------------------------------------------------------------------|
| 1236-1237                                                                                                    | services                                                                                                    | file ownership, 240-243                                                                                                    |
| Hyper-V network                                                                                                    | distributed services, 954                                                                                                    | file permissions, 243-247                                                                                                    |
| management, 1293                                                                                                    | remote access, 955                                                                                                    | file screens                                                                                                    |
| limited access networks,                                                                                                    | VPN                                                                                                    | active versus passive, 285                                                                                                    |
| creating via IP filters                                                                                                    | authentication, 454                                                                                                    | assigning, 285                                                                                                    |
| (NAP enforcement                                                                                                    | data encryption, 455                                                                                                    | discussed, 284-285                                                                                                    |
| configuration), 506                                                                                                    | encapsulation, 454                                                                                                    | editing, 287                                                                                                    |
| monitoring with Microsoft                                                                                                    | installing, 458                                                                                                    | exceptions, 287                                                                                                    |
| Network Monitor,                                                                                                    | L2TP, 456-457                                                                                                    | exporting, 288-289                                                                                                    |
| 357-361                                                                                                    | NAP, 495-519                                                                                                    | importing, 288-289                                                                                                    |
| NAT, 460                                                                                                    | PPTP, 455-457                                                                                                    | \$LogFile file, 227                                                                                                    |
| NLB (Network Load                                                                                                    | Remote Access VPN, 452                                                                                                    | \$MFT file, 227                                                                                                    |
| Balancing)                                                                                                    | security, 454                                                                                                    | \$MFTMirr file, 227                                                                                                    |
| accessing NLB clusters,                                                                                                    | server configuration,                                                                                                    | new features of, 20                                                                                                    |
| 1219-1220                                                                                                    | 462-477                                                                                                    | \$Quota file, 227                                                                                                    |
| cluster mode and                                                                                                    | site-to-site VPN, 453                                                                                                    | self-healing NTFS, 228-229                                                                                                    |
| IP address                                                                                                    | SSTP, 456                                                                                                    | shares, 248-250                                                                                                    |
| management, 1226                                                                                                    | WINS, 447-448                                                                                                    | symbolic links, 228-230                                                                                                    |
| command-line                                                                                                    | Networking tab (Task                                                                                                    | transaction NTFS, 228                                                                                                    |
| management, 1227-1228                                                                                                    | Manager), 75                                                                                                    | \$UpCase file, 227                                                                                                    |
| configuring, 1213-1219                                                                                                    | New Replicated Folders                                                                                                    | versions, 227                                                                                                    |
| discussed, 1205-1206,                                                                                                    | Wizard, 997                                                                                                    | \$Volume file, 227                                                                                                    |
| 1210-1212                                                                                                    | New Rule action (Windows                                                                                                    | volumes, Windows Server                                                                                                    |
| installing, 1213                                                                                                    | Firewall Control Panel                                                                                                    | 2008 installations, 105                                                                                                    |
| logging and                                                                                                    | applet), 198                                                                                                    | VSS (Volume Shadow Copy                                                                                                    |
| credentials, 1227                                                                                                    | New Technology File System                                                                                                    | Service), 255-257                                                                                                    |
| migrating from Windows                                                                                                    | (NTFS). See also File                                                                                                    | NFS (Network File System)                                                                                                    |
| Server 2003, 1229                                                                                                    | Server Resource                                                                                                    | servers                                                                                                    |
| port rule management,<br>1220-1223                                                                                                    | Manager (FSRM)                                                                                                    | configuring, 1588-1590                                                                                                    |
|                                                                                                    | \$AttrDef file, 227                                                                                                    | file name conversion, 1591                                                                                                    |
| removing, 1228                                                                                                    | \$BasClus file, 227<br>\$Bitmap file, 227                                                                                                    | installing, 1587                                                                                                    |
| server management,<br>1223-1226                                                                                                    | \$Boot file, 227                                                                                                    | Linux connections, 1591                                                                                                    |
| policies                                                                                                    | checking version of, 226                                                                                                    | sharing, 1590<br>troubleshooting, 1591                                                                                                |
| NAP, 504                                                                                                    | disk quotas, 273                                                                                                    | nfsshare command, 1590                                                                                                    |
| NPS, 479                                                                                                    | actions, 274-279                                                                                                    | mismate command, 1990                                                                                                    |
| 1110, 110                                                                                                    | actions, 214-219                                                                                                    |                                                                                                    |

assigning, 280-284

NIS (Network Information node and file share majority NTFRS (NT File Replication Service) (quorum mode Service), AD AD migration, 1581 configuration), 1235 restoration, 817 domains, adding, 1578-1580 NTFS (New Technology node majority (quorum IdMU, 1574 mode configuration), File System). See also NIS Data Migration Wizard, 1233-1234 FSRM (File Server 1578-1580 nodes (NLB), adding/ Resource Manager) services, adding, 1578-1580 removing, 1218 \$AttrDef file, 227 structure of, 1575 nonauthoritative restores, 814 \$BasClus file, 227 Web resources, 1581 NOS (Network Operating \$Bitmap file, 227 NLA (Network Level System), 2 \$Boot file, 227 Authentication), notifications checking version of, 226 526-528 configuring, 262 disk quotas, 273 NLB (Network Load limits of, 263 actions, 274-279 Balancing), 1114 print server failure, sending assigning, 280-284 cluster mode and IP address in event of, 331 enabling, 250 management, 1226 Novell Client for Windows, hard quotas, 274 command-line management, installing, 1594 importing quota 1227-1228 Novell Directory information, 252 configuring, 1213 Services (NDS) moving from one disk to additional nodes, 1218 another, 252 AD synchronization, 1594 clusters, 1215 passwords, 1601-1602 properties, 275 DNS records, 1219 NPS (Network Policy Server) soft quotas, 274 host-specific connection request file ownership, 240-243 file permissions, 243-247 information, 1213 policies, 479 port rules, 1215-1217 health policies, 479 file screens discussed, 1205-1206, network policies, 479 active versus passive, 285 1210-1212 RADIUS assigning, 285 installing, 1213 backing up discussed, 284-285 logging and credentials, 1227 configurations, 486 editing, 287 configuring, 478-484 exceptions, 287 NLB clusters, accessing, 1219-1220 logging, 485 exporting, 288-289 nslooklup (Name port rule management, importing, 288-289 1220-1223 Server Lookup) \$LogFile file, 227 \$MFT file, 227 removing, 1228 command, DNS server management, conditional forwarders, 443 \$MFTMirr file, 227 1223-1226 lookups, 407-409 new features of, 20 Windows Server 2003, reverse record lookups, 434 \$Quota file, 227 migrating from, 1229 nslookup client, 361 self-healing NTFS, 228-229 nlb command, 1227-1228 NT. See Windows NT shares, 248-250 node and disk majority NTDS (NT Directory Service) symbolic links, 228-230 (quorum mode metadata cleanups, 770 transaction NTFS, 228 configuration), 1234 starting/stopping, 827 \$UpCase file, 227 ntdsutil command, 691-692 versions, 227 seize option, 693-694 \$Volume file, 227

snapshots, creating, 822-823

partial replication, 627

volumes. Windows Server OTS (Over the Shoulder) delegating permissions, 782, 785-787 2008 installations, 105 elevation, 54 VSS (Volume Shadow Copy deleting, 782 OU (organizational units), Service), 255-257 naming, 780 656-657 NTLM (NT LAN Manager) nesting, 780 configuring, 781 authentication, 172-173 OS (Operating Systems) creating, 780 \$null variable, 1544 handles, defining, 1334 delegating permissions, 782, 785-787 NWLink protocol, 1593 jobs, defining, 1334 processes, defining, 1333 deleting, 782 threads, defining, 1334 naming, 780 0 Windows Server 2008 nesting, 780 OCI (Oracle Call Interface), installations, 123, 125 Out of Box Experience SUA support for, 1569 license agreements, 124 (OOBE), automated oclist command, 935 partitions, 125 Windows Server 2008 Ocsetup command, 935-936 product keys, 124 installations, 137-138 ODBC (Open Database OS Loader, boot menu Outbound Rules section Connectivity) accessing, 1335 (Windows Firewall logging (IIS), 1614 Debugging Mode Control Panel SUA support for, 1569 option, 1337 applet), 198 Office 2003, RMS-protected Directory Services Restore ownership of files, 240-243 documents, 868 Mode option, 1337 Office 2007 Disable automatic restart P RMS-protected on system failure documents, 868 P-node (Point to point 0x2) option, 1337 Word, launching node type, NetBIOS Disable Driver Signature remotely, 590-591 resolution, 382 Enforcement Online Responder PAE (Physical Address option, 1337 (ADCS), 159 Extensions) option Enable Boot Logging (BCDEdit), 1355 OOBE (Out of Box option, 1336 paging files, 1194-1195 Experience), automated Enable low-resolution video Windows Server 2008 crash considerations. (640-480) option, 1337 installations, 137-138 1196-1197 Last Known Good Operating System tab moving, 1197-1199 Configuration (computer objects), 803 Server Core, configuring option, 1337 Operational logs (Event in, 929 Repair Your Computer Viewer), 1382 usage of, viewing, 1199-1200 option, 1335-1336 Option Explicit command, Paging File-%Usage Safe Mode option, 1336 WMI calls via counter, 1364 Safe Mode with Command VBScript, 1534 param statements, PowerShell Prompt option, 1336 Options tab (CMD.EXE), 1511 scripts, 1555-1556 Start Windows Normally Organization tab (user parent partitions, 1287-1289 option, 1337 objects), 794 parent-child trust, 743

OSI model

Data Link layer, 337-339

illustration, 337

organizational units (OUs),

656-657

configuring, 781 creating, 780

| partitions                            | recovery passwords,         | performance                               |
|---------------------------------------|-----------------------------|-------------------------------------------|
| partitions AD partitions, creating in | BitLocker, 154              | data collector sets                       |
| AD LDS instances, 857                 | RRAS configuration, 467     | adding data collectors                    |
|                                       |                             | 8                                         |
| application partitions (DNS),         | storing, RODC               | to, 1372-1373                             |
| 422-424                               | (Read-Only Domain           | backups, 1375                             |
| domain-wide partitions,               | Controllers), 144           | Configuration data                        |
| creating in DNS, 423                  | UNIX, 1579                  | collectors, 1373                          |
| encrypting, BitLocker,                | encryption, 1584            | configuring data collectors,<br>1372-1373 |
| 144-149, 152-154                      | synchronizing, 1583-1586    |                                           |
| extending, 108                        | PAT (Port Address           | data collector                            |
| forest-wide partitions,               | Translation), 461           | properties, 1372                          |
| creating in DNS, 423                  | patches                     | Directory tab, 1369                       |
| parent partitions, 1287-1289          | distributed services, 955   | Event trace data                          |
| Windows RE installations,             | managing                    | collectors, 1373                          |
| 1342-1343                             | discussed, 1178-1180        | General tab, 1368                         |
| Windows Server 2008                   | group policy configuration, | LAN Diagnostics, 1367                     |
| installations                         | 1180-1181                   | managing data via Data                    |
| configuring, 108                      | Microsoft update catalog,   | Manager, 1371                             |
| existing OS                           | 1181-1182                   | operational overview,                     |
| installations, 125                    | update options, 1183-1184   | 1375-1376                                 |
| passive file screens, 285             | remote servers, 955         | properties of, 1368                       |
| passwords                             | Server Core, installing in, | restoring, 1375                           |
| Account Lockout Policy,               | 927-928                     | saving as templates, 1375                 |
| 220-221                               | virtual applications, 1281  | Schedule tab, 1370                        |
| Administrator accounts,               | pathping command, 372-373   | Security tab, 1370                        |
| Windows Server 2008                   | PC Restores, 1165-1166      | Stop Condition tab, 1370                  |
| configurations, 109                   | PDC (Primary Domain         | System Diagnostics, 1367                  |
| administrator passwords,              | Controllers), 624           | System Performance, 1367                  |
| setting in Server                     | PDC Emulator                | Task tab, 1371                            |
| Core, 920                             | FSMO roles, 666-667         | logs, comparing multiple log              |
| Kerberos Policy, 221-222              | Master role, 686            | files via Performance                     |
| MSDSS, 1601-1602                      | PEAP (Protected Extensible  | Monitor, 1377                             |
| Novell directory services,            | Authentication              | Reliability and Performance               |
| 1601-1602                             | Protocol), 495, 509-510     | interface (Server                         |
| password hashes, 172                  | Peer Name Resolution        | Manager)                                  |
| Password Never Expires                | Protocol (PNRP), 1115       | Performance Monitor,                      |
| option (Active Directory              | Pending Requests node       | 1360-1366, 1377                           |
| Users and Computers                   | (Certificates MMC           | Process Explorer, 1380                    |
| MMC snap-in), 790                     | snap-in), 170               | Process Monitor, 1380                     |
| Password Policy, 219-220              | per-device mode (Licensing  | Reliability Monitor, 1378                 |
| Password Settings Container           | mode), 551, 554             | Resource View, 1357-1358                  |
| object class, 834-835                 | per-user mode (Licensing    | system performance                        |
| Password Settings object              | mode), 549                  | benchmarks, 1356                          |
| class, 834-835                        |                             | Performance tab (Task                     |
|                                       |                             | Manager), 1355                            |
|                                       |                             |                                           |

Performance Log Users ping utility, 368-371 listing running processes security group PnpUtil command, 1123 in, 1550 (Performance PNRP (Peer Name Resolution scripts Monitor), 1360 Protocol), 1115 \$args arrays, 1554-1555, 1558 Performance Monitor PoC (proof of concept), NAP (Reliability and deployment, 497 AllSigned execution l Performance Point-to-Point Tunneling evel, 1553 interface), 1360 Protocol (PPTP), comments in, 1554 Appearance tab, 1363 455-457, 464, 471 exit statements, 1557 configuring, 1361 Policy Module tab (Properties functions, 1557-1558 counters dialog), 169 Hello World adding to, 1363-1364 Port Address Translation messages, 1552 Create New Data (PAT), 461 param statements, Collector Set port rules 1555-1556 wizard, 1366 configuring, 1215-1217 RemoteSigned execution saving configured sets of, defined, 1213 level, 1553 1365-1366 management, 1220-1223 Restricted execution Data tab, 1362 level, 1553 Ports tab (printer properties), General tab. 1361 300-301 Run dialog, 1557 PowerPoint, RMS-protected Graph tab, 1362 running, 1553-1555 performance logs, comparing Unrestricted execution documents, 868 multiple log files, 1377 PowerShell, 19, 1536 level, 1553 Source tab, 1361 aliases, 1544-1550 stopping processes, 1551 variables, 1540 Users security group, 1361 cmdlets (command-lets), Performance tab (Task 1537-1540 colons (:) in, 1543 Manager), 74, 1355 Get-ChildItem, 1544 configuring scope in, Perl option (SUA get-itemproperty, 1547 1543-1544 installations), 1571 get-process, 1550 .GetType() method, permissions get-psdrive, 1545 1542-1543 cluster permissions, 1263 get-psprovider, 1549 \$null variable, 1544 file permissions, 243-247 get-service, 1552 ToUpper() method, 1541 OU permissions, delegating, -whatif option, 1551-1552 Invoke-Expression, 1552 782, 785-787 Set-ExecutionPolicy, 1553 WMP (Windows Media Server Manager set-itemproperty, 1547 Player), stopping, 1552 permissions, 1151 Set-Location, 1545 PPTP (Point-to-Point updating, 1445 start-service, 1552 Tunneling Protocol), physical security, servers, 155 stop-process, 1551 455-457, 464, 471 Physical-to-Virtual Preboot Execution -confirm option, 1551-1552 Migration (VMs with error handling, 1559-1563 Environment (PXE), Hyper-V), 1313 functions, creating, clients, 1011 PhysicalDisk-% Disk Time 1544-1545 boot programs, counter, 1365 Hello World messages, 1552 configuring, 1037 PhysicalDisk-Current Disk installing, 1537 server response Queue Length settings, 1036 counter, 1365 WDS communication, 1025

prestaging computers in Active printer properties, 299-306 profiles (roaming), 792 Directory, 1029-1030 properties Programs tab (RDC tool), 541 Preview pane (Windows Advanced tab, 301-303 Promiscuous mode, 358 Explorer), 82 General tab, 299 properties primary domain controllers Ports tab, 300-301 disk quotas, 275 (PDC), 624 Security tab, 303-306 printer properties Sharing tab, 299-300 Advanced tab, 301-303 Print Services, 1105 printbrm utility, 320-324 remote print servers, General tab, 299 printing, 28 managing, 955 Ports tab, 300-301 Active Directory, listing in, TS Easy Print, 559 Security tab, 303-306 307-309 drivers, 559-564 Sharing tab, 299-300 adding printers, 294-297 printer mapping, 564-565 server properties, allowing users to install, private key cryptography, customizing, 1035-1041 317-318 ADCS, 159 Properties context menu automatic network print private networks, 196, 1295 Advanced tab Address Leases leaf, 397 addition, 326 privileges, elevation of, 52-56 connecting users to network Process Explorer (Reliability Address Pool leaf, 397 and Performance inter-Reservations leaf, 398 printers, 309-314 deploying using group policy, face), 1380 scope management, 396 314-317 Process Model, 1617 DNS tab, scope distributed services, 955 Process Monitor (Reliability management, 395 Internet Printing and Performance General tab, scope interface), 1380 management, 395 Client, 1114 Network Access migrating, 319-325 processes Print Management, 290 access tokens, 1333 Protection tab, scope adding print servers, 293 jobs, defining, 1334 mangement, 396 adding printers, 294-297 threads, defining, 1334 Properties dialog, Policy allowing users to install Processes tab Module tab, 169 printers, 317-318 Task Manager, 73-74, 1355 Properties tab (Terminal automatic network print TS Manager, 619 Services Configuration addition, 326 processor scheduling, 1193 MMC snap-in), 615 configuring print Processor-% Processor Time Protected Extensible servers, 327 counter, 1365 Authentication Protocol connecting users to net-(PEAP), 495, 509-510 Processor-Interrupts per work printers, 309-314 second counter, 1365 prune and graft custom views, 328-330 processors functionality, 836 public networks, firewall deploying printers using virtual application use of, 1279 exception behaviors, 196 group policy, 314-317 installing, 291-292 Windows Server 2008 published software, 1437 Internet printing, 331-332 installation PXE (Preboot Execution listing printers in Active requirements, 100 Environment) Directory, 307-309 product keys, Windows Server clients, 1011 migrating printers, 2008 installations. boot programs, 103-104, 124 319-325 configuring, 1037 notifications, 331 Profile tab (user objects),

792-793

| conver recopes                    | RADIUS (Remote              | RDNs (Relative Distinguished   |
|-----------------------------------|-----------------------------|--------------------------------|
| server response<br>settings, 1036 | Authentication Dial In      | Names), 633                    |
| WDS communication, 1025           | User Service)               | RDOCs (Read-Only Domain        |
| WD3 communication, 1023           | _ ′                         |                                |
|                                   | authentication, 482         | Controllers), 19               |
| Q                                 | configuring, 478            | features, 722-725              |
| querying event logs (Event        | backing up                  | installing, 729-740            |
| Viewer), 1398-1400                | configurations, 486         | prerequisites for              |
| quick migration (VMs with         | defining policy             | deployment, 729                |
| Hyper-V), 1313-1316               | order, 483-484              | restrictions, 726, 729         |
| QuickEdit mode option             | policy configuration,       | RDP (Remote Desktop            |
| (CMD.EXE command                  | 479-482                     | Protocol)                      |
| prompt window), 1511              | logging, 485                | creating, 589                  |
| quorums, 1208                     | remote server groups, 478   | Custom RDP Settings tab        |
| model modification,               | RRAS (Routing and           | (RemoteApp), 588               |
| 1259-1260                         | Remote Access Services)     | executing, 589                 |
| modes, 1232                       | configuration, 463          | thin clients, defining, 525    |
| disk-only, 1235                   | RAID (Redundant Array of    | RE (Recovery Environment)      |
| node and disk                     | Independent Disks)          | accessing, 1338                |
| majority, 1234                    | RAID 0 (striped disks), 231 | BCDEdit, 1353-1355             |
| node and file share               | RAID 1 (mirrored            | Boot Repair Your Computer      |
| majority, 1235                    | disks), 231                 | option, 1346                   |
| node majority, 1233-1234          | RAID 5, 231                 | command prompt,                |
| Quota (quota.sys), 261            | Windows Server 2008         | 1348-1349                      |
| \$Quota file, 227                 | installation, 100           | disk access, 1352              |
| quotas (disk)                     | RAP (Resource Authorization | driver management, 1351        |
| actions, 274-279                  | Policy), TS Gateway,        | file access, 1352              |
| assigning, 280-284                | 572-575                     | installed instances to repair, |
| discussed, 273                    | RDC (Remote Desktop         | selecting, 1339                |
| enabling, 250                     | Connection) tool, 529       | installing, 1340-1345          |
| hard quotas, 274                  | Advanced tab, 526, 543      | local server installations,    |
| importing quota                   | b bar, 531                  | 1340-1345                      |
| information, 252                  | Clipboard sharing, 531      | partitions, installing to,     |
| moving from one disk to           | closing sessions, 531-533   | 1342-1343                      |
| another, 252                      | Display tab, 537-539        | recovery options,              |
| properties, 275                   | Experience tab, 541-542     | selecting, 1340                |
| soft quotas, 274                  | full-screen mode, 531       | services management, 1351      |
| qWave (Quality Windows            | General tab, 537            | WIM image installations,       |
| Audio Video                       | Local Resources tab,        | 1340-1345                      |
| Experience), 1115                 | 539-541                     | Read and execute               |
| F                                 | Programs tab, 541           | permissions, 244               |
| R                                 | RDC (Remote Differential    | Read permissions, 244          |
| R2 release (Windows 2003),        | Compression), 1115          | Reader access level, 248       |
| 12-15                             | cross-file RDC, 968         | realm trust, 747               |
|                                   | DFS connection              |                                |
| RAC (Rights Account               | management, 991             |                                |

management, 991

Certificates), 867

| rebooting<br>Server Core, 941-942<br>Windows Server 2008, 112<br>recovery | permissions, updating, 1445<br>.reg files, 1188-1190<br>relative distinguished names<br>(RDNs), 633 | policy configuration,<br>479-482<br>logging, 485<br>remote server groups, 478 |
|---------------------------------------------------------------------------|----------------------------------------------------------------------------------------------------|-------------------------------------------------------------------------------|
| deleted user objects, 825                                                 | Reliability and                                                                                     | RRAS (Routing and                                                             |
| keys, BitLocker                                                           | Performance interface                                                                               | Remote Access Services)                                                       |
| configuration, 150                                                        | (Server Manager)                                                                                    | configuration, 463                                                            |
| passwords, BitLocker, 154                                                 | Performance Monitor                                                                                 | Remote Control tab (Active                                                    |
| WSB (Windows Server                                                       | adding counters to,                                                                                 | Directory Users and                                                           |
| Backup), 1156-1158                                                        | 1363-1364                                                                                           | Computers MMC                                                                 |
| PC Restores, 1165-1166                                                    | Appearance tab, 1363                                                                                | snap-in), 613                                                                 |
| system state recovery,                                                    | comparing multiple                                                                                  | Remote Desktop, 525                                                           |
| 1167-1168                                                                 | performance log                                                                                     | Administration mode,                                                          |
| Volume Shadow                                                             | files, 1377                                                                                         | 534, 544                                                                      |
| Copy Service (VSS),                                                       | configuring, 1361                                                                                   | connections, initiating,                                                      |
| 1172-1178                                                                 | Create New Data                                                                                     | 529-535                                                                       |
| volume/file/folder                                                        | Collector Set                                                                                       | enabling, 529                                                                 |
| recovery, 1168-1170                                                       | Wizard, 1366                                                                                        | NLA, 526-528                                                                  |
| reduced-functionality mode                                                | Data tab, 1362                                                                                      | RDC tool, 529                                                                 |
| (Windows Vista),                                                          | General tab, 1361                                                                                   | Advanced tab, 543                                                             |
| 1078-1079                                                                 | Graph tab, 1362                                                                                     | b bar, 531                                                                    |
| redundancy in DHCP, 404-405                                               | Performance Log users                                                                               | Clipboard sharing, 531                                                        |
| Redundant Array of                                                        | security group, 1360                                                                                | closing sessions, 531-533                                                     |
| Independent                                                               | Performance Monitor                                                                                 | Display tab, 537-539                                                          |
| Disks (RAID)                                                              | users security                                                                                      | Experience tab, 541-542                                                       |
| RAID 0 (striped disks), 231                                               | group, 1361                                                                                         | full-screen mode, 531                                                         |
| RAID 1 (mirrored                                                          | saving configured counter                                                                           | General tab, 537                                                              |
| disks), 231                                                               | sets, 1365-1366                                                                                     | Local Resources tab,                                                          |
| RAID 5, 231                                                               | Source tab, 1361                                                                                    | 539-541                                                                       |
| Windows Server 2008                                                       | Process Explorer, 1380                                                                              | Programs tab, 541                                                             |
| installation, 100                                                         | Process Monitor, 1380                                                                               | rules, viewing details of, 528                                                |
| redundant connection mode,                                                | Reliability Monitor, 1378                                                                           | Server Core, configuring                                                      |
| configuring, 766                                                          | Resource View, 1357-1358                                                                            | in, 932-933                                                                   |
| refreshing Group Policy,                                                  | Remote Access VPN (Virtual                                                                          | Session 0, 532, 536                                                           |
| 1425-1426                                                                 | Private Networks), 452                                                                              | session navigation, 536                                                       |
| REG command, 1191-1192                                                    | Remote Assistance, 1115                                                                             | Terminal Services                                                             |
| .reg files, 1188-1190                                                     | Remote Authentication Dial In                                                                       | Configuration                                                                 |
| REG.EXE command, 1351                                                     | User Service (RADIUS)                                                                               | MMC, 534                                                                      |
| regedeit.exe (Registry                                                    | authentication, 482                                                                                 | Windows Server 2008                                                           |
| editor), 1351                                                             | configuring, 478                                                                                    | configurations,                                                               |
| Registry                                                                  | backing up                                                                                          | enabling in, 116                                                              |
| command-line access,                                                      | configurations, 486                                                                                 | Remote Desktop                                                                |
| 1190-1192                                                                 | defining policy order,<br>483-484                                                                   | Protocol (RDP)                                                                |
| discussed, 1185-1186                                                      | 400-404                                                                                             | creating, 589                                                                 |
| editing, 1188-1190                                                        |                                                                                                    | Custom RDP Settings tab                                                       |
|                                                                           |                                                                                                    | (RemoteApp), 588                                                              |

enabling, 585 executing, 589 reports managing, 586 thin clients, defining, 525 GPO (Group Policy Object) Remote Differential Terminal Server tab, 587 reports, 1464-1465 TS Gateway tab, 587 **Group Policy Preferences** Compression (RDC), 1115 RemoteApp Wizard, 585 reports, 1500 RemoteSigned script execution report locations, 264-265 cross-file RDC, 968 level (PowerShell), 1553 DFS connection running in response to disk Removable Storage Manager quotas, 279 management, 991 remote environments (RSM), 1115 storage reports, 264 client management, 955 Remove Role Wizard, 1112 scheduling, 267-273 IIS (Internet Information REMOVEMEMORY option types of reports, 266-267 Services), 1639-1640 (BCDEdit), 1355 Reports node (AD RMS), 888 patches, 955 removing request filtering (IIS), 1615 remote access in networking Request for Comment (RFC) domain controllers, 719-722, services, 955 767, 770-776 documents, 352 remote desktops, distributed domains, 719-722, 774-776 Request Monitor (IIS), 1614 services, 956 NLB (Network Load Reservations leaf (Properties Balancing), 1218, 1228 remote print servers, context menu, managing, 955 roles, 1112 Advanced tab), 398 remote RADIUS server Server Manager resource allocation, WSRM groups, 478 features, 1118 (Windows System remote servers, distributed users from user groups, 801 Resource Manager), renewing leases (DHCP), 380 1320-1326 services, 956 repadmin command, Resource Authorization Server Core, 942-950 server management, 955 709-710, 861 Policy (RAP), TS WinRM, 955 Repair Your Computer option Gateway, 572-575 Remote Installation Services (OS Loader, boot Resource View (Reliability and menu), 1335 Performance interface), (RIS), 1011 1357-1358 Remote IPsec Monitor, replica domain controllers adding, 679-683 configuring in Server Resources and Support section Core. 943 unattended installations, (Server Manager, Remote Procedure Calls (RPC) 683-684 Terminal Server role over HTTP Proxy, 1115 replication page), 615 Remote Server Administration AD LDS, 860-861 restartable directory service, 826-829 Tools (RSAT), 1115, full replication, 626 1202-1203 MSDSS, 1596-1597, 1602 restoring remote sessions. See TS partial replication, 627 AD urgent replication, 627 authoritative restores, (Terminal Services) Report and Histogram Data RemoteApp (Remote 814, 817 Applications), 584 section (Performance DFSR, 817 **Custom RDP Settings** Monitor, General DSRM, 815 tab, 588 tab), 1361 nonauthoritative Reporting mode (NAP Digital Signature tab, 588 restores, 814 digital signatures, 596 deployment), 499 NTFRS, 817

distributing applications, 589-593

AD LDS instances, 863 Office support for, 868 moving from command Windows Mobile 6 line, 691-692 data collector sets, 1375 Group Policy, 1488-1490 support, 866 PDC Emulator Master, Restricted script execution roaming profiles, enabling, 792 666-667, 686 level (PowerShell), 1553 RODC (Read-Only Domain potential problems, Controller) 686-687 restrictions definition, 19 RID Master, 667, 686 group membership restrictions, 1445 password storage, 144 Schema Master, 668, 687 software restrictions, Role Services section (Server seizing, 693-694 1442-1444 Manager, Terminal transferring graphically, reverse lookup zones (DNS), Server role page), 615 687-691 432-434 Role Summary, 1093-1099 Hyper-V, 1104 roles, 1092 reverse replication (MSDSS), installing, 1106-1112, 1596-1597, 1602 AD FS (Active 1146-1149 reverse synchronization Directory Federation Network Policy and Access (MSDSS), 1595-1596 Services), 1102 Services, 1104 RFC (Request for Comment) AD LDS (Active Directory Print Services, 1105 documents, 352 Lightweight Directory removing, 1112 RFC 2307 standard, 1576 Services), 1103 Role Summary, 1093-1099 RFC 2782, 636 AD RMS (Active Directory Server Core, configuring RID Master FSMO roles, Rights Management in, 934-938 Services), 1103 TS (Terminal Services), 1105 667, 686 Rights Account Certificates ADCS (Active Directory UDDI (Universal Description, Discovery, (RAC), 867 Certificate Services), RIS (Remote Installation 1102 and Integration) Services), 1011 ADDS (Active Directory services, 1105 RMS (Right Management Domain Services), 1102 Web Server (IIS), 1105 Services), 11 Advanced Tools, 1099-1101 Windows Deployment AD RMS, 865, 868, 891 Application Server, 1103 Services, 1106 CLC, 867 DHCP (Dynamic Host Windows Server 2008 document access, 866 Configuration Protocol) configurations, installing installing, 869-873 server, 1103 in, 114-115, 123 licensing, 887-890 DNS server, 1103-1104 root CA (Certificate operational overview, 875 Fax server, 1104 Authorities), 156 RAC, 867 File Services, 1104 Round Robin functionality Reports node, 888 FSMO (Flexible Single (DNS), 415-416 restricting access via, Master Operation) route print command, 348 877-881 roles, 666 RPC (Remote Procedure Calls) SQL database best practices, 685-686 over HTTP Proxy, 1115 backups, 889 Domain Naming Master, RRAS (Routing and Remote Super User groups, 890 669-670, 687 Access Services) template access, enabling, GC (Global Catalog) configuring, 459, 462 885-886 setting, 694-698 advanced logging, 472 Assign Static IP Addresses template creation, 882-884 Infrastructure Master, mobile device support, 868 668, 686 user property, 470

SoH (Statement of Callback user property, design considerations 469-470 for using, 498 Health) messages, 488 connection request DHCP (Dynamic SoHR (Statement of authentication, 463 Host Configuration Health Protocol) configuration, DHCP (Dynamic Host Request/Response) Configuration Protocol), 510-512, 515 messages, 496 463-464 DHCP (Dynamic troubleshooting, 515-519 disabling VPN Host Configuration TS Gateway connectivity, 470 Protocol) quarantine enforcement, 495 NAP (Network Access enforcement, 492 viewing restrictions, 517 Points), 469 dvnamic VLAN NAT (Network passwords, 467 (Virtual Local Area Address Translation) PPTP (Point-to-Point Networks), 494 dynamic NAT, 460 Tunneling Protocol), EAP (Extensible PAT (Port Address 464, 471 Authentication Protocol) Translation), 461 RADIUS (Remote quarantine, 494 static NAT, 460 Authentication Dial-In enforcement RADIUS (Remote Service), 463, 478-486 configuration, 500-501, Authentication security, 467 504-507, 510-512, Dial-In Service) SSL (Secure Socket Layer) 515-519 configuring, 463, 478-486 certificates, 474-476 event logs, 517-519 logging, 485 SSTP (Secure Socket failure pop-up, 513 routing, 486-487 Tunneling Protocol), health policies, 502-504 VPN (Virtual Private Networks) 473-477 health updates, 491 troubleshooting, 468-469 HRA (Health Registration authentication, 454 Verify Caller-ID user Authority), 493 configuring, 466-469 property, 469-470 IPsec, 493 data encryption, 455 VPN (Virtual Private monitoring-only encapsulation, 454 Networks), 466-469 mode, 490 installing, 458 NAP (Network Access NAP-incapable policy L2TP (Layer 2 Tunneling Points), 488 creation, 507 Protocol), 456-457 1231 error codes, 515 network policies, 504 PPTP (Point-to-Point operational overview, 495 architecture of, 491 Tunneling Protocol), PEAP (Protected authentication, 510 455-457 Extensible certificate requests, Remote Access VPN, 452 500-501 Authentication security, 454 client configuration, Protocol), 495, 509-510 server configuration, 508-510 462-477 remote access client notification, 514 quarantine, 495 site-to-site VPN, 453 configuring, 469 SSTP (Secure SHA (Secure Hash creating limited Algorithm), Socket Tunneling access networks via 489-490, 496 Protocol), 456 IP filters, 506 SHV (System Health RSAT (Remote Server deploying, 497-500 Validators), 489, Administration Tools), 496, 501 1115, 1202-1203

| RSM (Removable Storage      | Schedule tab (data collector set       | \$args arrays,                   |
|-----------------------------|----------------------------------------|----------------------------------|
| Manager), 1115              | properties), 1370                      | 1554-1555, 1558                  |
| Run dialog, PowerShell      | scheduling                             | comments in, 1554                |
| scripts, 1557               | backups, 1159-1160                     | exit statements, 1557            |
| Russinovich, Mark, 22       | processor scheduling, 1193             | Hello World                      |
| 114001110 11611, 114111, == | reports, 267-273                       | messages, 1552                   |
| S                           | Schema Master FSMO roles,              | param statements,                |
|                             | 668, 687                               | 1555-1556                        |
| SA (Security Associations)  | schemas (AD), 637-638                  | RemoteSigned script              |
| IPsec SA, 204               | schtasks.exe, 1133-1135                | execution level, 1553            |
| ISAKMP (Internet            | SCOM (System Center                    | Restricted script execution      |
| Security Association and    | Operations                             | level, 1553                      |
| Key Management              | Manager), 1403                         | Run dialog, 1557                 |
| Protocol), 204              | _                                      | running in, 1553, 1555           |
| SACL (System Access Control | scope<br>delegated OU                  | Unrestricted script              |
| Lists), 830                 | permissions, 784                       | execution level, 1553            |
| Safe mode (DSRM), 815       |                                        |                                  |
| Safe Mode with Command      | user groups, 798                       | scregedit.wsf, 932-933           |
| Prompt option               | scope (variables), configuring         | Slmgr.vbs, 926-927               |
| (OS Loader, boot            | via PowerShell,<br>1543-1544           | scrolling through files/folders, |
| menu), 1336                 |                                        | CMD.EXE, 1516                    |
| Safe Mode with Networking   | scopes (DHCP)                          | SCW (Security Configuration      |
| option (OS Loader,          | backups, 401                           | Wizard), 179                     |
| boot menu), 1336            | configuring, 386                       | analyze feature, 185-186         |
| saving                      | creating, 388, 399                     | audit configuration, 184         |
| counter sets, Performance   | DHCPv6 configuration, 402              | Configuration Action             |
| Monitor (Reliability and    | managing, 393-394, 397                 | page, 180                        |
| Performance interface),     | option configuration,                  | Disable the Service              |
| 1365-1366                   | 391-393                                | option, 182                      |
| data collector sets as      | redundant                              | firewalls, editing rules, 182    |
| templates, 1375             | configurations, 404                    | LDAP (Lightweight Data           |
| security policies, SCW      | screens (file)                         | Access Protocol), 182            |
| (Security Configuration     | active versus passive, 285             | outbound resource                |
| Wizard), 184                | assigning, 285                         | access, 183                      |
| se command, 1138-1139       | discussed, 284-285                     | outgoing authentication, 183     |
| scaling, TS Gateway, 583    | editing, 287                           | Registry settings                |
| /scanos command, 1349       | exceptions, 287                        | configuration, 182               |
| scavenging (DNS), 431       | exporting, 288-289                     | role-based service               |
| SCC (Single Copy            | importing, 288-289                     | configuration, 181               |
| Cluster), 1210              | scregedit.wsf script, 932-933          | secedit.exe command-line         |
| SCCM (System Center         | scripts                                | tool, 187, 193-194               |
| Configuration Manager),     | FSRM (File Server Resource             | Security Configuration and       |
| 1404, 1183                  | Manager), 290                          | Analysis MMC snap-in,            |
| SCE (System Center          | PowerShell, 1556                       | 187-192                          |
| Essentials), 1407           | AllSigned script execution level, 1553 | security policies, 184           |

CA (Certificate Authorities) Security Templates MMC operational overview, changing names of, 159 snap-in, 187-189 893-895 SMB (Server Message troubleshooting, 907-908 domain client trust, Block) option, 182 Web Server SSO 160-161 Viewer, 180, 186 Agent, 893 enterprise CA, 158 sewemd command, converting ADCS (Active hierarchy of, 157-158 security policies to Directory Certificate intermediate CA, 157 GPO, 185 Services), 156 issuing CA, 157 SDK (software development autoenrolling certificate issuing certificate kits), SUA, 1569 templates, 164, 168 templates, 167 searches CA Web enrollment manual certificate page, 159 Control Panel, 94 requests, 168 DFSN, 977 configuring domain client root CA, 156 Windows Explorer, 81 trust of CA (Certificate stand-alone CA, 158 secedit.exe command-line Authorities), 160-161 viewing certificates, 169 tool, 187, 193-194 enterprise CA (Certificate certificate templates Secure Socket Tunneling Authorities), 158 autoenrollment. Protocol (SSTP), 456, 164, 168-170 installing, 158 473-477 managing, 162-163 configuring, 165 SecureDC option (Security NDES (Network converting, 163 Templates MMC Device Enrollment issuing, 165-167 Service), 159 versions of, 163 snap-in), 189 SecureWS option (Security certificates, 170, 1645-1647 Online Responder, 159 distributed services, 953-954 Templates MMC private key snap-in), 189 cryptography, 159 DMZ (Demilitarized security, 31-32 stand-alone CA Zones), 144 (Certificate DNS (Domain Name account policies Account Lockout Policy, Authorities), 158 Systems) 220-221 Administrator accounts, Credentials accounts, Kerberos Policy, 221-222 changing passwords, 109 425-427 Password Policy, 219-220 authentication, 142 updates, 405-406 AD FS (Active configuring domain domain controllers, Directory Federation methods, 176-178 distributed services, 954 discussed, 32-33 Services), 891 encryption, 1645-1647 failover clustering security authentication, 894 Kerberos, 173-176 claim mappings, 903 NTLM (NT LAN enhancements. claims-aware agent Manager), 172-173 1236-1237 installation, 897 two-factor authentication, firewalls FS (Federation 142 domain exception Services), 892 authorization behaviors, 196 FSP (Federation Service administrator private network exception Providers), 893 accounts, 143 behaviors, 196 installing, 895-901, best practices, 143 public network exception 904-906 discussed, 32-33 behaviors, 196

backups, offsite storage, 144

| Windows Firewall, 117, 196-201 Windows Firewall with Advanced Security, 195 groups, 797 hard disks, wiping, 144 IE ESC, 210-211 Internet connections, 144 IPsec AH, 203 authentication, 207 Authentication Exemption connection security rule, 208 configuring, 203, 209 connection security rule, 208 encryption, 204 ESP protocol, 203 IPsec SA, 204 Isolation connection security rule, 208 key exchange, 204-206 server configuration, 204-206 Server-to-Server connection security rule, 208 Transport mode, 203 Tunnel connection security rule, 208 Transport mode, 203 Tunnel mode, 203 laptops, 145 locked out accounts, unlocking, 222 partitions, BitLocker encryption, 144-149, 152-154 | RODC (Read-Only Domain Controllers), 144 policies (SCW), 184 RMS (Rights Management Services) AD RMS, 865-891 mobile device support, 868 Office support for, 868 RRAS (Routing and Remote Access Services) configuration, 467 SA (Security Association) IPsec, 204 ISAKMP (Internet Security Association and Key Management Protocol), 204 SCW (Security Configuration Wizard), 179 analyze feature, 185-186 audit configuration, 184 Configuration Action page, 180 Disable the Service option, 182 editing firewall rules, 182 LDAP (Lightweight Data Access Protocol), 182 outbound resource access, 183 outgoing authentication, 183 policies, 184 Registry settings configuration 182 | Security Configuration and Analysis MMC snap-in, 187, 190-192 Security Templates MMC snap-in, 187-189 SMB (Server Message Block) option, 182 Viewer, 180, 186 servers, cold boot attacks, 155 SUA (Single User Accounts), 1571 SysKey, 218 templates GPO, 188 group policy integration, 192 TPM (Trusted Platform Module) chips, 145-146 BitLocker configuration, 149 enabling, 148 UAC (User Access Control), 213-218 user accounts, locked-out accounts, 791 VPN (Virtual Private Networks), 454 Windows Defender, 209 Security Identifier (SID), 1012 Security Layer, Terminal Services Configuration MMC snap-in, General tab), 617-618 Security logs (Event Viewer), 1382 Security tab data collector set |
|----------------------------------------------------------------------------------------------------|----------------------------------------------------------------------------------------------------|----------------------------------------------------------------------------------------------------|
|                                                                                                    |                                                                                                    |                                                                                                    |
| 152-154                                                                                                    | configuration, 182                                                                                                    | data collector set                                                                                                    |
| passwords                                                                                                    | role-based service                                                                                                    | properties, 1370                                                                                                    |
| Acount Lockout Policy,                                                                                                    | configuration, 181                                                                                                    | printer properties, 303-306                                                                                                    |
| 220-221                                                                                                    | saving security                                                                                                    | user groups, 800                                                                                                    |
| hashes, 172                                                                                                    | policies, 184                                                                                                    | Security Templates MMC                                                                                                    |
| Kerberos Policy, 221-222                                                                                                    | secedit.exe command-line                                                                                                    | snap-in (SCW), 187-189                                                                                                    |
| Password Policy, 219-220                                                                                                    | tool, 187, 193-194                                                                                                    | seize option (ntdsutil                                                                                                    |
|                                                                                                    |                                                                                                    | command), 693-694                                                                                                    |

Rights Management Technology File Systems), 228-229 Services) installation. self-signed certificates, 869-873 exporting from TS Web ADCS (Active Access, 598 Directory Certificate Server Core, 19, 911-915 Services) area benefits, 912-913 Certificate Templates configuring, 918-919 MMC snap-in, 163 administrator Enterprise PKI (PKIView) password, 920 MMC snap-in, 162 applications, 938-939 automated role/feature auto-update, 927-928 installation, 1146-1149 default scripting engine, command line, 1141-1146 925-926 expanding, 1149-1150 firewalls, 929-931 features hardware, 933-934 installing, 1117-1118 international settings, 925 list of available features, joining domains, 924-925 1113-1114 pagefiles, 929 removing, 1118 patches, 927-928 summary of available Remote Desktop, 932-933 features, 1114-1117 roles and features, 934-938 Local Users and Groups server activation, 926-927 snap-in, 1140-1141 server name, 920-921 navigating, 1087-1092 static TCP/IP v4 permissions, 1151 information, 921-923 Reliability and Performance interface time zone, 923-924 Performance Monitor, installing, 915-916 1360-1366, 1377 limitations, 913 logging off, 941-942 Process Explorer, 1380 managing remotely, 942-950 Process Monitor, 1380 rebooting, 941-942 Reliability Monitor, 1378 systeminfo command, 940 Resource View, 1357-1358 tables of roles and roles, 1092 features, 914 AD FS (Active Server Core support Directory Federation (IIS), 1648 Services), 1102 Server Manager, 1085-1086. AD LDS (Active Directory See also servers Lightweight Directory AD (Active Directory) Services), 1103 management tools, AD RMS (Active accessing, 778 Directory Rights Management Services), 1103 execution, 1132

AD RMS (Active Directory

self-healing NTFS (New

ADCS (Active Directory Certificate Services), 1102 ADDS (Active Directory Domain Services), 1102 Advanced Tools, 1099-1101 Application Server, 1103 DNS server, 1103-1104 DHCP (Dynamic Host Configuration Protocol) server, 1103 Fax server, 1104 File Services, 1104 Hyper-V, 1104 installing, 1106-1112 Network Policy and Access Services, 1104 Print Services, 1105 removing, 1112 Role Summary, 1093-1099 TS (Terminal Services), 1105 UDDI (Universal Description, Discovery, and Integration) services, 1105 Web Server (IIS), 1105 Windows Deployment Services, 1106 server information, viewing, 1119-1123 Server Summary, 1088 Services node, 1135-1139 storage management, 1141 Task Scheduler command-line access. 1133-1135 creating tasks, 1126-1131 discussed, 1124-1126 managing library, 1126 modifying tasks, 1131-1132 viewing task

| page, 615 TS (Terminal Services) management, 614 WMI Control, 1139-1140 sarpin, 19 Server Manager MMC snap-in, 19 Server Message Block (SMB) 1.0, 283 Server Message Block (SMB) 2.0, 284 Server Side Includes (IIS), 1614 Server Summary (Server Manager), 1088 Server Summary (Server Manager), 1088 Server-to-Server connection security rule, 208 Servers. See also Server Manager 1141-1149, 1625 Server Manager Application Server, 1103 bridgehead servers, 762, 764 CA (Certificte Authorities), 156 configuring, 1328-1330 consolidating, 960 customizing properties, 1035-1041 DFSN (Distributed File System Namespace) adding to, 974 consolidating via, 960 namespace servers, 960 DFSR (Distributed File System Replication) eligibility, 983 DHCP (Dynamic Host Configuration Protocol), 1103 Fax server, 1104 Prec configuration, 204-206 namespace servers, 960 NLB (Network Load Balancing), managing for, 1223-1226  physical security, cold boot attacks, 155 attacks, 155 attacks, 155 achical, 293 Configuring, 327 records, cleaning up, 774 remote environments, managing in, 1351 Servers stab wins service, 296 Windows Re, managing in, 1351 WINS (Windows SharePoint Services, 107 To NetWare (SFN), 1593-1594 Services not servers, 1159-1123 server cativating in, 955 remote print servers, managing in, 1361 Service system service, 956 Server Core, activating in, 926-927 Server Core, activating in, 926-927 Server Core, activating in, 926-927 TCP/IP (Transfer Control Task Manager, 1135-1139 Service post (Windows Internet Name Service), 29 Windows Re, managing in, 1351 Vins (Windows Cheployment Services, 129 Services ond (Service, 17) Task Manager, 1135-1139 Service for NetWare (SFN), 1593-1594 Service sond (Service for NetWare (SFN), 1593-1594 Services not exterver, ditributed for edirectors, 609 deploying in, 1325-1139 Service for NetWare (SFN), 1593-1594 Services, 122 Services for NetWare (SFN), 1593-1594 Services, 122 Services not exterves, dividual in the print services, 11593-1594 Services, 122 Services not exterves, dividual in the print serve | Terminal Server role         | patches, 955<br>physical security, cold boot | TS (Terminal Services), 19<br>Windows Deployment |
|----------------------------------------------------------------------------------------------------|------------------------------|----------------------------------------------|--------------------------------------------------|
| management, 614 WMI Control, 1139-1140 Server Manager MMC snap-in, 19 Server Message Block (SMB) 1.0, 283 Server Message Block (SMB) 2.0, 284 Server Side Includes (IIS), 1614 Server Summary (Server Manager), 1088 Server Summary (Server Manager), 1088 Serverer connection security rule, 208 servermanagercmd-exe, 1141-1149, 1625 servers See also Server Manager Application Server, 1103 bridgehead servers, 762, 764 CA (Certifiete Authorities), 156 configuring, 1328-1330 consolidating, 960 customizing properties, 1035-1041 DFSN (Distributed File System Namespace) System Namespace Services see of System Namespace adding to, 974 consolidating via, 960 namespace servers, 960 DFSR (Distributed File System Replication) eligibility, 983 DHCP (Opynamic Host Configuration Protocol), 1103 Fas server, 1104 Blalancing), managing properties, Configuration Protocol), 1103 Fas server, 1104 Blalancing), managing properties, 1035-1041 Server Manager Protocol), 1105 Services seed on Distributed File System Replication eligibility, 983 DHCP (Opynamic Host Configuration, 204-206 namespace servers, 960 NLB (Network Load Balancing), managing in, 1351 WINS (Windows Internet Name Service, 29 WSS (Windows SharePoint Services, 956 Services, 12 Windows RE, managing in, 1351 WINS (Windows SharePoint Name Service), 29 WSS (Windows SharePoint Services, 956 Services, 12 Windows RE, managing in, 1351 WINS (Windows SharePoint Name Service), 29 WSS (Windows SharePoint Name Service, 12 Services, 12 Services, 12 Windows RE, managing in, 1351 WINS (Windows Internet Name Service), 29 WSS (Windows Internet Name Services, 12 Services, 136 Services node (Server Managery, 135-1139 Services node (Server Managery, 135-1139 Service nore divating in, 1351 WINS (Windows Internet Name Services, 12 Services, 13 Wins (Windows Internet Name Services, 12 Services, 956 Services, 956 Services, 136 Service ora, edviating in, 1351 WINS (Windows Internet Name Services, 12 Services, 936 Services, 936 Services, 936 Services, 936 Service ora, edviating in, 1351 WINS (Windows |                              |                                              | ± ,                                              |
| WMI Control, 1139-1140 Server Manager MMC snap-in, 19 Server Message Block (SMB) 1.0, 283 Server Message Block (ISS), 1614 Server Side Includes (IIS), 1614 Server Summary (Server Manager), 1088 Server Server connection security rule, 208 servermanageremd.exe, 1141-1149, 1625 servers. See also Server Manager Application Server, 1103 bridgehead servers, 762, 764 CA (Certificte Authorities), 156 configuring, 1328-1330 consolidating 960 customizing properties, 1035-1041 DFSN (Distributed File System Namespace Services (Distributed File System Namespace DFSR (Distributed File System Namespace DFSR (Distributed File System Replication) eligibility, 983 DHCP (Dynamic Host Configuration Protocol), 1103 Fax server, 1104 IPsec configuration Protocol), 1103 Fax server, 1104 IPsec configuration Protocol), 1103 Fax server, 1104 IPsec configuration, 204-206 namespace servers, 960 NLB (Network Load  adding, 293 configuring, 327 remote environments, managing up, 774 remote environments, managing up, 774 remote environments, managing up, 555 remote servers, distributed services, 956 remote print servers, managing up, 555 remote print servers, managing up, 555 remote print servers, managing up, 555 remote print servers, managing up, 555 remote print servers, managing up, 556 remote print servers, managing up, 556 remote print servers, managing up, 556 remote print servers, managing up, 556 remote print servers, serverers, distributed services, 956 Services for NetWare (SFN), Services for NetWare (SFN), 1593-1594 Services for NetWare (SFN), 1593-1594 Services for NetWare (SFN), 1593-1594 Services for NetWare (SFN), 1593-1594 Services node (Server anmes, configuring in Services node (Service sort occopy, 2092) 12 Task Manager, 14 Session 0, 532, 536 Session Broker (TS), 604 configuring, 609 Drain mode, 610-611 installing, 605 Sessions tab (Active Directory Users and Computers MMC snap-in), 612 Set command (CMD.EXE), Set-ExecutionPolicy cmlet, 1553 Set-itemproperty cmdlet, 1545 Set-Location cmdlet, 1545 Set-Location cmdlet, 1545 Se |                              |                                              | · · · · · · · · · · · · · · · · · · ·            |
| Server Manager MMC sonfiguring, 327 records, cleaning up, 774 records, cleaning up, 774 records, cleaning up, 774 remote environments, managing in, 955 remote print servers, distributed service, 29 server Side Includes (IIS), 1614 server Summary (Server Manager), 1088 remote servers, distributed services services, 956 server Core, activating in, 926-927 server information, viewing, 1119-1123 server names, configuring in Server Application Server, 1103 bridgehead servers, 762, 764 CA (Certificte Authorities), 156 configuring, 1328-1330 consolidating, 960 customizing properties, 1035-1041 DFSN (Distributed File System Namespace) adding to, 974 consolidating via, 960 namespace servers, 960 DFSR (Distributed File System Replication) eligibility, 983 DHCP (Dynamic Host Configuration Protocol), 1103 Fax server, 1104 IPsec configuration Protocol), 1103 Fax server, 1104 IPsec configuration, 204-206 namespace servers, 960 NLB (Network Load Balancing), managing (Services), 11 sumspanse of the file services), 11 sumspanse of the protocol of the protocol of the prot |                              |                                              |                                                  |
| Server Message Block (SMB) 1.0, 283 Server Message Block (SMB) 2.0, 284 Server Side Includes (IIS), 1614 Server Summary (Server Manager), 1088 Server- Summary (Server Manager), 1088 Server- Server connection security rule, 208 servermanagercmdexe, 1141-1149, 1625 server- Application Server, 1103 bridgehead servers, 762, 764 CA (Certificte Authorities), 156 configuring, 1328-1330 consolidating, 960 customizing properties, 1035-1041 DFSN (Distributed File System Namespace) adding to, 974 consolidating via, 960 DFSR (Distributed File System Namespace) adding to, 974 consolidating via, 960 DFSR (Distributed File System Replication) eligibility, 983 DHCP (Dynamic Host Configuration Protocol), 1103 Fax server, 1104 IPsec configuration, 204-206 namespace servers, 960 NLB (Network Load Balancing), managing  records, cleaning up, 774 remote environments, managing in, 955 remote print servers, managing in, 955 services for NetWare (SFN), 1593-1594 Services for NetWare (SFN), 1593-1594 Services node (Server Manager, 1135-1139 Services node (Server Manager, 1135-1139 Services node (Server) Manager, 1135-1139 Services tab MSConfig. 1401 Services tab MSConfig. 1401 Services tab MSconfig. 1401 Services tab MSconfig. 1401 Services tab MSconfig. 1401 Services tab MSconfig. 1401 Service Core, 920-921 configuring in Service Pase, 960 Protocol/Internet Name Service, 1593-1594 Services for NetWare (SFN), 1593-1594 Services node (Server Manager, 1135-1139 Service node (Server Manager, 1135-1139 Service node (Server Manager, 14 Session 0, 532, 536 Session Broker (Ts), 604 configuring in Server names, configuring in Server names, configuring in Server names, configuring in Server names, configuring in Server names, configuring in Server names, configuring in Server names, configuring in Server names, configuring in Server names, configuring in Server names, configuring in Server names, configuring in Server names, configuring in Server Manager Macla devers, 560 Session Broker (Ts), 604 Configuring 606-609 dedicated redirectors, 609 de |                              |                                              |                                                  |
| Server Message Block (SMB) 1.0, 283 Server Message Block (SMB) 2.0, 284 Server Side Includes (IIS), 1614 Server Summary (Server Manager), 1088 Server-to-Server connection server information, security rule, 208 server managercmd.exe, 1141-1149, 1625 servers Manager Application Server, 1103 bridgehead servers, 762, 764 CA (Certificte Authorities), 156 configuring, 1328-1330 Consolidating, 960 customizing properties, 1035-1041 DFSN (Distributed File System Replication) eligibility, 983 DPSR (Distributed File System Replication) Protocol), 1103 Fax server, 1104 DPSR (Distributed File System Replication) Protocol), 1103 Fax server, 1104 Presc configuration Protocol), 1103 Fax server, 1104 DPSC (Dynamic Host Configuration Protocol), 1103 Fax server, 1104 DPSC (Distributed File System Replication) Protocol), 1103 Fax server, 1104 DPSC (Dynamic Host Configuration Protocol), 1103 Fax server, 1104 DPSC (Dynamic Host Configuration Protocol), 1103 Fax server, 1104 DPSC (Dynamic Host Configuration Protocol), 1103 Fax server, 1104 DPSC (Dynamic Host Configuration Protocol), 1103 Fax server, 1104 DPSC (Dynamic Host Configuration Protocol), 1103 Fax server, 1104 DPSC (Dynamic Host Configuration Protocol), 1103 Fax server, 1104 DPSC (Dynamic Host Configuration Protocol), 1103 Fax server, 1104 DPSC (Dynamic Host Configuration Protocol), 1103 Fax server, 1104 DPSC (Dynamic Host Configuration Protocol), 1103 Fax server, 1104 DPSC (Dynamic Host Configuration Protocol), 1103 Fax server, 1104 DPSC (Dynamic Host Configuration Protocol), 1103 Fax server, 1104 DPSC (Dynamic Host Configuration Protocol), 1103 Fax server, 1104 DPSC (Dynamic Host Configuration Protocol), 1103 Fax server, 1104 DPSC (Dynamic Host Configuration, 204-206 namespace servers, 960 Service enativating in, 925-927 Service Core, activating in, 926-927 Task Strver (Core, activating in, 926-927 Task Manager, 74 Service Son Desvices tab MSConfiguring in Service Core, activating in, 926-927 Task Manager, 1135-1139 Service Son Desvices tab MSConfiguring in Task Manager, 1 |                              |                                              |                                                  |
| 1.0, 283 managing in, 955 services), 12  Server Message Block (SMB) 2.0, 284 managing, 955 remote print servers, distributed services, 956  Server Side Includes remote servers, distributed services, 956  Server Summary (Server Server Core, activating in, 926-927 Manager), 1088  Server-to-Server connection security rule, 208 viewing, 1119-1123 servermanagercmd.exe, server names, configuring in Server Core, 920-921 servers. See also  Server Manager Application Server, 1103 bridgehead servers, 762, 764 CA (Certificte Authorities), 156 configuring, 1328-1330 consolidating, 960 customizing properties, 1035-1041 DFSN (Distributed File System Namespace) adding to, 974 consolidating via, 960 namespace servers, 960 DFSR (Distributed File System Replication) eligibility, 983 DHCP (Dynamic Host Configuration Protocol), 1103  Fax server, 1104  Fax server, 1104  Fax server, 1104  Fax server, 1105  Service Message Block remote print servers, distributed services, 915 Services for NetWare (SFN), 1593-1594  Services node (Server Manager), 1135-1139  MSConfig. 1401  Task Manager, 74 Session Broker (TS), 604 configuring in Service Nothority in the Configuring, 606-609 dedicated redirectors, 609 deploying, 609 deploying, 609  MSC Mill Owner Into Manager, 1115  WINS (Windows Internet Name Service) Sessions tab (Active Directory Users and Computers of MMC snap-in), 612 set command (CMD.EXE), 1519, 1522 set ExecutionPolicy of Center), 1406 services of Mill Nothority (Sights Management Services), 11  Fax server, 1104  Fax server, 1105  Service Manager, 1105-1139  Service Robitation dedicated redirectors, 609 deploying, 609 deploying, 609 deploying, 609 deploying, 605  Session Broker (TS), 604 configuring in Installing, 605  Session Broker (TS), 604 configuring in Installing, 605  Session Broker (TS), 604 configuring in Installing, 605  Session Broker (TS), 604 configuring in Installing, 605  Session Broker (TS), 604 configuring in Installing, 605  Session Broker (TS), 604 configuring in Installing, 605  Session Broker (TS), 604 confi |                              |                                              | **                                               |
| Server Message Block (SMB) 2.0, 284 Server Side Includes (IIS), 1614 Server Summary (Server Manager), 1088 Server-to-Server connection security rule, 208 servermanagercmd.exe, 1141-1149, 1625 server Manager Application Server, 1103 bridgehead servers, 762, 764 CA (Certificte Authorities), 156 configuring, 1328-1330 consolidating, 960 customizing properties, 1035-1041 DFSN (Distributed File System Namespace) adding to, 974 consolidating via, 960 namespace servers, 960 DFSR (Distributed File System Replication) eligibility, 983 DHCP (Dynamic Host Configuration Protocol), 1103 Fax server, 1104 Fax server, 1104 Balancing), managing Services for NetWare (SFN), 1593-1594 Services node (Server Manager), 1135-1139 Services node (Server Manager), 1135-1139 Services node (Server Manager), 1135-1139 Services node (Server Manager), 1253-1139 Services node (Server Manager), 1135-1139 Services hab MSConfig, 1401 Task Manager, 14 Session 0, 532, 536 Session Broker (TS), 604 configuring in Server Core, e20-921 Services tab MSConfig, 1401 Services tab MSConfig, 1401 Service stab MSConfig, 1401 Services tab MSConfig, 1401 Services tab MSConfig, 1401 Services tab MSConfig, 1401 Services tab MSConfig, 1401 Services tab MSConfig, 1401 Services tab MSConfig, 1401 Service tab MSConfig, 1401 Services tab MSConfig, 1401 Services tab MSConfig, 1401 Services tab MSConfig, 1401 Services tab MSConfig, 1401 Services tab MSConfig, 1401 Services tab MSConfig, 1401 S |                              |                                              |                                                  |
| Server Side Includes (IIS), 1614 Server Summary (Server Manager), 1088 Server Core, activating Manager), 1088 Server-to-Server connection security rule, 208 servermanagercmd.exe, 1141-1149, 1625 Server See also Server Manager Application Server, 1103 bridgehead servers, 762, 764 CA (Certificte Authorities), 156 configuring, 1328-1330 consolidating, 960 customizing properties, 1035-1041 DFSN (Distributed File System Namespace) adding to, 974 consolidating via, 960 namespace servers, 960 DFSR (Distributed File System Replication) eligibility, 983 DHCP (Dynamic Host Configuration Protocol), 1103 Fax server, 1104 Fax server, 1104 Balancing), managing Server Manager, managing NgCore activating service activating in, 926-927 MSConfig, 1401 Task Manager, 74 Sescion, 0, 532, 536 Session Broker (TS), 604 configuring in Server Core, 920-921 configuring in Server Core, 920-921 configuring in Server Hunager Application Server, 1103 Protocol/Internet Authorities), 156 Configuring via, 1035-1041 Consolidating via, 960 namespace servers, 960 DFSR (Distributed File System Replication) eligibility, 983 DHCP (Dynamic Host Configuration Protocol), 1103 Fax server, 1104 Service Orek, 920-921 Center), 1406 Service Manager, 1135-1139 Service Tamber, onfiguring in Server Manager, 1116 MSConfig, 1401 Task Manager, 74 Session, 0, 532, 536 Session Broker (TS), 604 configuring in MSConfig, 1401 Task Manager, 74 Session, 0, 532, 536 Session Broker (TS), 604 configuring in Session 0, 504 configuring in Server Manager MyConfig, 1401 Task Manager, 74 Session, 0, 532, 536 Session Broker (TS), 604 configuring in Session 0, 504 configuring in Session 0, 504 configuring in Server Manager, 1116 MSConfig, 1401 Task Manager, 74 Session 0, 532, 536 Session Broker (TS), 604 configuring in Session 0, 504 configuring in Session 0, 504 configuring in Session 0, 504 configuring in Session 0, 504 configuring in Session 0, 504 configuring in Session 0, 508 Session 0, 504 configuring in Session 0, 504 configuring in Session 0, 504 configuring in Session 0,  |                              |                                              |                                                  |
| Server Side Includes (IIS), 1614 services, 956 Server Summary (Server Manager), 1088 Server-to-Server connection security rule, 208 servermanagercmd.exe, 1141-1149, 1625 servers. See also Server Manager Application Server, 1103 bridgehead servers, 762, 764 CA (Certificte Authorities), 156 configuring, 1328-1330 consolidating, 960 customizing properties, 1035-1041 DFSN (Distributed File System Namespace) System Namespace System Namespace OFSR (Distributed File System Replication) eligibility, 983 DHCP (Dynamic Host Configuration Protocol), 1103 Fax server, 1104 Fax server, 1104 Balancing), managing Service sobserver, distributed services, 956 Service Activating in, 926-927 server Core, activating in, 926-927 server Core, 920-921 Server Dames, configuring in Server names, configuring in Server Core, 920-921 TCP/IP (Transfer Control Protocol/, 1115 Protocol/, 1115 Protocol/, 1115 Telnet Server, 1116 Protocol/, 1115 Telnet Server, 1116 WINS (Windows Internet Name Service WINS (Windows System Services and Computers MMC snap-in), 612 Sestions tab (Active Directory Users and Computers MMC snap-in), 612 Sestions tab (Active Directory Users and Computers MMC snap-in), 612 Set ExecutionPolicy cmdlet, 1553 Set-itemproperty cmdlet, 1547 Set-Location cmdlet, 1547 Set-Location cmdlet, 1547 Set-Location cmdlet, 1547 Set-Location cmdlet, 1547 Set-Location cmdlet, 1547 Set-Location cmdlet, 1547 Set-Location cmdlet, 1548 Sexvices by 11 Services in Namager, 12 Sexvice Signation, 204-206 namespace servers, 960 NEB (Network Load Balancing), managing Services), 11 Services, 031 Service Core, 920-921 Server Core, 920-921 Server Core, 920-921 Server Core, 920-921 Server Core, 920-921 Sexver Core, 920-921 Sexver Core, 920-921 Sexver Core, 920-921 Sevices valuation, 960 Session Broker (TS), 604 Configuring too, 525, 568 Session Broker (TS), 604 Configuring too, 525, 569 Session Broker (TS), 604 Configuring too, 525, 569 Session Broker (TS), 604 Session 1, 522 Session Broker (TS), 604 Session Broker (TS), 609 Session Broker (TS), 609 Ses |                              |                                              |                                                  |
| Server Summary (Server Manager), 1088 Server Summary (Server Server Core, activating in, 926-927 Manager), 1088 Server-to-Server connection security rule, 208 servermanagercmd.exe, 1141-1149, 1625 Server Sever Sever Sever Sever Sever Sever Sever Sever Manager Application Server, 1103 bridgehead servers, 762, 764 CA (Certificte Authorities), 156 Consolidating, 960 customizing properties, 1035-1041 DFSN (Distributed File System Namespace) adding to, 974 consolidating via, 960 DFSR (Distributed File System Replication) eligibility, 983 DHCP (Dynamic Host Configuration Server, 1104 Fax server, 1104 Fax server, 1104 Fax server, 1104 Fax server, 1104 Fax server, 1104 Fax server, 1104 Fax server, 1104 Fax server, 1104 Fax servers, 960 Balancing), managing Services activating in, 926-927 MSConfiguring in, 926-927 MSConfiguring in, 926-927 MSConfiguring in, 926-927 MSConfiguring in Service names, configuring in Service names, configuring in Service Nation, 920-9201 Configuration Protocol/Internet Protocol/Internet Name Service Name Service Session Broker (TS), 604 configuring, 605 Session Broker Texifo |                              |                                              |                                                  |
| Server Summary (Server Manager), 1088 in, 926-927 in, 926-927 server-to-Server connection security rule, 208 server mannes, configuring in 1141-1149, 1625 server Core, 920-921 servers. See also TCP/IP (Transfer Control Server Manager Application Server, 1103 bridgehead servers, 762, 764 CA (Certificte Authorities), 156 consolidating, 960 customizing properties, 1035-1041 consolidating, 960 customizing properties, adding to, 974 consolidating via, 960 namespace servers, 960 DFSR (Distributed File System Replication) eligibility, 983 DHCP (Dynamic Host Configuration Protocol), 1103 Fax server, 1104 Fax server, 1104 Fax server, 1104 Fax server, 1104 Fax server, 1104 Fax server, 1104 Fax server, 1104 Fax server, 1105 Fax servers, 960 NLB (Network Load Balancing), managing Services are runnes, configuring in server information, viewing, 1119-1123 Server names, configuring in Service names, configuring in Service names, configuring in Server Core, 920-921 configuring, 606-609 dedicated redirectors, 609 deploying, 609 Drain mode, 610-611 installing, 605 Sessions tab (Active Directory Users and Computers MMC snap-in), 612 set command (CMD.EXE), 1519, 1522 set command (CMD.EXE), 1519, 1522 set command (CMD.EXE), 1519, 1522 set command (CMD.EXE), 1519, 1522 set command (CMD.EXE), 1519, 1522 set-Location cmdlet, 1547 Set-Location cmdlet, 1545 set-Location cmdlet, 1545 set-Location cmdlet, 1545 set-Location cmdlet, 1545 set-Location cmdlet, 1545 set-Location cmdlet, 1545 set-Location cmdlet, 1545 set-Location cmdlet, 1545 set-Location cmdlet, 1545 set-Location cmdlet, 1545 set-Location cmdlet, 1545 set-Location cmdlet, 1545 set-Location cmdlet, 1547 set-Location cmdlet, 1545 set-Location cmdlet, 1545 set-Location cmdlet, 1545 set-Location cmdlet, 1545 set-Location cmdlet, 1545 set-Location cmdlet, 1545 set-Location cmdlet, 1545 set-Location cmdlet, 1545 set-Location cmdlet, 1545 set-Location cmdlet, 1545 set-Location cmdlet, 1546 set-Location cmdlet, 1546 set-Location cmdlet, 1545 set-Location cmdlet, 1546 set-Location cmd |                              |                                              |                                                  |
| Manager), 1088 in, 926-927 MSConfig, 1401 Server-to-Server connection server information, security rule, 208 viewing, 1119-1123 Session 0, 532, 536 Servermanagercmd.exe, server names, configuring in 1141-1149, 1625 Server Core, 920-921 configuring, 606-609 Server Manager Protocol/Internet Application Server, 1103 Protocol), 1115 Drain mode, 610-611 installing, 605 CA (Certificte WINS (Windows Internet Authorities), 156 Name Service) Authorities), 156 Name Service Configuring, 1328-1330 Server, 1117 Service, 11035-1041 Consolidating, 960 WSRM (Windows System customizing properties, 1035-1041 Configuring via, System Namespace) Service Desk (System adding to, 974 Center), 1406 Ser-Location cmllet, 1547 Sex More Manager adding to, 974 Center), 1406 Services Adding to, 974 Center), 1406 Services Adding to, 974 Center), 1406 Services Adding to, 974 Center), 1406 Services Set DHCP (Dynamic Host Configuration Protocol), 1103 Services), 11 See IIS (Internet Protocol), 1103 Services), 11 Services for NetWare), 1593-1594 Shares, 248-250 Sharing tab (printer properties), 299-300 shortcut trust, 745-746                                                                                                    |                              | *                                            |                                                  |
| Server-to-Server connection security rule, 208 viewing, 1119-1123 Session 0, 532, 536 servermanageremd.exe, server names, configuring in 1141-1149, 1625 Server Core, 920-921 servers. See also TCP/IP (Transfer Control Server Manager Application Server, 1103 Protocol/, 1115 Drain mode, 610-611 installing, 605  CA (Certificte WINS (Windows Internet Authorities), 156 Name Service) configuring, 1328-1330 server, 1117 Sessions tab (Active Directory Customizing properties, 1035-1041 consolidating, 960 wSRM (Windows System Customizing properties, adding to, 974 Center), 1406 Services Adding to, 974 Center), 1406 Services Set Joseph System Replication eligibility, 983 IIS. See IIS (Internet Protocol), 1103 Services) Linformation Services on MRS (Rights Management Protocol), 1103 Services ), 11  Fax server, 1104 Server Manager, managing Internet Protocol (1103 Survices), 1159-1329-300 shortcut trust, 745-746                                                                                                    |                              |                                              |                                                  |
| security rule, 208 servermanagercmd.exe, 1141-1149, 1625 server See also Server Manager Application Server, 1103 bridgehead servers, 762, 764 CA (Certificte Authorities), 156 consolidating, 960 Customizing properties, 1035-1041 DFSN (Distributed File System Namespace) adding to, 974 consolidating via, 960 namespace servers, 960 DFSR (Distributed File System Replication) eligibility, 983 DHCP (Dynamic Host Configuration Protocol), 1103 Service Namespace Balancing), managing Service Server core, 920-921 Server Core, 920-921 Server Core, 920-921 Configuring in Server Core, 920-921 Configuring in Server Core, 920-921 Configuring in Server Core, 920-921 Configuring in Server Core, 920-921 Configuring in Configuring in Configuring, 606-609 dedicated redirectors, 609 dedicated redirectors, 609 dedicated redirectors, 609 dedicated redirectors, 609 dedicated redirectors, 609 dedicated redirectors, 609 dedicated redirectors, 609 dedicated redirectors, 609 dedicated redirectors, 609 dedicated redirectors, 609 dedicated redirectors, 609 dedicated redirectors, 609 decicated redirectors, 609 decicated redirectors, 609 Drain mode, 610-611 installing, 605 Session 80 Protocol/interdiretory Sessions tab (Active Directory Less and Computers server, 1117 Service MMC snapin, 612 set comand (CMD.ExE), cerleral view faral view faral view faral view faral view faral view faral view fa |                              |                                              |                                                  |
| servermanagercmd.exe, 1141-1149, 1625 Server Core, 920-921 configuring, 606-609 dedicated redirectors, 609 deploying, 609 deploying, 606 floation plopsing, 606 floating plopsing, 606 floating plopsing, 606 floating plopsing, 606 fl |                              |                                              | <u> </u>                                         |
| servers. See also Server Manager Application Server, 1103 Protocol/Internet Application Server, 1103 Protocol/Internet Application Server, 1104 CA (Certificte Authorities), 156 Consolidating, 960 Customizing properties, 1035-1041 DFSN (Distributed File System Namespace) adding to, 974 Consolidating via, 960 namespace servers, 960 DFSR (Distributed File System Replication) eligibility, 983 DHCP (Dynamic Host Configuration Protocol), 1103 Fax server, 1104 Balancing), managing  Server Core, 920-921 Configurans (Control) dedicated redirectors, 609 dedicated redirectors, 609 dedicated redirector, 609 dedicated redirectors, 609 dedicated redirector, 609 dedicated redirector, 609 dedicated redirector, 609 dedicated redirector, 609 dedicated redirector, 609 dedicated redirector, 609 dedicated redirector, 609 dedicated redirector, 609 dedicated redirector, 609 dedicated redirector, 609 manellancing, 605 Sessions tab (Active Directory MMC snap-in), 612 sest command (CMD.EXE), set ExecutionPolicy set command (CMD.EXE), set Set ExecutionPolicy set command (CMD.EXE), set Set Set Set Set Set Set Set Set Set S                                                                                                    |                              | server names, configuring in                 |                                                  |
| servers. See also Server Manager Application Server, 1103 bridgehead servers, 762, 764 CA (Certificte Authorities), 156 consolidating, 960 Customizing properties, Customizing properties, Adding to, 974 Consolidating via, 960 consolidating via, 960 DFSR (Distributed File System Replication) eligibility, 983 DFSR (Distributed File System Replication) eligibility, 983 DFSR (Distributed File System Replication) eligibility, 98 |                              |                                              |                                                  |
| Server Manager Application Server, 1103 bridgehead servers, 762, 764 CA (Certificte Authorities), 156 Consolidating, 960 Consolidating, 960 Customizing properties, Customizing properties, Customizing properties, Consolidating via, 960 Consolidating via, Consolidating via, 960 Consolidating via, 960 Consolidating via, Consolidating via, 960 Consolidating via, Configuring via, Consolidating via, 960 Consolidating via, Configuring via, Configuring via, Consolidating via, 960 Consolidating via, 960 Consolidating via, 960 Consolidating via, 960 Consolidating via, 960 Consolidating via, 960 Consolidating via, 960 Consolidating via, 960 Consolidating via, 960 Consolidating via, 960 Consolidating via, 960 Consolidating via, 960 Consolidating via, 960 Configuration Configuration Confi |                              |                                              | 0 0                                              |
| Application Server, 1103 bridgehead servers, 762, 764 CA (Certificte Authorities), 156 Consolidating, 960 Customizing properties, 1035-1041 Consolidating via, 960 System Namespace) adding to, 974 Consolidating via, 960 Ammespace servers, 960 DFSR (Distributed File System Replication) eligibility, 983 DHCP (Dynamic Host Configuration Protocol), 1103 Fax server, 1104 Fax server, 1104 Balancing), managing  Protocol), 1103 Protocol), 1103 Protocol), 1115 Telnet Server, 1116 WINS (Windows Internet WINS (Windows Internet WINC service Wind Carally Set ExecutionPolicy Comflet, 1553 Set-ExecutionPolicy Condlet, 1553 Set-Location cmdlet, 1547 Set-Location cmdlet, 1547 Set-Location cmdlet, 1545 Set Union of Complete Set ExecutionPolicy Conflete Set ExecutionPolicy Comflet, 1553 Set-Location cmdlet, 1547 Set-Location cmdlet, 1547 Set-Locat |                              |                                              | · · · · · · · · · · · · · · · · · · ·            |
| bridgehead servers, 762, 764 CA (Certificte Authorities), 156 CA (Specification of the configuring of the configuring of the configuring of the configuring of the configuring of the configuring of the configuring of the configuring of the configuring via, 1035-1041 DFSN (Distributed File of the configuring via) System Namespace) Service Desk (System of the configuring via) Consolidating via, 960 Authorities), 156 Name Service) Service Manager), configuring via, 1519, 1522 Set-Execution Policy Configuring via, 200 Configuring via, 301 Configuring via, 302 Service Desk (System of the configuring via) Consolidating via, 960 Authorities), 156 Service Desk (System of the configuring via) Consolidating via, 960 Authorities), 156 Service Desk (System of the configuring via) Service Desk (System of the configurity of the configurity of the configuration of the configuration of the confi |                              |                                              |                                                  |
| CA (Certificte Authorities), 156 Name Service) Service) Service, 1117  Authorities), 156 Name Service) Service, 1117  Consolidating, 960 Server, 1117  Customizing properties, 1035-1041  DFSN (Distributed File System Namespace) Service Desk (System Adding to, 974  Consolidating via, 960  Consolidating via, 960  Authorities), 156  Service Desk (System Adding to, 974  Conter), 1406  Services  Consolidating via, 960  Authorities, 1522  Set-ExecutionPolicy  Centler, 1406  Set-Location cmdlet, 1547  Set-Location cmdlet, 1545  Setup logs (Event  Authorities), 156  Name Service Set command (CMD.EXE),  1519, 1522  Set-ExecutionPolicy  Condlet, 1553  Set-Itemproperty cmdlet, 1547  Set-Location cmdlet, 1545  Setup logs (Event  Authorities), 1382  Set-ExecutionPolicy  Set-Location cmdlet, 1545  Setup logs (Event  Authorities), 1382  Set-Execution cmdlet, 1545  Set-Location cmdlet, 1545  Setup logs (Event  Authorities), 1382  Services of NetWare), 1382  Services AD (Active Directory)  eligibility, 983  IIS. See IIS (Internet Directory)  authorities, 1519, 1522  Set-ExecutionPolicy  cmdlet, 1547  Set-Location cmdlet, 1545  Set-Location cmdlet, 1545  Set-Location cmdlet, 1545  Set-Location cmdlet, 1545  Set-Location cmdlet, 1545  Set-Location cmdlet, 1545  Set-Location cmdlet, 1545  Set-Location cmdlet, 1545  Set-Location cmdlet, 1545  Set-Location cmdlet, 1545  Set-Location cmdlet, 1545  Set-Location cmdlet, 1545  Set-Location cmdlet, 1547  Set-Location cmdlet, 1545  Set-Location cmdlet, 1545  Set-Location cmdlet, 1547  Set-Location cmdlet, 1547  Set-Location cmdlet, 1547  Set-Location cmdlet, 1547  Set-Location cmdlet, 1547  Set-Location cmdlet, 1547  Set-Location cmdlet, 1547  Set-Location cmdlet, 1547  Set-ExecutionPolicy  cmdlet, 1522  Set-ExecutionPolicy  cmdlet, 1527  Set-ExecutionPolicy  Set-ExecutionPolicy  Set-ExecutionPolicy  Set-ExecutionPolicy  Set-ExecutionPolicy  Set-ExecutionPolicy  Inflementary  Services on NetWare),  1593-1594  Set-Branch  Services on NetWare),  1593-1594  Services on NetWare),  1593-1594  S |                              |                                              |                                                  |
| Authorities), 156                                                                                                    |                              |                                              |                                                  |
| configuring, 1328-1330 consolidating, 960 WSRM (Windows System customizing properties, 1035-1041 Configuring via, Configuring via, Configuring via, Consolidating via, Configuring via, Configuring via, Configuring via, Condlet, 1553 System Namespace) Service Desk (System Adding to, 974 Center), 1406 Consolidating via, 960 Consolidating via, 960 Consolidating via, 960 Configuration Consolidating via, 960 Configuration Configuration Co |                              | •                                            |                                                  |
| consolidating, 960 WSRM (Windows System customizing properties, Resource Manager), 1519, 1522  1035-1041 configuring via, Set-ExecutionPolicy DFSN (Distributed File 1328-1330 cmdlet, 1553  System Namespace) Service Desk (System set-itemproperty cmdlet, 1547  adding to, 974 Center), 1406 Set-Location cmdlet, 1545  consolidating via, 960 services Setup logs (Event of System Replication) Directory System Replication) Directory 1593-1594  eligibility, 983 IIS. See IIS (Internet SHA (System Health Agents), DHCP (Dynamic Host Information Services) A89-490, 496  Configuration RMS (Rights Management Protocol), 1103 Service System Ranager, managing IPsec configuration, 204-206 namespace servers, 960 stateless services, 1205 Sharing tab (printer NLB (Network Load Balancing), managing Services), 11 shortcut trust, 745-746                                                                                                    |                              | ,                                            |                                                  |
| customizing properties, 1035-1041 configuring via, 255-257 sharing table (memory), 1360 services of Services) 118 Services) 118 Services) 118 Services of Services of Services of Services of Services of Services of Services of Services of Services of Services of Services of Services of Services of Services of Setup logs (Event of Services) of Services of Services of Setup logs (Event of Services) of Services of Services of Services of Services of Services of Services of Services of Services of Services of Services of NetWare), 1382 of Services of Services of NetWare), 1383 of Services of Services of Services of NetWare), 1593-1594 of Services of Services of Services of Services of Services of Services of NetWare), 1593-1594 of Services of Services of Se | consolidating, 960           |                                              |                                                  |
| 1035-1041 configuring via, DFSN (Distributed File 1328-1330 cmdlet, 1553 System Namespace) Service Desk (System set-itemproperty cmdlet, 1547 adding to, 974 Center), 1406 Set-Location cmdlet, 1545 consolidating via, 960 services namespace servers, 960 directory services, 632. DFSR (Distributed File See also AD (Active System Replication) eligibility, 983 IIS. See IIS (Internet Phynamic Host Information Services) Configuration RMS (Rights Management Protocol), 1103 Services), 11 Services (Manager, managing IPsec configuration, 204-206 namespace servers, 960 stateless services, 1205 Sharing tab (printer properties), 299-300 Balancing), managing Services), 11 shortcut trust, 745-746                                                                                                    |                              |                                              |                                                  |
| DFSN (Distributed File 1328-1330 cmdlet, 1553 system Namespace) Service Desk (System set-itemproperty cmdlet, 1547 adding to, 974 Center), 1406 Set-Location cmdlet, 1545 consolidating via, 960 services Setup logs (Event namespace servers, 960 directory services, 632.  DFSR (Distributed File See also AD (Active SFN (Services for NetWare), 1382 System Replication) Directory) 1593-1594 eligibility, 983 IIS. See IIS (Internet SHA (System Health Agents), DHCP (Dynamic Host Information Services) 489-490, 496 Configuration RMS (Rights Management Protocol), 1103 Services ), 11 Services (Manager, managing IPsec configuration, 204-206 with, 1135-1139 shares, 248-250 sharing tab (printer NLB (Network Load SUS (Software Update Balancing), managing Services), 11 shortcut trust, 745-746                                                                                                    | 0 <b>1</b>                   |                                              |                                                  |
| System Namespace) Service Desk (System adding to, 974 Center), 1406 Set-Location cmdlet, 1547 Center), 1406 Set-Location cmdlet, 1545 Setup logs (Event namespace servers, 960 directory services, 632.  DFSR (Distributed File See also AD (Active SFN (Services for NetWare), 1593-1594 Significant points of the services information Services) Setup logs (Event Viewer), 1382 SFN (Services for NetWare), 1593-1594 Significant points See IIS (Internet SHA (System Health Agents), 1593-1594 Shafow copy feature, 255-257 Services), 11 Services (Services), 11 Services (Services), 299-300 Services), 11 Services (Services), 11 Services (Services), 11 Services (Services), 1205 Services), 299-300 Services), 11 Services (Services), 11 Services (Services), 1205 Services), 11 Services (Services), 11 Services (Services), 1205 Services), 11 Services (Services), 1205 Services), 1205 Services (Services), 1205 Services, 1205 Services), 299-300 Services (Services), 11 Services (Services), 1205 Services (Services), 1205 Services (Services), 299-300 Services (Services), 1205 Services (Services), 1205 Se | DFSN (Distributed File       |                                              |                                                  |
| adding to, 974 Center), 1406 Set-Location cmdlet, 1545 consolidating via, 960 services directory services, 632.  DFSR (Distributed File See also AD (Active System Replication) Directory) 1593-1594 eligibility, 983 IIS. See IIS (Internet Information Services) Asp-490, 496 Configuration RMS (Rights Management Protocol), 1103 Services), 11 Services (Manager, managing IPsec configuration, 204-206 namespace servers, 960 stateless services, 1205 NLB (Network Load Balancing), managing Services), 11 Services (Manager) Services), 11 Shortcut trust, 745-746                                                                                                    | System Namespace)            | Service Desk (System                         |                                                  |
| consolidating via, 960 services namespace servers, 960 directory services, 632.  DFSR (Distributed File See also AD (Active SFN (Services for NetWare), System Replication) Directory) 1593-1594 eligibility, 983 IIS. See IIS (Internet SHA (System Health Agents), DHCP (Dynamic Host Information Services) 489-490, 496 Configuration RMS (Rights Management Protocol), 1103 Services), 11 shareable memory size Fax server, 1104 Server Manager, managing (memory), 1360 IPsec configuration, 204-206 with, 1135-1139 shares, 248-250 namespace servers, 960 stateless services, 1205 Sharing tab (printer NLB (Network Load SUS (Software Update Balancing), managing Services), 11 shortcut trust, 745-746                                                                                                    |                              |                                              |                                                  |
| namespace servers, 960 directory services, 632. Viewer), 1382  DFSR (Distributed File See also AD (Active SFN (Services for NetWare), 1593-1594  eligibility, 983 IIS. See IIS (Internet SHA (System Health Agents), 1594-1594  Configuration RMS (Rights Management Protocol), 1103 Services), 11 Server Manager, managing IPsec configuration, 204-206 with, 1135-1139 shares, 248-250  namespace servers, 960 stateless services, 1205 Sharing tab (printer NLB (Network Load Balancing), managing Services), 11 shortcut trust, 745-746                                                                                                    |                              | services                                     |                                                  |
| DFSR (Distributed File See also AD (Active SFN (Services for NetWare), System Replication) Directory) 1593-1594 eligibility, 983 IIS. See IIS (Internet SHA (System Health Agents), DHCP (Dynamic Host Information Services) 489-490, 496 Configuration RMS (Rights Management Protocol), 1103 Services), 11 Shareable memory size Fax server, 1104 Server Manager, managing (memory), 1360 IPsec configuration, 204-206 with, 1135-1139 shares, 248-250 namespace servers, 960 stateless services, 1205 Sharing tab (printer NLB (Network Load SUS (Software Update Balancing), managing Services), 11 shortcut trust, 745-746                                                                                                    |                              | directory services, 632.                     |                                                  |
| eligibility, 983  IIS. See IIS (Internet DHCP (Dynamic Host Information Services) Configuration Protocol), 1103 Fax server, 1104 IPsec configuration, 204-206 namespace servers, 960 Stateless services, 1205 NLB (Network Load Balancing), managing Services IIS (Internet Information Services) A89-490, 496 shadow copy feature, 255-257 shareable memory size (memory), 1360 shares, 248-250 Sharing tab (printer properties), 299-300 shortcut trust, 745-746                                                                                                    |                              |                                              | SFN (Services for NetWare),                      |
| eligibility, 983  IIS. See IIS (Internet DHCP (Dynamic Host Configuration Protocol), 1103  Fax server, 1104 IPsec configuration, 204-206 namespace servers, 960 NLB (Network Load Balancing), managing  IIS. See IIS (Internet Information Services) Information Services)  489-490, 496 shadow copy feature, 255-257 shardow copy feature, 255-257 shardow copy feature, 255-257 shareable memory size (memory), 1360 Sharing tab (printer properties), 299-300 shareasian properties), 299-300 shortcut trust, 745-746                                                                                                    | System Replication)          | Directory)                                   | 1593-1594                                        |
| Configuration RMS (Rights Management Shadow copy feature, 255-257 Protocol), 1103 Services), 11 shareable memory size Fax server, 1104 Server Manager, managing IPsec configuration, 204-206 with, 1135-1139 shares, 248-250 shares, 248-250 Sharing tab (printer NLB (Network Load SUS (Software Update Balancing), managing Services), 11 shortcut trust, 745-746                                                                                                    | eligibility, 983             |                                              | SHA (System Health Agents),                      |
| Protocol), 1103 Services), 11 shareable memory size Fax server, 1104 Server Manager, managing IPsec configuration, 204-206 namespace servers, 960 NLB (Network Load Balancing), managing Services), 11 shareable memory size (memory), 1360 shares, 248-250 Sharing tab (printer properties), 299-300 shortcut trust, 745-746                                                                                                    | DHCP (Dynamic Host           | Information Services)                        | 489-490, 496                                     |
| Fax server, 1104 Server Manager, managing (memory), 1360  IPsec configuration, 204-206 with, 1135-1139 shares, 248-250  namespace servers, 960 stateless services, 1205 Sharing tab (printer properties), 299-300  Balancing), managing Services), 11 shortcut trust, 745-746                                                                                                    | Configuration                | RMS (Rights Management                       | shadow copy feature, 255-257                     |
| IPsec configuration, 204-206 with, 1135-1139 shares, 248-250 namespace servers, 960 stateless services, 1205 Sharing tab (printer NLB (Network Load SUS (Software Update Balancing), managing Services), 11 shortcut trust, 745-746                                                                                                    | Protocol), 1103              | Services), 11                                | shareable memory size                            |
| namespace servers, 960 stateless services, 1205 Sharing tab (printer NLB (Network Load SUS (Software Update properties), 299-300 Sharing tab (printer properties), 299-300 Sharing tab (printer printer properties), 299-300 Sharing tab (printer printer printer printer printer printer printer printer printer printer printer printer printer printer printer printer printer printer printer printer printer printer printer printer printer printer printer  | Fax server, 1104             | Server Manager, managing                     | (memory), 1360                                   |
| NLB (Network Load SUS (Software Update properties), 299-300 Balancing), managing Services), 11 shortcut trust, 745-746                                                                                                    | IPsec configuration, 204-206 | with, 1135-1139                              | shares, 248-250                                  |
| NLB (Network Load SUS (Software Update properties), 299-300 Balancing), managing Services), 11 shortcut trust, 745-746                                                                                                    | namespace servers, 960       |                                              |                                                  |
|                                                                                                    | NLB (Network Load            | SUS (Software Update                         |                                                  |
| for, 1223-1226                                                                                                    | Balancing), managing         | Services), 11                                | shortcut trust, 745-746                          |
|                                                                                                    | for, 1223-1226               |                                              |                                                  |

| showmount command, 1591         | Slmgr.vbs script, 926-927     | srmhost.exe (SrmReports), 261 |
|---------------------------------|-------------------------------|-------------------------------|
| shutdown command, 941           | slow links, detecting,        | SrmReports (srmhost.exe), 261 |
| SHV (System Health              | 1426-1427                     | SrmSve (srmsve.dll), 261      |
| Validators),                    | SMB (Server Message           | SSL (Secure Socket Layer)     |
| 489, 496, 501                   | Block) 1.0, 283               | certificates, RRAS            |
| SID (Security Identifier), 1012 | SMB (Server Message           | configuration, 474-476        |
| Sidebar, 61-64                  | Block) 2.0, 284               |                               |
|                                 |                               | port customization, AD        |
| signatures (digital), 596       | SMB (Server Message Block)    | LDS, 856                      |
| Simple Network Management       | option (SCW), 182             | SSTP (Secure Socket           |
| Protocol (SNMP), 1116           | snapshots                     | Tunneling Protocol),          |
| single address NAT              | AD, 822-825                   | 456, 473-477                  |
| (Network Address                | creating, 822-823             | stacking in Windows           |
| Translation), 353               | mounting, 823-825             | Explorer, 84-85               |
| single copy cluster (SCC), 1210 | VMs (virtual machines) with   | stand-alone CA (Certificate   |
| single-time backups, 1161-1164  | Hyper-V, 1310-1311            | Authorities), 158             |
| SIS (Single Instance Storage),  | SNMP (Simple Network          | Standard edition (Windows     |
| 1020-1021                       | Management                    | Server 2008), 21, 1309        |
| Site Bindings dialog, 1647      | Protocol), 1116               | Start menu, 57-59             |
| site connectivity,              | soft quotas, 274              | Start of Authority tab (Zone  |
| customizing, 753                | SoftGrid, 36                  | Properties menu), 429         |
| ADLB tool, 765                  | architecture of, 1273-1276    | Start Windows Normally        |
| core site link attributes,      | TS (Terminal Services), 585   | option (OS Loader,            |
| 755-757                         | Software Assurance, 15        | boot menu), 1337              |
| redundant connection            | software                      | start-service cmdlet, 1552    |
| mode, 766                       | deploying, 1436               | Starter GPOs (Group Policy    |
| site topologies, managing,      | assigned software, 1437       | Objects) application,         |
| 758-764                         | Microsoft Software            | 1460-1463                     |
| site links                      | Installer, 1437-1440          | stateful mode (DHCPv6), 402   |
| bridgehead servers, 762-764     | network distribution          | stateless mode (DHCPv6), 402  |
| bridging, 760                   | points, 1437                  | stateless services, 1205      |
| configuring, 758                | published software, 1437      | Statement of Health (SoH)     |
| core site links                 | ZAP files, 1440-1442          | messages, 488                 |
| connected via link              | restrictions, 1442-1444       | Statement of Health Response  |
| attribute, 755                  | Software Installer, 1437-1440 | (SoHR) messages, 496          |
| cost attribute,                 | Software Update Services      | static content (IIS), 1613    |
| 755-756, 759                    | (SUS), 11                     | static content compression    |
| replication interval            | SoH (Statement of Health)     | (IIS), 1615                   |
| attribute, 757-759              | messages, 488                 | static NAT (Network Address   |
| creating, 758                   | SoHR (Statement of            | Translation), 353, 460        |
| site-local addresses, 367       | Health Response)              | static routing, RRAS          |
| site-to-site VPN (Virtual       | messages, 496                 | (Routing and Remote           |
| Private Networks), 453          | Source tab (Performance       | Access Services), 487         |
| site topologies, managing,      | Monitor), 1361                | Stop Condition tab (data      |
| 758-764                         | spanned disks, 231            | collector set                 |
| sites (AD), 657-666             | SQL database backups, 889     | properties), 1370             |
|                                 | -                             | stop-process cmdlet, 1551     |
|                                 |                               | * *                           |

| storage                     | shell configuration,            | DPM (Data Protection        |
|-----------------------------|---------------------------------|-----------------------------|
| data storage, 23-26         | 1572-1573                       | Manager), 1405              |
| distributed storage, 26-28  | subnet masks, 339-344           | SCCM (System Center         |
| managing, 1141              | subnet prioritization, DNS, 415 | Configuration Manager),     |
| Storage Manager for Storage | subnet-calculator.com           | 1082-1083, 1183, 1404       |
| Area Networks               | web site, 342                   | SCE (System Center          |
| (SANs), 1116                | subscriptions (events),         | Essentials), 1407           |
| storage reports, 264        | 1389-1392, 1395-1397            | SCOM (System Center         |
| scheduling, 267-273         | Subsystem for UNIX-             | Operations                  |
| types of reports, 266-267   | based Applications              | Manager), 1403              |
| storing                     | (SUA), 1116                     | Service Desk, 1406          |
| backups, security, 144      | Summary section (Server         | VMM (Virtual Machine        |
| passwords, RODC             | Manager, Terminal               | Manager), 1406              |
| (Read-Only Domain           | Server role page), 615          | System Diagnostics data     |
| Controllers), 144           | Super User groups,              | collector sets, 1367        |
| storrept.exe, 288           | AD RMS, 890                     | System Health Agents (SHA), |
| striped disks (RAID 0), 231 | SUS (Software Update            | 489-490, 496                |
| stub zones (DNS), 437       | Services), 11                   | System Health reports (AD   |
| SUA (Subsystem for          | SVR-5 Utilities option (SUA     | RMS), 888                   |
| UNIX-based                  | installations), 1570            | System Health Validators    |
| Applications), 1116         | switching users, 77-78          | (SHV), 489, 496, 501        |
| installing, 1569            | symbolic links, 228-230         | System logs (Event          |
| Base SDK (Software          | symmetric keys, certificate     | Viewer), 1382               |
| Development Kit)            | template autoenroll-            | System Management Server    |
| option, 1570                | ment, 170                       | OS Deployment               |
| Base Utilities option, 1570 | symmetric multitasking, 1509    | Feature Pack, 1016          |
| GNU SDK option, 1570        | synchronization                 | System Performance data     |
| GNU Utilities               | AD (Active Directory), 1594     | collector sets, 1367        |
| option, 1570                | MSDSS (Microsoft                | system state                |
| OCI (Oracle Call            | Directory                       | backing up, 1164            |
| Interface) support, 1569    | Synchronization                 | recovering, 1167-1168       |
| ODBC (Open Database         | Services), 1594-1596            | system tray, 61             |
| Connectivity)               | UNIX AD mapping, 1575           | System-Processor Queue      |
| support, 1569               | UNIX passwords, 1583-1586       | Length counter, 1365        |
| Perl option, 1571           | synchronous application         | systeminfo command, 940     |
| SVR-5 Utilities             | (Group Policy),                 | SYSVOL (System Volume),     |
| option, 1570                | 1421-1425                       | replicating, 843-848        |
| Visual Studio Debugger      | SysKey, 218                     |                             |
| Add-in option, 1571         | SYSPREP tool, 1013-1017         | T                           |
| mixed mode, 1567            | System Access Control Lists     | Tab key, CMD.EXE            |
| SDK (Software               | (SACL), 830                     | functions, 1516             |
| Development                 | System Center                   | takeown utility, 242-243    |
| Kits), 1569                 | Capacity Planner, 1406          | Task Manager                |
| security, 1571              | Desktop Error                   | Applications tab, 71-72     |
|                             | Monitoring, 37                  | discussed, 71               |

| Networking tab, 75 Performance tab, 74, 1355 Processes tab, 73-74, 1355 Services tab, 76-77 Task Scheduler, 1124-1125 command-line access, 1133-1135 library management, 1126 tasks creating, 1126-1131 exporting, 1132 importing, 1132 modifying, 1131-1132 stopping execution of, 1132 viewing execution of, 1132 Task tab (data collector set properties), 1371 Taskbar, 60-61 TaskStation Group Policy template, 1504 tattooing the system, 1409 TCP (Transmission Control Protocol), 355-356 TCP/IP (Transmission Control Protocol/Internet Protocol), 1115 IP (Internet Protocol), 335-336 automatic private IP addressing, 351-352 communication testing, 368-376 gateway configuration, 349-350 IP addresses, 345-349 IPv4 limitations, 350-351 IPv6, 362-368 MAC addresses, 337-339 NAT (Network Address Translation), 352-355 | network monitoring with Microsoft Network Monitor, 357-361 Server Core, configuring in, 921-923 TCP (Transmission Control Protocol), 355-356 UDP (User Datagram Protocol), 356-357 Telephones tab (user objects), 793 Telnet Client, 1116 Telnet Server, 1116 templates AD RMS (Active Directory Rights Management Services) creating, 882-884 enabling client access, 885-886 Group Policy templates, 1503-1504 saving data collector sets as, 1375 Terminal Server role page (Server Manager), 615 Terminal Server tab (RemoteApp), 587 Terminal Services (TS), 19, 1105 Active Directory Users and Computers MMC snap-in Environment tab, 612 Remote Control tab, 613 Sessions tab, 612 Terminal Services Profile tab, 613 application installations, 585 benefits of, 522-523 configuring, 615-616 installing, 558 | licensing, 544 backups, 557 changing Discovery mode, 554-556 Install Licenses Wizard, 546 license installation, 547 Licensing mode configuration, 548-554 managing, 546 troubleshooting, 556 TS Licensing installation, 545 managing, 618 command-line, 619 group policies, 620 Processes tab, 619 Server Manager, 614 Users tab, 619 Remote Desktop, 525 enabling, 529 initiating connections, 529-535 NLA, 526-528 RDC tool, 529-533, 537-543 Remote Desktop for Administration mode, 534, 544 Session 0, 532, 536 session navigation, 536 Terminal Services Configuration MMC, 534 viewing rule details, 528 RemoteApp, 584 Custom RDP Settings tab, 588 Digital Signature tab, 588 digital signatures, 596 distributing applications, 589-593 |
|----------------------------------------------------------------------------------------------------|----------------------------------------------------------------------------------------------------|----------------------------------------------------------------------------------------------------|
| NAT (Network Address<br>Translation), 352-355<br>subnet masks, 339-344                                                                                                    | configuring, 615-616<br>installing, 558                                                                                                    | 0 11                                                                                                    |

Terminal Server tab. 587 Network Adapter tab, 616 gateway configuration, 349-350 TS Gateway tab, 587 Properties tab, 615 Terminal Services Profile tab thin clients, defining, 525 IP addresses, 345-349 TS Easy Print (Active Directory Users IPv4 limitations, 350-351 drivers, 559-561, 564 and Computers MMC IPv6, 362-368 printer mapping, 564-565 snap-in), 613 MAC addresses, 337-339 TS Gateway, 566-567 text, changing font size in NAT (Network Address Translation), 352-355 certificate management, CMD.EXE command 576-577 prompt window, 1511 subnet masks, 339-344 installing, 568-569 TFTP (Trivial File Transfer network monitoring with managing, 581-582 Protocol) Client, 1116 Microsoft Network monitoring, 581-582 thin clients, defining, 525 Monitor, 357-361 scaling, 583 threads, defining, 1334 Server Core, configuring in, server connections, thunking, 1509 921-923 579-580 Time to Live (TTL), 355 TCP (Transmission Control time zones, configuring single sign-ons via, 603 Protocol), 355-356 Server Core, 923-924 TS CAP, 570-571, 575 UDP (User Datagram TS RAP, 572-575 Windows Server 2008 Protocol), 356-357 TS Session Broker, 604 configurations, 110 Transport mode (IPsec), 203 configuring, 606-609 Tools tab (MSConfig), 1401 tree-root trust, 744 dedicated redirectors, 609 topologies, replicating via trees (AD), 651-652 deploying, 609 DFSR (Distributed File Trivial File Transfer Protocol Drain mode, 610-611 (TFTP) Client, 1116 System Replication) installing, 605 ToUpper() method, 1541 troubleshooting TS Web Access, 597 TPM (Trusted Platform AD FS (Active Directory Administration page, 594 Module) chips, 145-146 Federation Services), digital signatures in, 596 BitLocker configuration, 149 907-908 exporting self-signed enabling, 148 AD LDS (Active certificates, 598 tracert command, 371-372 Directory Lightweight granting user logon rights Tracing (IIS), 1614 Directory Services), to TS, 600 transaction NTFS, 228 replication, 861 installing, 594 transfer command, 691 BCD (Boot Configuration secure access to, 598 transferring FSMO roles Data), automatic single sign-ons via, command-line, 691-692 repairs, 1350 601-602 graphically, 687-691 boot menu (OS Loader) Web access, 597 Transmission Control Protocol accessing, 1335 Terminal Services (TCP), 355-356 Debugging Mode Configuration MMC Transmission Control option, 1337 (Microsoft Management Protocol/Internet Directory Services Restore Console) snap-in, 534 Protocol (TCP/IP), 1115 Mode option, 1337 Client Settings tab, 615 IP (Internet Protocol), Disable automatic General tab, Security 335-336 restart on system failure Layer, 617-618 automatic private IP option, 1337 Log on Settings tab, 616 addressing, 351-352 communication testing,

368-376

Disable Driver Signature Enforcement option, 1337 **Enable Boot Logging** option, 1336 Enable low-resolution video (640-480) option, 1337 Last Known Good Configuration option, 1337 Repair Your Computer option, 1335 Safe Mode option, 1336 Safe Mode with Command Prompt option, 1336 Safe Mode with Networking option, 1336 Start Windows Normally option, 1337 data collector sets adding data collectors to, 1372-1373 backups, 1375 Configuration data collectors, 1373 configuring data collectors, 1372-1373 data collector properties, 1372 Directory tab, 1369 Event trace data collectors, 1373 General tab, 1368 LAN Diagnostics, 1367 managing data via Data Manager, 1371 operational overview, 1375-1376 properties of, 1368 restoring, 1375 saving as templates, 1375 Schedule tab, 1370

Security tab, 1370 Stop Condition tab, 1370 System Diagnostics, 1367 System Performance, 1367 Task tab, 1371 DFS (Distributed File Systems), 999-1001, 1004-1007 Event Viewer accessing, 1381 Admin logs, 1382 Analytic logs, 1382 Application logs, 1382 Applications and Services log area, 1382 Custom Views, 1386-1389 customizing, 1385-1389 Debug logs, 1382 event filtering, 1385-1389 event logs, 1383-1385, 1397-1399 event subscriptions, 1389-1397 Forwarded Events logs, 1382 Operational logs, 1382 Security logs, 1382 Setup logs, 1382 System logs, 1382 wevutil.exe command-line interface, 1397-1400 Windows Logs node, 1382 Group Policy, 1501-1502 MSConfig, 1400-1401 NAP (Network Access Protection), 516 1231 error codes, 515 event logs, 517-519 NFS (Network File System) servers, 1591 performance benchmarks, 1356

Reliability and Performance interface (Server Manager) Performance Monitor, 1360-1366, 1377 Process Explorer, 1380 Process Monitor, 1380 Reliability Monitor, 1378 Resource View, 1357-1358 RRAS (Routing and Remote Access Services) configuration, 468-469 System Center Capacity Planner, 1406 DPM (Data Protection Manager), 1405 SCCM (System Center Configuration Manager), 1404 SCE (System Center Essentials), 1407 SCOM (System Center Operations Manager), 1403 Service Desk, 1406 VMM (Virtual Machine Manager), 1406 Task Manager, Performance tab, 1355 TS licensing, 556 VPN (Virtual Private Network) server configuration, 468-469 WER (Windows Error Reporting), 1401 Windows RE accessing, 1338 BCDEdit, 1353, 1355 Boot Repair Your Computer option, 1346 bootrec command, 1349 command prompt, 1348-1349

disk access, 1352

| driver management, 1351 file access, 1352 installing, 1340-1345 local server installations, 1340-1345 partition installations, 1342-1343 selecting installed instances to repair, 1339 selecting recovery options, 1340 sevices management, 1351 | licensing, 544 backups, 557 changing Discovery mode, 554-556 Install Licenses Wizard, 546 license installation, 547 Licensing mode configuration, 548-554 managing, 546 troubleshooting, 556 TS Licensing | managing, 586 Terminal Server tab, 587 TS Gateway tab, 587 thin clients, defining, 525 TS Easy Print drivers, 559-561, 564 printer mapping, 564-565 TS Gateway, 566-567 certificate management, 576-577 installing, 568-569 managing, 581-582 |
|----------------------------------------------------------------------------------------------------|----------------------------------------------------------------------------------------------------|----------------------------------------------------------------------------------------------------|
| WIM image installations,                                                                                                    | installation, 545                                                                                                    | monitoring, 581-582                                                                                                    |
| 1340-1345                                                                                                    | managing, 618                                                                                                    | scaling, 583                                                                                                    |
| Windows Server 2008                                                                                                    | command-line, 619                                                                                                    | server connections,                                                                                                    |
| installations, viewing log                                                                                                    | group policies, 620                                                                                                    | 579-580                                                                                                    |
| files, 131-133                                                                                                    | Processes tab, 619                                                                                                    | single sign-ons via, 603                                                                                                    |
| Troubleshooting reports (AD                                                                                                    | Server Manager, 614                                                                                                    | TS CAP, 570-571, 575                                                                                                    |
| RMS), 888                                                                                                    | Users tab, 619                                                                                                    | TS RAP, 572- 575                                                                                                    |
| trust relationships, 740-742                                                                                                    | Remote Desktop, 525                                                                                                    | TS Session Broker, 604                                                                                                    |
| external trust, 747                                                                                                    | enabling, 529                                                                                                    | configuring, 606-609                                                                                                    |
| forest trust, 744-745                                                                                                    | initiating connections,                                                                                                    | dedicated redirectors, 609                                                                                                    |
| managing, 747-751                                                                                                    | 529-535                                                                                                    | deploying, 609                                                                                                    |
| parent-child trust, 743                                                                                                    | NLA, 526-528                                                                                                    | Drain mode, 610-611                                                                                                    |
| realm trust, 747                                                                                                    | RDC tool, 529-533,                                                                                                    | installing, 605                                                                                                    |
| shortcut trust, 745-746                                                                                                    | 537-543                                                                                                    | TS Web Access, 597                                                                                                    |
| tree-root trust, 744                                                                                                    | Remote Desktop for                                                                                                    | Administration page, 594                                                                                                    |
| trusts, benefits of, 630-632                                                                                                    | Administration mode,                                                                                                    | digital signatures in, 596                                                                                                    |
| TS (Terminal Services),                                                                                                    | 534, 544                                                                                                    | exporting self-signed                                                                                                    |
| 19, 1105                                                                                                    | Session 0, 532, 536                                                                                                    | certificates, 598                                                                                                    |
| Active Directory Users                                                                                                    | session navigation, 536                                                                                                    | granting user logon rights                                                                                                    |
| and Computers                                                                                                    | Terminal Services                                                                                                    | to TS, 600                                                                                                    |
| MMC snap-in                                                                                                    | Configuration                                                                                                    | installing, 594                                                                                                    |
| Environment tab, 612                                                                                                    | MMC, 534                                                                                                    | secure access to, 598                                                                                                    |
| Remote Control tab, 613                                                                                                    | viewing rule details, 528                                                                                                    | single sign-ons via,                                                                                                    |
| Sessions tab, 612                                                                                                    | RemoteApp, 584                                                                                                    | 601-602                                                                                                    |
| Terminal Services Profile                                                                                                    | Custom RDP Settings                                                                                                    | Web access, 597                                                                                                    |
| tab, 613                                                                                                    | tab, 588                                                                                                    | TS CAP (Connection                                                                                                    |
| application installations, 585                                                                                                    | Digital Signature tab, 588                                                                                                    | Authorization Policy),                                                                                                    |
| benefits of, 522-523                                                                                                    | digital signatures, 596                                                                                                    | 570-571, 575                                                                                                    |
| configuring, 615-616                                                                                                    | distributing applications,                                                                                                    | TS RAP (Resource                                                                                                    |
| installing, 558                                                                                                    | 589-593<br>enabling, 585                                                                                                    | Authorization Policy), 572-573, 575                                                                                                    |

| TTL (Time to Live), 355, 410 Tunnel connection security rule, 208 Tunnel mode (IPsec), 203 tunneling protocols L2TP (Layer 2 Tunneling Protocol), 456-457 PPTP (Point-to-Point Tunneling Protocol), 455-457, 464, 471 SSTP (Secure Socket Tunneling Protocol), 456, 473-477 turning on/off BitLocker, 154 Windows Firewall, 201 two-factor authentication, 142  U UAC (User Access Control), 213-218 administrator accounts elevation of privilege, 52-56 when to use, 50-52 benefits of, 50 UDDI (Universal Description, Discovery, and Integration) services, 1105 UDP (User Datagram Protocol), 356-357 umount command, 1591 unattend.xml files, 918 unattended domain controller installations, 683-684 unique local addresses, 367 universal group membership caches, 697-698 UNIX AD mapping, 1575 case sensitivity, 1572 | integration services, 1566 database connectivity, 1569 mixed mode, 1567 porting applications, 1568 SUA, 1567-1573 LDAP Authentication servers, 1592 NFS servers configuring, 1588-1590 installing, 1587 share configuration, 1590 troubleshooting, 1591 NIS AD migration, 1581 adding domains, 1578-1580 adding services, 1578-1580 IdMU, 1574 NIS Data Migration Wizard, 1578-1580 structure of, 1575 Web resources, 1581 passwords, 1579 encryption, 1584 synchronizing, 1583-1586 unknown clients, authorizing, 1030-1035 Unlock Account option (user objects, Account tab), 792 unlocking locked out accounts, 222, 791 Unrestricted script execution level (PowerShell), 1553 \$UpCase file, 227 updates DNS, secure updates, 405-406 health updates, NAP, 491 patches, 1183-1184 permissions, 1445 | Windows Server 2008 configurations, 113-114 \$UPGRADE.~OS folders, Windows Server 2008 upgrades, 129 upgrades AD, 836-843 Anytime Upgrade, 1016 DFSN, Windows Server 2008 mode, 998 from Windows Server 2003. See migrating from Windows Server 2008, 126 boot folders, 129 compatibility reports, 128-129 domain controllers, 127 \$DRVLTR\$ files, 130 \$UPGRADE.~OS folders, 129 \$WINDOWS.~BT folders, 129 \$WINDOWS.~LS folders, 129 \$WINDOWS.~LS folders, 130 urgent replication, 627 URL authorization, 1615, 1634-1638 USB keys, BitLocker configuration, 150 User Access Control (UAC), 213-218 administrator accounts elevation of privilege, 52-56 when to use, 50-52 benefits of, 50 user accounts creating, 788 locked-out accounts, 791 |
|----------------------------------------------------------------------------------------------------|----------------------------------------------------------------------------------------------------|----------------------------------------------------------------------------------------------------|
| case sensitivity, 1572<br>IdMU, 1574-1577                                                                                                    |                                                                                                    | locked-out accounts, 791<br>managing via command                                                                                                    |
| 101110, 1011-1011                                                                                                    | ,                                                                                                    | line, 796                                                                                                    |
|                                                                                                    |                                                                                                    |                                                                                                    |

| user authentication, 142     | Organization tab, 794           | verifying domain controller    |
|------------------------------|---------------------------------|--------------------------------|
| User Cannot Change Password  | Profile tab, 792-793            | operation, 705-715             |
| option (Active Directory     | Telephones tab, 793             | VHD (Virtual Hard Disk) files, |
| Users and Computers          | users                           | 1154, 1303-1304                |
| MMC snap-in), 789            | elevation of privileges, 52-56  | vhdmount.exe, 1303             |
| user containers, 780         | printers                        | video, Enable low-resolution   |
| User Datagram Protocol       | installing, 317-318             | video (640-480) option         |
| (UDP), 356-357               | network connections,            | (OS Loader, Boot               |
| user groups                  | 309-314                         | menu), 1337                    |
| Attribute Editor tab, 801    | switching, 77-78                | Viewer (SCW), 180, 186         |
| creating, 799                | user containers, 780            | viewing                        |
| distribution groups, 797     | Users tab                       | local policies, 1417-1421      |
| domain local groups,         | Task Manager, 76-77             | page file usage, 1199-1200     |
| 797-799                      | TS Manager, 619                 | server information,            |
| global groups, 797           |                                 | 1119-1123                      |
| Managed By tab, 800          | $\mathbf{V}$                    | task execution, 1132           |
| Member Of tab, 800           | validating cluster configura-   | Virtual Machine                |
| Members tab, 799             | tions, 1245-1247                | Manager (VMM),                 |
| removing users from, 801     | VAMT (Volume Activation         | 1284-1285, 1406                |
| scope of, 798                | Management Tool),               | virtual machines. See          |
| security groups, 797         | MAK, 120                        | virtualization; VMs            |
| Security tab, 800            | variables                       | (virtual machines) with        |
| universal groups, 797-799    | CMD.EXE environment             | Hyper-V                        |
| user logon rights, granting  | variables, 1519, 1522           | virtual memory                 |
| to TS via TS Web             | PowerShell, 1540                | commit size, 1360              |
| Access, 600                  | colons (:) in, 1543             | paging files, 1194-1195        |
| User Must Change Password at | .GetType() method,              | crash considerations,          |
| Next Logon option            | 1542-1543                       | 1196-1197                      |
| (Active Directory Users      | \$null variable, 1544           | moving, 1197-1199              |
| and Computers MMC            | scope, configuring in,          | viewing usage of,              |
| snap-in), 788                | 1543-1544                       | 1199-1200                      |
| user objects                 | ToUpper() method, 1541          | virtualization. See also TS    |
| Account tab, 790             | VBScript                        | (Terminal Services)            |
| Account Options area, 792    | arguments, 1531                 | advantages, 1330               |
| Logon Hours option, 791      | comments, 1531                  | discussed, 38-41, 1271-1272    |
| Unlock Account               | Hello World messages,           | MAV, TS, 585                   |
| option, 792                  | 1529-1530                       | virtual applications           |
| Address tab, 790             | WMI calls, 1532-1536            | advantages of, 1272-1273,      |
| COM+ tab, 794                | Wscript.Arguments()             | 1281-1283                      |
| deleted objects,             | array, 1531                     | application virtualization     |
| recovering, 825              | Wscript.Quit(0)                 | process, 1277-1278             |
| deleting, 815                | function, 1531                  | caching, 1279                  |
| General tab, 790             | Verify Caller-ID user property, | creating, 1276-1277            |
| Member Of tab, 794           | RRAS configuration,             | loading, 1279                  |
|                              | 469-470                         |                                |

WAS-NET-Environment module (IIS), 1617 WAS-Process-Model module (IIS), 1617 wbadmin command, 1160, 1164, 1167-1172 WBB (Windows Server Backup), 1117 WDS (Windows Deployment Services), 20, 1106. See also deployment authorizing, 1041 configuring, 1019-1026 authorizing unknown clients, 1030-1035 DHCP options, 1027-1028 from command line, 1028 prestaging computers in Active Directory, 1029-1030 server customization, 1035-1041 image management in, 1044-1048 installing, 1017-1019 PXE client communication with, 1025 WDSUTIL tool, 1028, 1047 Web Access (TS), 597 Administration page, 594 digital signatures in, 596 installing, 594 secure access to, 598 self-signed certificates, exporting, 598 single sign-ons via, 601-602 user logon rights to TS, granting, 600 Web-App-Dev module (IIS), 1613 Web-ASP module (IIS), 1613 Web-ASP-NET module (IIS), 1613

Web-Basic-Auth module (IIS), 1614 Web-Cert-Auth module (IIS), 1615 Web-CGI module (IIS), 1613 Web-Client-Auth module (IIS), 1615 Web-Common-Http module (IIS), 1612 Web-Custom-Logging module (IIS), 1614 Web-Default-Doc module (IIS), 1613 Web-Digest-Auth module (IIS), 1615 Web-Dir-Browsing module (IIS), 1613 Web-Dyn-Compression module (IIS), 1615 Web edition (Windows Server 2008), 21 Web-Filtering module (IIS), 1615 Web-Ftp-Mgmt-Console module (IIS), 1616 Web-Ftp-Publishing module (IIS), 1616 Web-Ftp-Server module (IIS), 1616 Web-Health module (IIS), 1614 Web-Http-Errors module (IIS), 1613 Web-Http-Logging module (IIS), 1614 Web-Http-Redirect module (IIS), 1613 Web-Http-Tracing module (IIS), 1614 Web-Includes module (IIS), 1614 Web-IP-Security module

(IIS), 1615

(IIS), 1613 Web-ISAPI-Filter module (IIS), 1614 Web-Lgcy-Mgmt-Console module (IIS), 1616 Web-Lgcy-Scripting module (IIS), 1616 Web-Log-Libraries module (IIS), 1614 Web-Metabase module (IIS), 1616 Web-Mgmt-Compat module (IIS), 1616 Web-Mgmt-Console module (IIS), 1616 Web-Mgmt-Tools module (IIS), 1616 Web-NET-Ext module (IIS), 1613 Web-ODBC-Logging module (IIS), 1614 Web-Performance module (IIS), 1615 Web-Request-Monitor module (IIS), 1614 Web-Scripting-Tools module (IIS), 1616 Web-Security module (IIS), 1614 Web Server (IIS), 1105 Web Server SSO Agent, 893 Web-Stat-Compression module (IIS), 1615 Web-Static-Content module (IIS), 1613 Web-Url-Auth module (IIS), 1615 Web-Windows-Auth module (IIS), 1615 Web-WMI module (IIS), 1616

Web-ISAPI-Ext module

1070-1073

web sites Windows 3.0, 2-3 Windows Explorer IIS (Internet Information Windows 98, 5-6 address bar, 79 advanced features, 85-86 Services), adding with, Windows 2000, 6-7 1630-1633 forest mode (AD), 675 command bar, 81 URL authorization, native domain mode Content pane, 82 configuring, 1634-1638 (AD), 672 Details pane, 82 WER (Windows Error Windows 2003 R2, 12-15 discussed, 78-79 Reporting), 1401 Windows 2003 servers, list of filtering, 83 wevtutil.exe command. modes, 1035-1036 grouping, 83 946-947 Windows Aero effects, 67-70 Navigation pane, 82 wevutil.exe command-line Windows authentication Preview pane, 82 searching, 81 interface (Event (IIS), 1615 stacking, 84-85 Viewer), 1397-1400 Windows Automated Windows Firewall, 196, 528 WGA (Windows Genuine Installation Kit (WAIK), Advantage), 1078 12, 133, 138-139, 1017 configuring, 197-201 -whatif option (PowerShell), answer files, 1052-1058 Control Panel applet 1551-1552 installing, 1052 firewall configuration, where command Windows Backup, AD backups, 197-200 (CMD.EXE), 1518 812-814 General tab. 197 wildcard certificates, 1646 Import Policy action, 200 Windows Defender, 209 Inbound Rules WIM (Windows Imaging Windows Deployment Services Format), 1016 (WDS), 20, 1106. See section, 198 Windows RE installations, also deployment New Rule action, 198 1340-1345 authorizing, 1041 Outbound Rules WIM files configuring, 1019-1026 section, 198 adding drivers to, authorizing unknown Group Policy area, 201 clients, 1030-1035 1073-1078 monitoring section, 201 DHCP options, 1027-1028 turning off, 201 applying updates to, 1070-1073 from command line, 1028 Windows Server 2008 mounting, 1069-1070 configurations, prestaging computers Windows Server 2008 in Active Directory, enabling in, 117 installations, 101 1029-1030 Windows Firewall with Win32\_PageFileUsage pagefile Advanced Security, 195 server customization, object, 1199 1035-1041 Windows Flip, 68 \$WINDOWS.~BT folders, Windows Genuine Advantage image management in, Windows Server 2008 1044-1048 (WGA), 1078 upgrades, 129 installing, 1017-1019 Windows Imaging Format \$WINDOWS.~LS folders. PXE client communication (WIM), 1016 Windows Server 2008 with, 1025 Windows RE installations, upgrades, 129 Windows Event Collector 1340-1345 \$WINDOWS.~O folders, service, event WIM files Windows Server 2008 subscriptions, 1390 adding drivers to, upgrades, 130 1073-1078 applying updates to,

| mounting, 1069-1070            | recovery options,            | single-time backups,         |
|--------------------------------|------------------------------|------------------------------|
| Windows Server 2008            | selecting, 1340              | 1161-1164                    |
| installations, 101             | services management, 1351    | command-line interface,      |
| Windows Internal               | WIM image installations,     | 1170-1172                    |
| Database, 1116                 | 1340-1345                    | discussed, 1152-1153         |
| Windows Internet Name          | Windows Remote Management    | installing, 1158             |
| Service (WINS), 29,            | (WinRM), 955, 1389           | recovery                     |
| 447-448, 1117                  | Windows Script Host          | PC Restores, 1165-1166       |
| Windows Logs node (Event       | (WSH), 1528                  | system state recovery,       |
| Viewer), 1382                  | ADSI (Active                 | 1167-1168                    |
| Windows Management             | Directory Service            | volume/file/folder           |
| Instrumentation (WMI),         | Interfaces), 1529            | recovery, 1168-1170          |
| 1529, 1532-1536                | command host run             | recovery features, 1156-1158 |
| Windows Media Services         | commands, setting, 1530      | VSS (Volume Shadow Copy      |
| 2008, 1650                     | Hello World messages,        | Service), 1172-1178          |
| Windows Mobile 6,              | 1529-1530                    | Windows Server Core          |
| RMS-protected                  | scripts                      | benefits of, 912-913         |
| documents, 866                 | forcing to run in particular | configuring, 918-919         |
| Windows NT                     | hosts, 1530                  | administrator                |
| limitations of, 629            | switching between, 1531      | password, 920                |
| version 3.1, 3-4               | WMI (Windows                 | applications, 938-939        |
| version 3.5, 4-5               | Management                   | auto-update, 927-928         |
| version 4.0, 5                 | Instrumentation), 1529,      | default scripting engine,    |
| Windows PowerShell, 19, 1116   | 1532-1536                    | 925-926                      |
| Windows Process Activation     | Windows Server 2003, 9-12    | firewalls, 929-931           |
| Service (WAS),                 | domain mode (AD), 673        | hardware, 933-934            |
| 1116, 1616                     | interim domain mode          | international settings, 925  |
| Windows RE (Recovery           | (AD), 673                    | joining domains, 924-925     |
| Environment)                   | interim mode (AD), 675       | pagefiles, 929               |
| accessing, 1338                | migrating from               | patches, 927-928             |
| BCDEdit, 1353-1355             | failover clustering,         | Remote Desktop, 932-933      |
| Boot Repair Your Computer      | 1266-1268                    | roles and features, 934-938  |
| option, 1346                   | NLB (Network Load            | server activation, 926-927   |
| command prompt,                | Balancing), 1229             | server name, 920-921         |
| 1348-1349                      | Windows Server 2003 mode     | static TCP/IP v4             |
| disk access, 1352              | (AD), 675-676                | information, 921-923         |
| driver management, 1351        | Windows Server 2008 mode     | time zone, 923-924           |
| file access, 1352              | (AD), 676-677                | definition, 19               |
| installed instances to repair, | Windows Server Backup        | discussed, 911-915           |
| selecting, 1339                | (WSB), 1117                  | installing, 915-916          |
| installing, 1340-1345          | backups                      | limitations, 913             |
| local server installations,    | backing up system            | logging off, 941-942         |
| 1340-1345                      | state, 1164                  | managing remotely, 942-950   |
| partitions, installing to,     | features of, 1153-1156       | rebooting, 941-942           |
| 1342-1343                      | scheduling, 1159-1160        | systeminfo command, 940      |

tables of roles and features, 914 Windows Server Update Services (WSUS), 1183 Windows Services for NetWare/UNIX, 12 Windows Settings (Group Policy Preferences), 1493 Windows SharePoint Services (WSS), 12 Windows System Image Manager, 1053 Windows System Resource Manager (WSRM), 1117, 1319 accounting, 1327-1328 conditions of, 1327 resource allocation policies, 1320-1326 server configuration, 1328-1330 Windows Vista, 17 activating, 1078-1079 feature comparison, 44-45 IIS (Internet Information Services), 1648-1649 logons, 47-48 reduced-functionality mode, 1078-1079 Windows XP, 7-9, 46-47 WinRM (Windows Remote Management), 955, 1389 winrm quickeonfig command, event subscriptions, 1389 winrm/config command, 1391 WinRS command, 944-945 WINS (Windows Internet Name Service), 29, 447-448, 1117 WINS tab (zone properties menu), 430

WINS/NBNS servers (option 044) option, DHCP installation, 382 WINS/NBT node type (option 046) option, DHCP installation, 382 winsxs folder, 1106 wiping hard disks, 144 wireless communication, 345 Wireless LAN (WLAN) Service, 1117 wizards Active Directory Domain Services Installation Wizard, 719 AD LDS Setup Wizard, 855 Add Account Partner Wizard, AD FS installation, 902 Add Account Store Wizard, AD FS installation, 899 Add Features Wizard, 1117-1118 Add Printer Wizard, 310-311 Add Roles Wizard. 1107-1111 DHCP installation, 383 TS installation, 558 ADDS (Active Directory Domain Services) Installation Wizard. 639-651 Basic Task Wizard, 1127 Connection Request Policy Wizard, RADIUS policy configuration, 484 Create New Data Collector Set Wizard (Performance Monitor), 1366 Create New Data Collector Wizard, 1373 Delegation of Control Wizard, 782

Diagnostic Report Wizard, 1000 Domain Controller Wizard, 683 Group Policy Results Wizard, 1471-1474 Install Licenses Wizard, 546 New Replicated Folders Wizard, 997 NIS Data Migration Wizard, 1578-1580 RemoteApp Wizard, 585 Remove Role Wizard, 1112 SCW (Security Configuration Wizard), 179 analyze feature, 185-186 applying security policies, 184 audit configuration, 184 Configuration Action page, 180 converting security policies to GPO, 184 Disable the Service option, 182 editing firewall rules, 182 LDAP (Lightweight Data Access Protocol), 182 modifying security policies, 184 outbound resource access, 183 outgoing authentication, 183 Registry settings configuration, 182 role-based service configuration, 181 saving security policies, 184 secedit.exe command-line tool, 187, 193-194

| WMI (Windows Management Instrumentation), 1529, 1532-1536 WMI Control, 1139-1140 wmic command, 939 wmic qfe list command, 928 WMP (Windows Media Player), stopping via PowerShell, 1552 Word launching remotely, 590-591 RMS-protected documents, 868, 878 workgroups domains versus, 623-627 naming, Windows Server 2008 configurations, 112 working set size (memory), 1360 WWW (Windows On Windows), 1509 Write permissions, 244 WS-Management, configuring in Server Core, 944 WSB (Windows Server Backup), 1117 backups backing up system state, 1164 features of, 1153-1156 scheduling, 1159-1160 single-time backups, 1161-1164  Passerice (VSS), Service (VSS), 1172-1178 Wseript, 1531 Wseript, 1531 Wshardows Script Host), 1528 Conditions, 1529 command host run commands, setting, 1530 scripts forcing to run in particular hosts, 1530 switching between, 1531 WMI (Windows Management Instrumentation), 1529, 1532-1536 Wseript, 1531 Windows Script Host), 1528 ClobalNames zones, 444-44 _msdcs zones (DNS) Creating, 417-420 delegating, 434 GlobalNames zones, 442-44 _msdcs zones (DNS) creating, 417-420 delegating, 434 GlobalNames zones, 442-45 _msdcs zones (DNS)  vinte permissions, 244 Wsite Directory star of Authority tab, 429 Wintoows Script Host), 1528 Coneral tab, 429 Wintoows Cript Host), 1529 Command host run commands, setting, 1530 switching between, 1531 Will (Windows Management Instrumentation), 1529, 1532-1536 Westeriot Authority and Script of Authority and Script of Authority and Script of Authority and Script of Authority and Script of Authority and Script of Authority and Script of Authority and Script of Authority and Script of Authority and Script of Authority and Script | 1532-1536 WMI Control, 1139-1140 wmic command, 939 wmic qfe list command, 928 WMP (Windows Media Player), stopping via PowerShell, 1552 Word launching remotely, 590-591 RMS-protected documents, 868, 878 workgroups domains versus, 623-627 naming, Windows Server 2008 configurations, 112 working set size (memory), 1360 WOW (Windows On Windows), 1509 Write permissions, 244 WS-Management, configuring in Server Core, 944 WSB (Windows Server Backup), 1117 backups backing up system state, 1164 features of, 1153-1156 scheduling, 1159-1160 single-time backups, |
|----------------------------------------------------------------------------------------------------|----------------------------------------------------------------------------------------------------|
|----------------------------------------------------------------------------------------------------|----------------------------------------------------------------------------------------------------|